## DVDR7250H

# DVD Recorder / Hard Disk

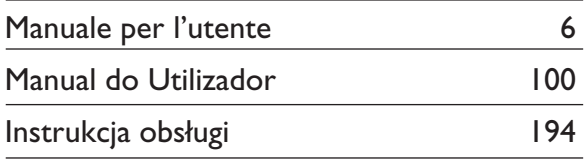

## Thank you for choosing Philips.

# **Need help fast?**

Read your Quick Use/Start Guide and/or User Manual first for quick tips that make using your Philips product more enjoyable. If you have read your instructions and still need assistance, you may access our online help at www.philips.com/support

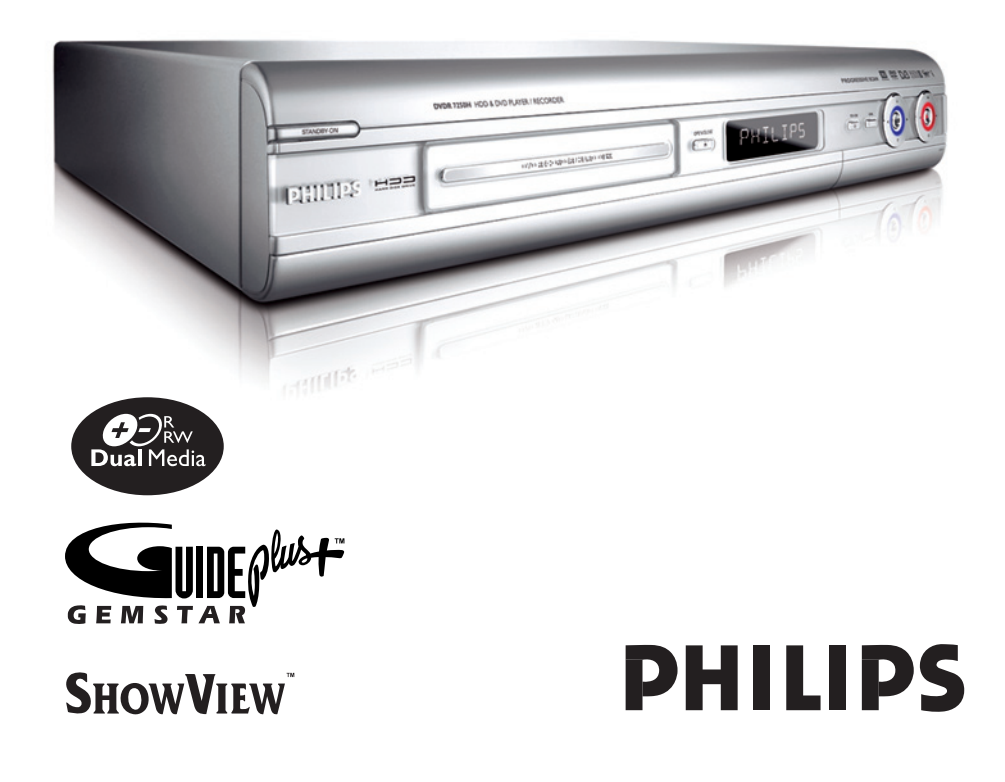

## **Important notes for users in the U.K.**

#### **Mains plug**

This apparatus is fitted with an approved 13 Amp plug. To change a fuse in this type of plug proceed as follows:

- **1** Remove fuse cover and fuse.
- **2** Fix new fuse which should be a BS1362 5 Amp, A.S.T.A. or BSI approved type.
- **3** Refit the fuse cover.

If the fitted plug is not suitable for your socket outlets, it should be cut off and an appropriate plug fitted in its place.

If the mains plug contains a fuse, this should have a value of 5 Amp. If a plug without a fuse is used, the fuse at the distribution board should not be greater than 5 Amp.

*Note: The severed plug must be disposed of to avoid a possible shock hazard should it be inserted into a 13 Amp socket elsewhere.*

#### **How to connect a plug**

The wires in the mains lead are coloured with the following code: blue  $=$  neutral (N), brown  $=$  live (L).

- As these colours may not correspond with the colour markings identifying the terminals in your plug, proceed as follows:
	- Connect the blue wire to the terminal marked N or coloured black.

– Connect the brown wire to the terminal marked L or coloured red.

– Do not connect either wire to the earth terminal in the plug, marked E (or  $\frac{1}{2}$ ) or coloured green (or green and yellow).

Before replacing the plug cover, make certain that the cord grip is clamped over the sheath of the lead - not simply over the two wires.

#### **Copyright in the U.K.**

Recording and playback of material may require consent. See Copyright Act 1956 and The Performer's Protection Acts 1958 to 1972.

## **Italia**

#### **DICHIARAZIONE DI CONFORMITA'**

Si dichiara che l'apparecchio DVDR7250H, Philips risponde alle prescrizioni dell'art. 2 comma 1 del D.M. 28 Agosto 1995 n. 548.

Fatto a Eindhoven

Philips Consumer Electronics Philips, Glaslaan 2 5616 JB Eindhoven, The Netherlands

## **Norge**

Typeskilt finnes på apparatens underside.

*Observer: Nettbryteren er sekundert innkoplet. Den innebygde netdelen er derfor ikke frakoplet nettet så lenge apparatet er tilsluttet nettkontakten.*

For å redusere faren for brann eller elektrisk støt, skal apparatet ikke utsettes for regn eller fuktighet.

## For Customer Use:

Read carefully the information located at the bottom or rear of your DVD Recorder and enter below the Serial No. Retain this information for future reference.

Model No. DVD RECORDER DVDR7250H Serial No.

#### *DK*

*Advarsel: Usynlig laserstråling ved åbning når sikkerhedsafbrydere er ude af funktion. Undgå utsættelse for stråling.*

*Bemærk: Netafbryderen er sekundært indkoblet og ofbryder ikke strømmen fra nettet. Den indbyggede netdel er derfor tilsluttet til lysnettet så længe netstikket sidder i stikkontakten.*

#### *S*

#### *Klass 1 laseraparat*

*Varning! Om apparaten används på annat*  sätt än *i* denna bruksanvisning specificerats, *kan användaren utsättas för osynlig laserstrålning, som överskrider gränsen för laserklass 1.*

*Observera! Stömbrytaren är sekundärt kopplad och bryter inte strömmen från nätet. Den inbyggda nätdelen är därför ansluten till elnätet så länge stickproppen sitter i vägguttaget.*

#### *SF*

*Luokan 1 laserlaite Varoitus! Laitteen käyttäminen muulla kuin tässä käyttöohjeessa mainitulla tavalla saattaa altistaa käyttäjän turvallisuusluokan 1 ylittävälle näkymättömälle lasersäteilylle. Oikeus muutoksiin varataan. Laite ei saa olla alttiina tippu-ja roiskevedelle.*

*Huom. Toiminnanvalitsin on kytketty toisiopuolelle, eikä se kytke laitetta irti sähköverkosta. Sisäänrakennettu verkko-osa on kytkettynä sähköverkkoon aina silloin, kun pistoke on pistorasiassa.*

#### CAUTION

VISIBLE AND INVISIBLE LASER RADIATION WHEN OPEN. AVOID EXPOSURE TO BEAM ADVARSEL SYNLIG OG USYNLIG LASERSTRÅLING VED ÅBNING UNDGÅ UDSÆTTELSE FOR STRÅLING VARNING SYNLIG OCH OSYNLIG LASERSTRÅLNING NÄR DENNA DEL ÄR ÖPPNAD BETRAKTA EJ STRÅLEN VARO! AVATTAESSA OLET ALTTIINA NÄKYVÄLLE JA NÄKYMÄTTÖMÄLLE LASER SÄTEILYLLE. ÄLÄ KATSO **SÄTEESEEN** VORSICHT SICHTBARE UND UNSICHTBARE LASERSTRAHLUNG WENN ABDECKUNG GEOFFNET NICHT DEM STRAHL AUSSETZEN ATTENTION RAYONNEMENT LASER VISIBLE ET INVISIBLE EN CAS D'OUVERTURE EXPOSITION DANGEREUSE AU FAISCEAU

#### **Smaltimento del prodottot** (Italiano)

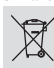

Questo prodotto è stato progettato e fabbricato con materiali e<br>componenti di alta qualità, che possono essere riciclati e riutilizzati.<br>Quando ad un prodotto è attaccato il simbolo del bidone con le ruote<br>segnato da una c

Europea 2003/96/EC Si prega di informarsi in merito al sistema locale di raccolta differenziata per i prodotti elettrici ed elettronici.

Rispettare le norme locali in vigore e non smaltire i prodotti vecchi nei normali rifiuti domestici. Il corretto smaltimento del prodotto aiuta ad evitare possibili conseguenze negative per la salute dell'ambiento dei prodotto

#### **Descartar-se do seu produto velho** (Português) O seu produto está concebido e fabricado com materiais e componentes

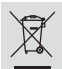

da mais alta qualidade, os quais podem ser reciclados e reutilizados. Quando o símbolo de um caixote do lixo com rodas e traçado por uma cruz estiver anexado a um produto, isto significa que o produto se encontra

coberto pela Directiva Europeia 2002/96/EC Por favor informe-se sobre o sistema local para a separação e recolha de produtos eléctricos e electrónicos. Actúe por favor em conformidade com as suas regras locais e, não se desfaça de produtos

velhos conjuntamente com os seus desperdícios caseiros. Desfazer-se correctamente do seu produto velho ajudará a evitar conseqüências potencialmente negativas para o ambiente e saúde humana.

#### **Usuwanie starego produktu** (Polski)

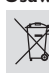

Zakupiony produkt zaprojektowano i wykonano z materiałów najwyższej<br>piakości i komponentów, które podlegają recyklingowi i mogą być ponown

jakości i komponentów, które podlegają recyklingowi i mogą być ponownie<br>użyte.<br>Jeżeli produkt jest oznaczony powyższym symbolem przekreślonego kosza<br>na śmiecie, oznacza to że produkt spełnia wymagania Dyrektywy<br>Europejskie

Zaleca się zapoznanie z lokalnym systemem odbioru produktów

Zaleca się dziktrycznych i elektronicznych.<br>Zaleca się działanie zgodnie z lokalnymi przepisami i nie wyrzucenie zużytych produktów<br>do pojemników na odpady gospodarcze. Właściwe usuwanie starych produktów pomoże nąć potencjalnych negatywnych konsekwencji oddziaływania na środowisko i zdrowie ludzi.

#### **LASER**

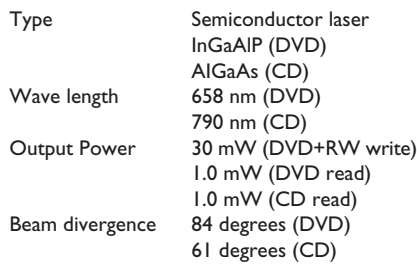

'CONSUMERS SHOULD NOTE THAT NOT ALL HIGH DEFINITION TELEVISION SETS ARE FULLY COMPATIBLE WITH THIS PRODUCT AND MAY CAUSE ARTIFACTS TO BE DISPLAYED IN THE PICTURE. IN CASE OF 525 OR 625 PROGRESSIVE SCAN PICTURE PROBLEMS, IT IS RECOMMENDED THAT THE USER SWITCH THE CONNECTION TO THE 'STANDARD DEFINITION' OUTPUT. IF THERE ARE QUESTIONS REGARDING OUR TV SET COMPATIBILITY WITH THIS MODEL 525p AND 625p DVD PLAYER, PLEASE CONTACT OUR CUSTOMER SERVICE CENTER.'

Manufactured under license from Dolby Laboratories. "Dolby", "Pro-Logic" and the double-D symbol are trademarks of Dolby Laboratories.

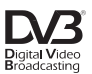

Trade mark of the DVB Digital Video Broadcasting Project (1991 to 1996)

# ma©rovision

This product incorporates copyright protection technology that is protected by US patents and other intellectual property rights. Use of this copyright protection technology must be authorized by Macrovision, and is intended for home and other limited viewing uses only unless otherwise authorized by Macrovision. Reverse engineering or disassembly is prohibited.

U.S. Patent Numbers 4,631,603; 4,819,098; 4,907,093; 5,315,448 and 6,516,132.

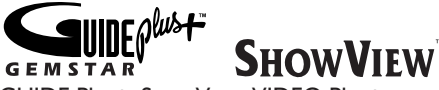

GUIDE Plus+, SHOWVIEW, VIDEO Plus+, G-LINK are (1) registered trademarks or trademarks of, (2) manufactured under license from and (3) subject to various international patents and patents applications owned by, or licensed to, Gemstar-TV Guide International, Inc. and/or its related affiliates.

GEMSTAR-TV GUIDE INTERNATIONAL, INC. AND/OR ITS RELATED AFFILIATES ARE NOT IN ANY WAY LIABLE FOR THE ACCURACY OF THE PROGRAM SCHEDULE INFORMATION PROVIDED BY THE GUIDE PLUS+ SYSTEM. IN NO EVENT SHALL GEMSTAR-TV GUIDE INTERNATIONAL, INC. AND/OR ITS RELATED AFFILIATES BE LIABLE FOR ANY AMOUNTS REPRESENTING LOSS OF PROFITS, LOSS OF BUSSINESS, OR INDIRECT, SPECIAL, OR CONSEQUENTIAL DAMAGES IN CONNECTION WITH THE PROVISION OR USE OF ANY INFORMATION, EQUIPMENT OR SERVICES RELATING TO THE GUIDE PLUS+ SYSTEM.

# **Index**

Due to the inconsistency of disc formats provided by various disc manufacturers, your DVD system/ player/recorder may require a playability enhancement or upgrade. As DVD technology advances, these enhancement will become common and will be easy to complete. Go to www.philips.com/support for software upgrade.

En raison de la diversité des formats utilisés par les fabricants, votre système DVD peut nécessiter l'ajout de périphériques ou une mise à niveau logicielle. Au fur et à mesure des progrès de la technologie DVD, ces périphériques se font de plus en plus courants et aisés à intégrer. Pour télécharger la mise à niveau logicielle, visitez le site www.philips.com/support.

Debido a los diferentes formatos de discos disponibles en el mercado, es posible que deba realizar mejoras o actualizaciones en el sistema de DVD relativas a las funciones de reproducción. Conforme la tecnología DVD avanza, estas mejoras estarán al alcance de todo tipo de usuarios y se podrán llevar a cabo fácilmente. Visite la página www.philips.com/support" para buscar información sobre actualizaciones de software.

Da das Disk-Format je nach Hersteller verschieden ist, ist für Ihr DVD-System möglicherweise die Erweiterung der Spielbarkeit oder eine Aktualisierung erforderlich. Da die DVD-Technologie sich ständig weiterentwickelt, werden sich diese Erweiterungen durchsetzen und einfach auszuführen sein. Gehen Sie zu für Ihre Software-Aktualisierung zu "www.philips.com/support".

Doordat fabrikanten verschillende schijfindelingen aanbieden, moet uw dvd-systeem mogelijk worden geüpgradet of uitgebreid. Naarmate de dvd-technologie zich verder ontwikkelt, zullen deze uitbreidingen normaal worden en zult u ze gemakkelijk kunnen uitvoeren. Ga naar 'www.philips.com/support" om uw software te upgraden.

A causa della differenza di formato tra i dischi forniti dai vari produttori, il sistema DVD potrebbe richiedere un potenziamento o aggiornamento della riproducibilità. Col progredire della tecnologia DVD, questi potenziamenti diverranno comuni e facili da implementare. Visitare 'www.philips.com/support" per scaricare gli

aggiornamenti del software.

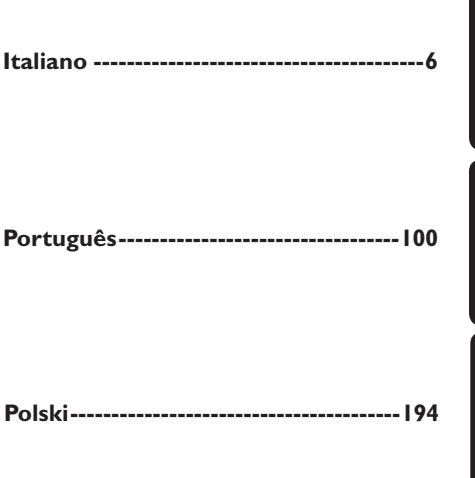

**This product complies with the radio interference requirements of the European Community.**

> **This product complies with the requirements of the following directives and guidelines: 73/23/EEC + 89/336/EEC + 93/68/EEC**

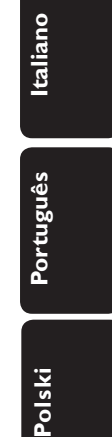

# **Indice**

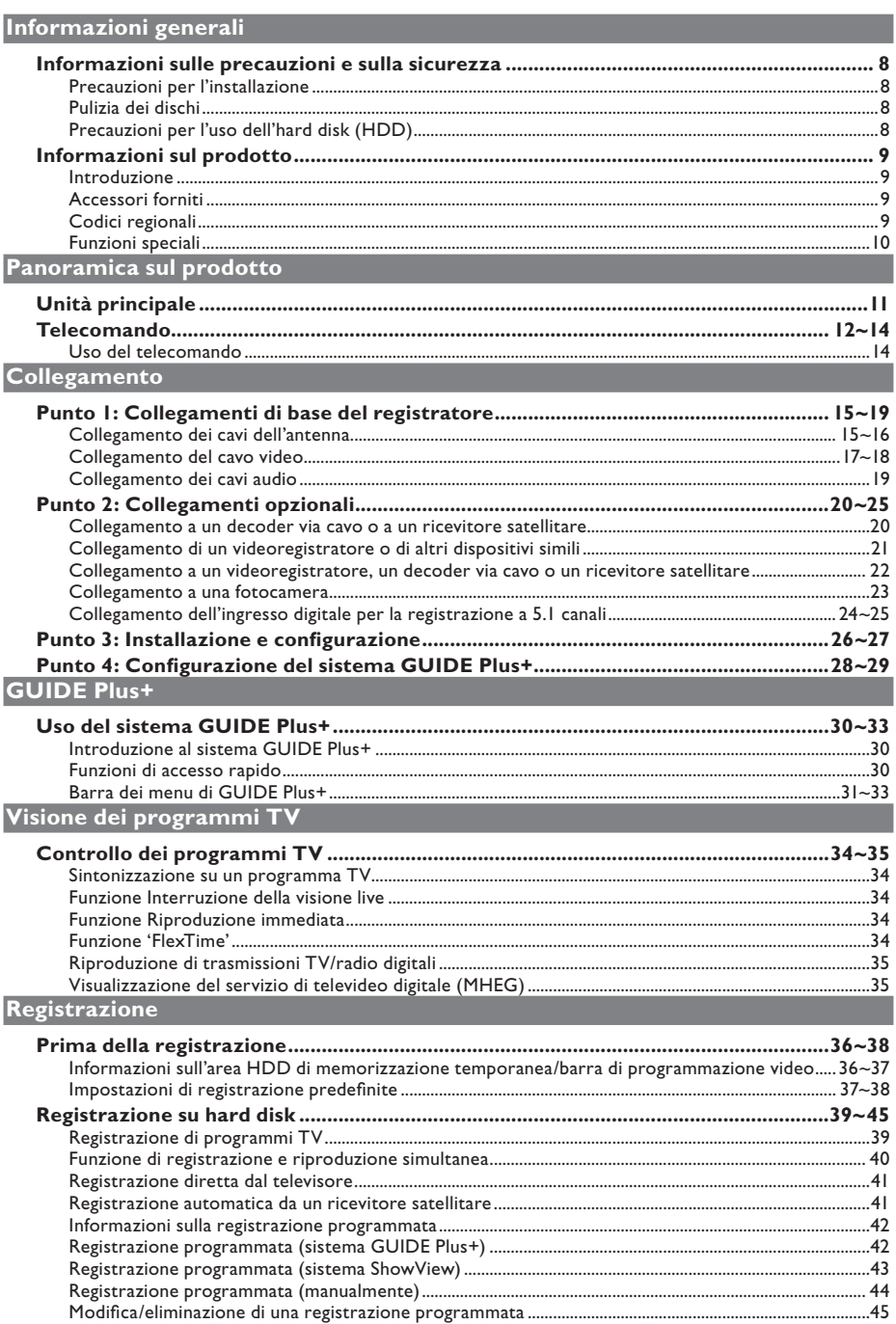

# **Indice**

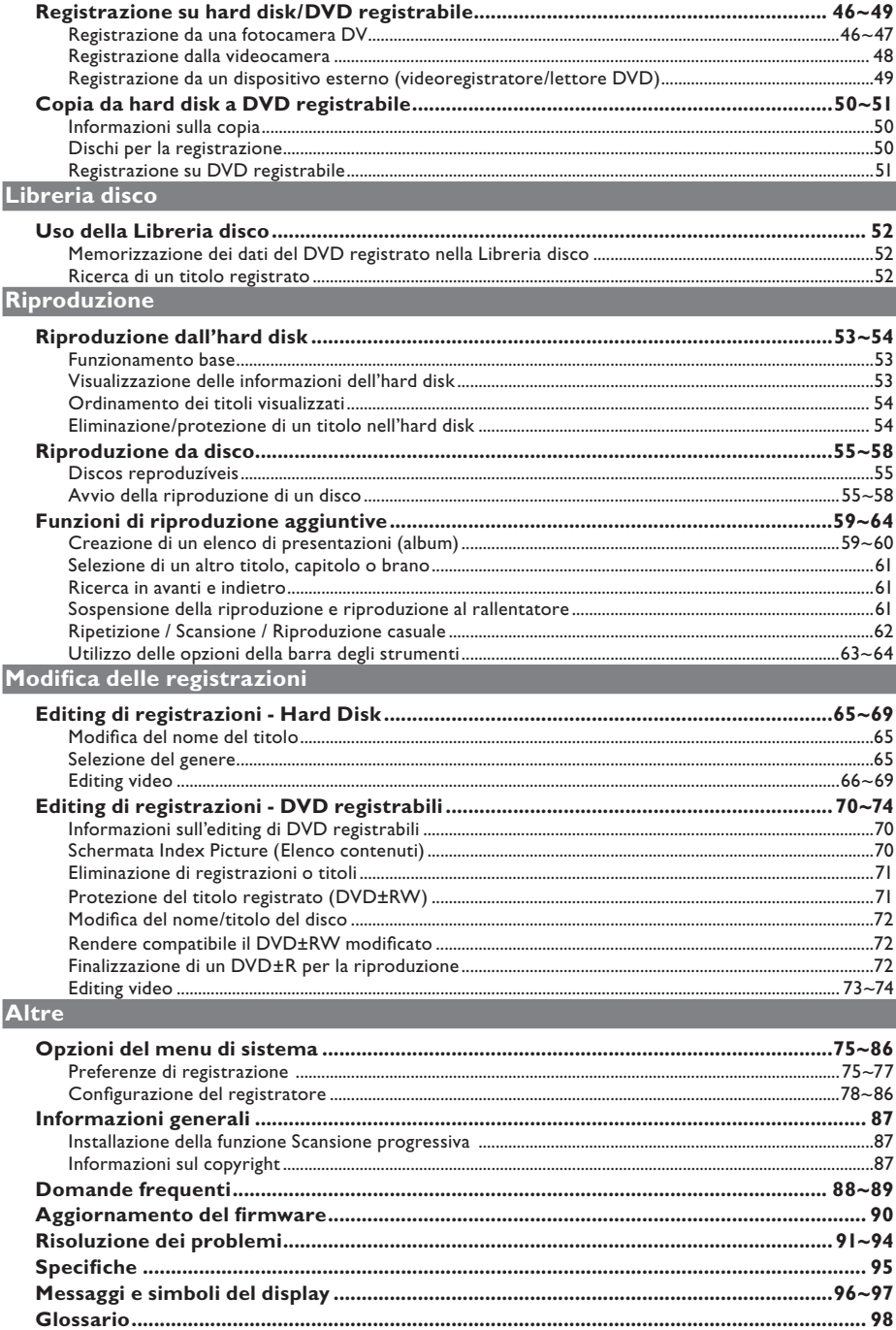

# Italiano

# **Informazioni sulle precauzioni e sulla sicurezza**

**ATTENZIONE Alto voltaggio Non aprire. Si corrono rischi di scossa elettrica.**

**L'apparecc3hio non contiene parti utili all'utente. Delegare il lavoro di**  manutenzione al personale qualificato.

#### **Precauzioni per l'installazione**

#### **Posizionamento appropriato**

Collocare il set su una superficie piana, stabile e resistente. Non posizionarlo su un tappeto.

– Non poggiare il set sopra delle apparecchiature che potrebbero surriscaldarlo (ad esempio, un ricevitore o un amplificatore).

– Non lasciare oggetti sotto il set (ad esempio CD o riviste).

– Installare l'unità vicino a una presa CA facilmente raggiungibile.

#### **Spazio di aerazione**

– Installare l'apparecchio in un luogo sufficientemente areato per evitare che si surriscaldi. Lasciare uno spazio di almeno 10 cm sul retro e sulla superficie dell'apparecchio e di almeno 5 cm su entrambi i lati per evitare possibili surriscaldamenti.

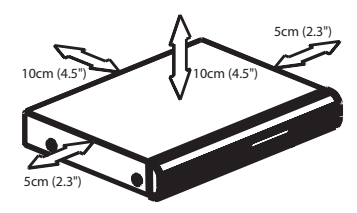

**Tenere lontano dall'acqua, dalla polvere e da luoghi con temperature elevate o umidi.**

– Non esporre l'apparecchio a gocce o schizzi.

– Non poggiare oggetti potenzialmente dannosi sull'apparecchio (ad esempio, prodotti che contengono liquidi o candele accese).

## **Pulizia dei dischi**

Alcuni problemi (ad esempio blocco delle immagini, disturbi audio o immagini deformate) sono causati da una pulizia non accurata del disco inserito nell'unità. Per evitare questo tipo di problemi, i dischi dovrebbero essere puliti regolarmente.

Pulire il disco con un panno di microfibra procedendo in linea retta dal centro all'estremità del disco.

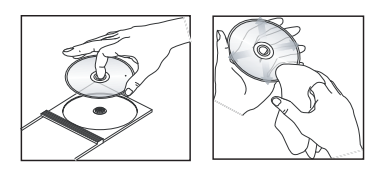

#### **Attenzione**

Non utilizzare solventi chimici, ad esempio benzene, diluenti, detersivi commerciali o spray antistatici per dischi.

## **Precauzioni per l'uso dell'hard disk (HDD)**

L'hard disk (HDD) è dotato di un'elevata densità di memorizzazione che consente di eseguire registrazioni più lunghe e accedere velocemente ai dati. A seconda dell'ambiente in cui viene installato e di come viene utilizzato, l'hard disk può riportare dei danni che ne compromettono le capacità di riproduzione e registrazione. Per evitare di danneggiare l'HDD e perdere dati importanti, adottare le precauzioni indicate di seguito:

– Non spostare e non esporre il registratore a vibrazioni.

– Non scollegare il cavo CA dalla presa di alimentazione a meno che il registratore non sia in modalità standby.

#### **AVVERTENZA!**

L'HDD non va utilizzato per memorizzare i dati in modo permanente. Si consiglia di copiare i contenuti video importanti su un DVD registrabile come backup.

## **Introduzione**

Questo registratore è dotato di un sintonizzatore digitale DVB (Digital Video Broadcast) in grado di ricevere segnali TV digitali terrestri gratuiti e di un sintonizzatore analogico in grado di ricevere canali TV analogici. È dotato anche di un'unità hard disk (160 GB) in grado di registrare fino a 250 ore di file video in modalità di registrazione SEP (Super Extended Play). In questo modo è possibile conservare le registrazioni sull'hard disk o copiarle su un DVD registrabile a scopo di backup o per visualizzarle in futuro.

Inoltre, è dotato di un sistema GUIDE Plus+ incorporato che fornisce una guida gratuita di tutti i programmi TV trasmessi nella propria zona di residenza. Il sistema GUIDE Plus+ consente inoltre di programmare la registrazione dei programmi desiderati.

Inoltre è possibile utilizzare funzioni quali "FlexTime", "Riproduzione immediata" o "Interruzione della visione live" (per ulteriori informazioni, vedere pagina 34).

Prima di utilizzare il registratore, eseguire i collegamenti e l'installazione di base mediante i passaggi descritti di seguito.

- Punto 1: Collegamenti di base del registratore (pagine 15~19)
- Punto 2: Collegamenti opzionali per altri dispositivi (pagine 20~25).
- Punto 3: Installazione e configurazione di base (pagine 26~27)
- Punto 4: Installazione di GUIDE Plus+ (pagine 28~29)

Leggere attentamente questo manuale per l'utente prima di utilizzare il registratore. Il manuale contiene note e informazioni importanti per l'uso del DVD recorder.

#### *Suggerimenti di aiuto:*

*– Se durante l'uso del prodotto dovessero insorgere dubbi o problemi, vedere il capitolo "Risoluzione dei problemi".* 

**Informazioni sul prodotto**

*– Se si necessita di ulteriore assistenza, contattare il servizio di assistenza clienti nel proprio paese. Gli indirizzi e-mail e i numeri telefonici corrispondenti vengono forniti nel libretto della garanzia.* 

*– Fare riferimento alla targa del modello sul retro o sulla parte inferiore del prodotto per l'identifi cazione e i parametri di alimentazione.*

#### **Accessori forniti**

- *–* Guida di avvio rapido
- *–* Cavo coassiale RF
- *–* Cavo scart
- *–* Trasmettitore G-LINK
- *–* Cavo di collegamento per sintonizzatore
- *–* Telecomando e batterie
- *–* Cavo di alimentazione

## **Codici regionali**

Solitamente i film in DVD non escono in contemporanea nei diversi paesi del mondo, per questo motivo tutti i lettori/registratori DVD sono muniti di uno specifico codice regionale.

Questo dispositivo è in grado di riprodurre solo DVD **Regione 2** o DVD leggibili in tutte le regioni ("**ALL**"). I DVD provenienti da altre regioni non possono essere riprodotti con questo registratore.

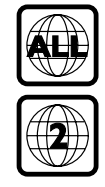

# **Informazioni sul prodotto (continua)**

# **Italiano** talianc

## **Funzioni speciali**

# unemal**ınk**

Philips garantisce collegamenti ottimali tra il registratore e l'impianto di Home Cinema grazie alla funzione Cinema Link, che consente di controllare il registratore con dispositivi esterni (ad esempio, ricevitori e TV) e configurarlo automaticamente con le impostazioni di sistema corrette.

## FOLLO**V**  $...T$

Questa funzione consente di allineare la sequenza di canali del televisore (solo analogici) con quella del registratore. Assicurarsi che il televisore sia collegato con la presa EXT1 TO TV-I/O del registratore.

#### Automatic SATELLITE Recording

#### **(Registrazione Satellitare)**

Questa funzione consente di registrare un programma dal ricevitore satellitare o da qualsiasi altro dispositivo. Assicurarsi che il dispositivo sia collegato alla presa EXT2 AUX-I/O sul registratore; l'impostazione del timer deve essere eseguita sul dispositivo collegato.

#### **Registrazione Diretta**

Questa funzione consente di registrare in tempo reale il programma trasmesso (solo canali TV analogici) senza sintonizzare il registratore sullo stesso programma.

#### **Time Shift Buffer**

Appena si accende il registratore, il programma visualizzato sul televisore viene memorizzato nel 'Time Shift Buffer'. Questo dispositivo funge da area HDD di memorizzazione temporanea delle registrazioni, che vengono cancellate automaticamente dopo un intervallo di 6 ore o allo spegnimento del registratore. Per memorizzare il contenuto sull'hard disk in modo permanente, è necessario contrassegnare la sezione nel 'Time Shift Buffer' per la registrazione, onde impedire che venga cancellata.

#### **Riproduzione immediata**

È possibile ripetere una scena di un programma TV dal vivo premendo il tasto JUMP BACK sul telecomando; il numero di ripetizioni è illimitato. Se si desidera tornare al programma TV dal vivo, è sufficiente premere TUNER.

#### **FlexTime**

Questa funzione consente di guardare o richiamare un programma TV durante la registrazione. Non occorre attendere fino alla fine della registrazione prima di avviare la riproduzione. Inoltre durante l'esecuzione di una registrazione si può riprodurre un altro programma dall'hard disk.

#### **Interruzione della visione live**

Ora qualsiasi programma TV dal vivo è sotto il completo controllo dell'utente. È possibile sospendere il programma premendo PAUSE e riprendere la riproduzione alla scena in cui è stata interrotta premendo il tasto PLAY. Per tornare al programma TV in diretta, premere TUNER.

Il collegamento i.LINK, detto anche "FireWire" e "IEEE 1394", consente di trasferire i segnali digitali a banda larga utilizzati dai dispositivi video digitali (DV). È in grado di trasportare tutti i segnali audio e video su un unico cavo.

# **SHOWVIEW VIDEO PALA:**

Si tratta di un semplice sistema di programmazione per registratori. Per utilizzarlo, inserire il numero di programmazione associato al programma televisivo. Il numero lo si può trovare sulle riviste dei programmi preferite.

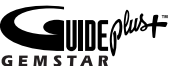

GUIDE Plus+ fornisce la programmazione prevista sui vari canali e consente di programmare la registrazione, visualizzare l'argomento di un programma o modificare i canali sul ricevitore/decoder utilizzando il telecomando del registratore.

# **Unità principale**

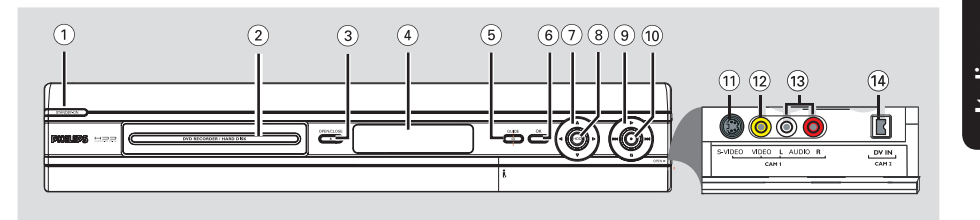

#### $(1)$  **STANDBY-ON**  $(1)$

- Consente di accendere il registratore o attivare la modalità standby.
- b **Vassoio disco**

#### **(3) OPEN CLOSE ≜**

– Consente di aprire e chiudere il vassoio del disco.

#### d **Display**

– Consente di visualizzare le informazioni relative allo stato del registratore.

#### e **GUIDE**

– Consente di accedere o di uscire dal sistema GUIDE Plus+.

#### f **OK**

- Conferma un'immissione o una selezione.
- $\sigma(\bar{z}) \blacktriangleleft \blacktriangleright$ : tasti cursore che consentono di spostarsi verso destra o sinistra o selezionare la scena precedente/successiva.

 $\blacktriangle$   $\blacktriangledown$ : Pulsanti per spostare il cursore verso l'alto e verso il basso oppure per selezionare il titolo precedente o successivo nell'area HDD di memorizzazione temporanea durante la riproduzione.

#### h **HDD**

– Consente di visualizzare il menu del browser.

#### $\circledcirc$

– Consente di avviare la riproduzione del titolo/ brano selezionato.

#### $AA$

– Consente di passare al capitolo/brano precedente o successivo; in alternativa, tenere premuto il tasto per eseguire una ricerca indietro/avanti.

#### $\sim$

– Consente di interrompere la riproduzione/ registrazione.

## $\circledR$

- Consente di avviare la registrazione del programma TV o della sorgente di ingresso video corrente.
- Indica il titolo nel time shit buffer per la registrazione sull'unità HDD.
- Si illumina durante la registrazione.

## **Prese dietro lo sportello**

Abbassare lo sportello come indicato sull'etichett **OPEN** all'angolo destro.

#### k **S-VIDEO**

– Ingresso S-video per fotocamere SVHS/Hi8 o videoregistratori SVHS/Hi8.

#### l **VIDEO**

– Ingresso video per fotocamere o videoregistratori.

#### m **AUDIO L / R**

– Ingresso audio per fotocamere o videoregistratori.

#### n **DV IN**

– Ingressi per fotocamere digitali che utilizzano questo connettore.

# **Telecomando**

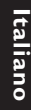

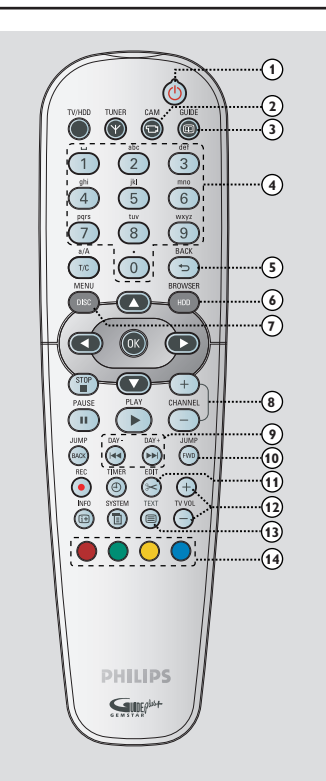

#### $(1)$

– Consente di accendere il registratore o attivare la modalità standby.

#### b **CAM**

- Consente di accedere alla modalità videocamera (CAM2) per le registrazioni con videocamera DV.
- Nella modalità videocamera, premere **CHANNEL**  $+/-$  per selezionare altre sorgenti di ingresso esterno (CAM1, EXT1 o EXT2).

#### c **GUIDE**

– Consente di accedere o di uscire dal sistema GUIDE Plus+.

#### d **Tastierino alfanumerico**

- Consente di inserire i numeri o le lettere nei campi d'immissione corretti.
- Consente di selezionare il numero del capitolo, del brano o del titolo da riprodurre.
- Consente di selezionare un canale di sintonizzazione preimpostata del registratore.

#### **6BACK**

– Consente di tornare al menu precedente del CD video (VCD) o di alcuni DVD.

#### f **HDD-BROWSER**

– Consente di accedere o di uscire dal menu dei contenuti del browser.

#### g **DISC-MENU**

– Consente di passare alla modalità disco o visualizza il menu dei contenuti del disco.

#### h **CHANNEL** +-

- In modalità di sintonizzazione, consente di selezionare il canale TV successivo o precedente o la sorgente di ingresso esterna (EXT1, EXT2, CAM1).
- Consente di passare alla pagina precedente o successiva del sistema GUIDE Plus+.

#### $\circledcirc$  **i i** $\bullet$   $\bullet$  **i** $\bullet$  **j** $\bullet$  **i** $\bullet$

- Consente di passare al giorno precedente o successivo del sistema GUIDE Plus+.
- Consente di passare al titolo/capitolo/brano precedente o successivo.
- Tenere premuto questo tasto per attivare la ricerca rapida all'indietro/in avanti.

#### j **JUMP-FWD / JUMP-BACK**

– Consentono di tornare indietro o di procedere di un fissato intervallo di tempo durante la modalità di sintonizzazione.

## *I***DIT**

– Consente di accedere o di uscire dal menu di editing video.

#### $(2)$  **TV VOL**  $+$  -

– Consente di regolare il volume del televisore (solo per televisori Philips con codice RC5).

#### m **TEXT**

– Consente di attivare/disattivare il servizio MHEG (televideo interattivo solo per il Regno Unito).

#### n **Pulsanti contrassegnati da codice colore**

– Questi pulsanti vengono utilizzati per selezionare le opzioni di colore disponibili in alcuni display di menu visualizzati sullo schermo del televisore.

# **Telecomando (continua)**

#### o **TUNER**

– Consente di attivare/disattivare il sintonizzatore TV analogico, il sintonizzatore TV digitale e il sintonizzatore radio digitale.

#### p **TV/HDD**

 (applicabile solo se si utilizza la presa SCART EXT1 TO TV-I/O per collegare il televisore)

- Consente di attivare la riproduzione del video dal dispositivo collegato alla presa SCART EXT2 AUX-I/O del registratore durante la registrazione dei programmi TV.
- Consente di alternare le modalità di registrazione e TV in mancanza di segnale di ingresso video dalla presa SCART EXT2 AUX-I/O.

#### q **T/C**

– Consente di cambiare la selezione di 'T' (titolo) e di 'C' (capitolo) durante la riproduzione di un disco, quindi utilizza  $\blacktriangleleft$  /  $\blacktriangleright$  tasti per selezionare il numero del titolo o del capitolo.

#### **a/A**

– Consente di cambiare i caratteri delle lettere da maiuscole a minuscole quando si utilizza il tastierino alfanumerico.

#### r **OK**

- Conferma un'immissione o una selezione.
- $\left( \mathbf{\Theta} \right)$   $\blacktriangleleft$   $\blacktriangleright$  : tasti cursore che consentono di spostarsi verso destra o sinistra o selezionare la scena precedente/successiva.

▲ V: Pulsanti per spostare il cursore verso l'alto e verso il basso oppure per selezionare il titolo precedente o successivo nell'area HDD di memorizzazione temporanea durante la riproduzione.

#### **20 STOP ■**

- Consente di interrompere una riproduzione o una registrazione.
- Tenere premuto il tasto per aprire o chiudere il cassetto del disco.

#### **(21) PAUSE II**

- Consente di sospendere la riproduzione o la registrazione.
- Premere ripetutamente per scorrere i fermo immagine fotogramma per fotogramma.

#### **② PLAY ▶**

– Consente di avviare la riproduzione dal titolo/ brano selezionato.

#### **23 TIMER**

– Consente di accedere e di uscire dal menu di registrazione programmata.

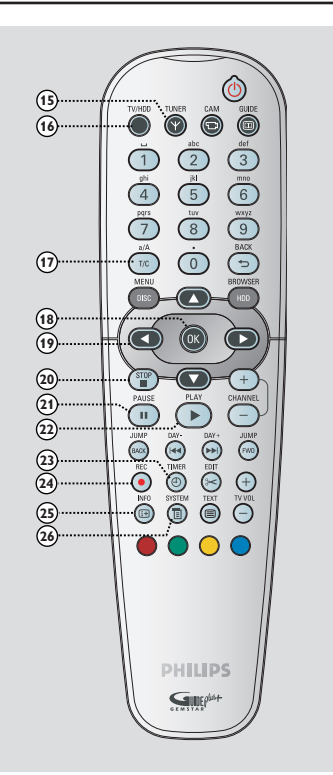

#### x **REC** z

- Consente di avviare la riproduzione del canale televisivo o della sorgente di ingresso video in uso.
- Consente di contrassegnare il titolo nell'area di memorizzazione temporanea per la registrazione sull'hard disk.

#### y **INFO** m

- Visualizza la barra di programmazione video durante la modalità di sintonizzazione. Mostra la durata dei programmi TV salvati nell'area HDD di memorizzazione temporanea.
- Consente di accedere ai dettagli dei programmi nel sistema GUIDE Plus+ e durante la visualizzazione delle informazioni sul sintonizzatore digitale.

#### z **SYSTEM**

– Consente di accedere e di uscire dal menu di configurazione del sistema.

# **Italiano**

## **Uso del telecomando**

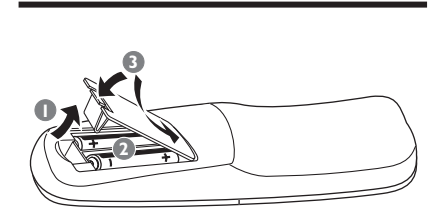

- **Aprire il vano batteria.**
- **2** Inserire due batterie R06 o AA seguendo le indicazioni di polarità  $(+-)$  riportate all'interno del vano .
- **C** Chiudere il coperchio.
- **2** Puntare il telecomando in direzione del sensore (IR) situato sul pannello anteriore del sistema DVD.

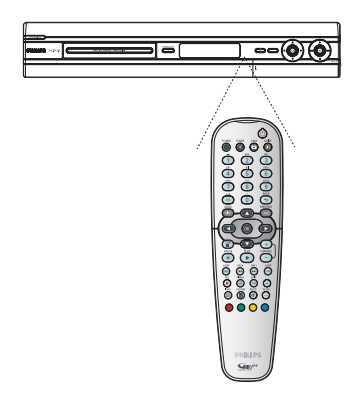

- E Selezionare la sorgente che si desidera controllare premendo il tasto **TUNER** o il pulsante **DISC MENU** sul telecomando
- F Selezionare la funzione desiderata (ad esempio,  $\blacktriangleright$  o  $\blacktriangleright$   $\blacktriangleright$   $\blacktriangleright$   $\blacktriangleright$ .

#### **ATTENZIONE!**

**– Rimuovere le batterie se consumate o se il telecomando deve rimanere a lungo inutilizzato.**

**– Non utilizzare combinazioni di batterie diverse (vecchie e nuove, al carbonio e alcaline, ecc.).**

**– Inserire correttamente le batterie poiché contengono sostanze chimiche.** 

#### **Uso del tastierino numerico per l'inserimento di caratteri**

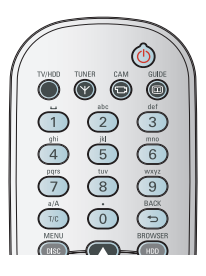

Premere un tasto numerico fino a visualizzare il carattere o il numero desiderato.

– Per inserire caratteri speciali di alcune lingue, premere  $\blacktriangleright$  o  $\blacktriangleright$  sul carattere corrispondente. Ad esempio, per scrivere å, premere il tasto {2} per visualizzare la lettera "a", quindi premere >>I fino a visualizzare "å".

– Per inserire simboli speciali, premere più volte il tasto {1}.

Per scrivere lettere maiuscole o minuscole, premere **a/A.**

– Per inserire uno spazio, premere il tasto {1}.

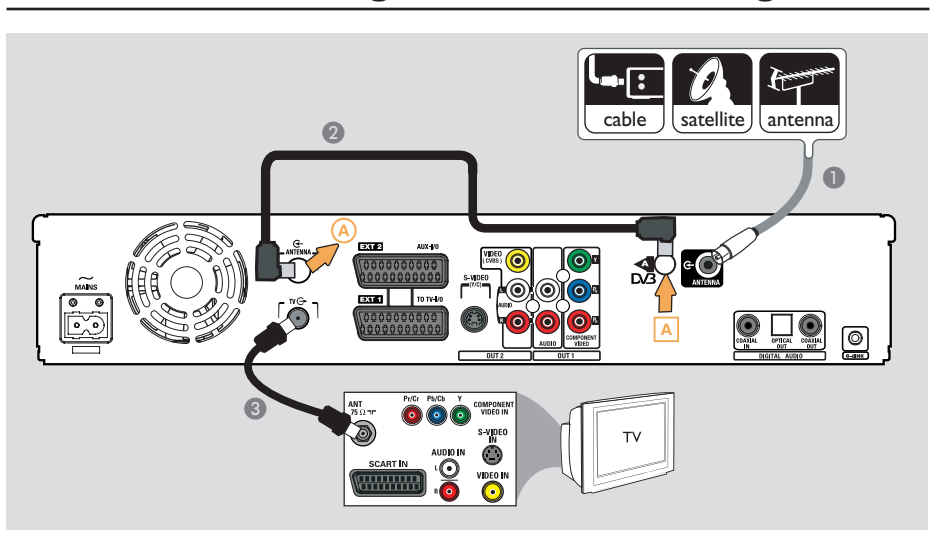

# **Punto 1: Collegamenti di base del registratore**

## **Collegamento dei cavi dell'antenna**

Questi collegamenti consentono di guardare e registrare programmi TV mediante il registratore. Se il segnale dell'antenna è collegato mediante un decoder via cavo o un ricevitore satellitare, accertarsi che questi dispositivi siano accesi in modo da poter guardare e registrare i programmi via cavo.

z **Per collegarsi a un videoregistratore e/o decoder via cavo/ricevitore satellitare,**  vedere la sezione relativa ai collegamenti alternativi a pagina 20~22.

#### *Suggerimenti di aiuto:*

*– In base a come è collegato il canale TV (direttamente da un'antenna oppure da un decoder via cavo o da un videoregistratore) è necessario scollegare alcuni cavi prima di poter stabilire il collegamento di cui sopra.*

#### **Prima di iniziare...**

Questo registratore è dotato di due sintonizzatori, uno per la ricezione dei segnali TV digitali e uno per la ricezione dei segnali TV analogici. Se si dispone di un'antenna digitale terrestre separata, seguire l'opzione 2. In caso contrario, seguire l'opzione 1.

#### **Opzione 1: collegamento dell'antenna analogica**

- A Collegare il segnale antenna/ricevitore satellitare/TV via cavo (con etichetta RF OUT o TO TV) alla presa **ANTENNA**  $G$ <sup>-</sup> del registratore.
- **2** Utilizzare il cavo di collegamento per sintonizzatore in dotazione per collegare le due prese "**A**" del registratore.
- C Utilizzare il cavo coassiale RF in dotazione per collegare la presa **TV**  $\bigoplus$  del registratore alla presa di ingresso dell'antenna del televisore (che potrebbe riportare l'etichetta VHF/UHF RF IN) .

# **zPunto 1: Collegamenti di base del registratore**

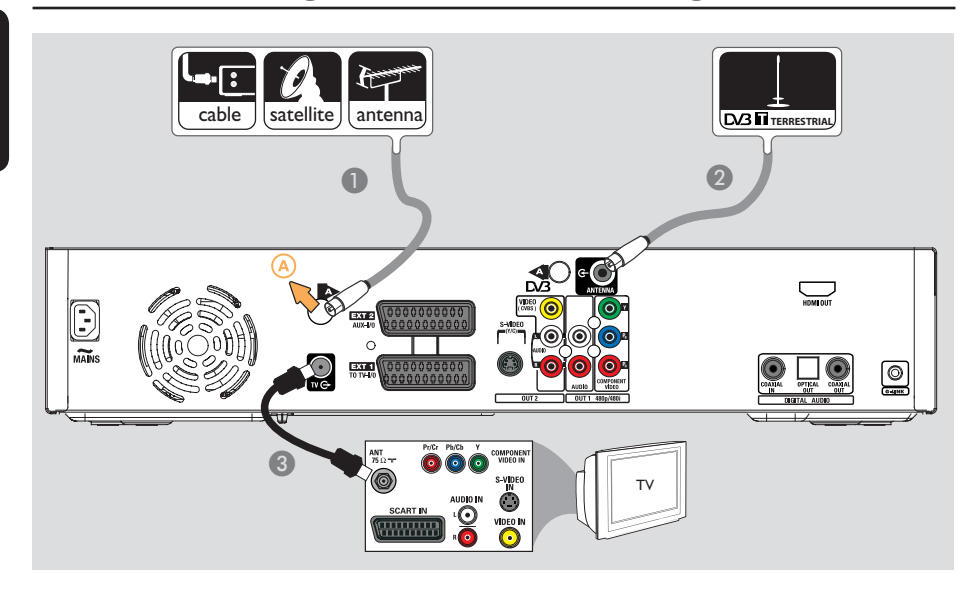

**Opzione 1: collegamento dell'antenna analogica**

**Italiano**

taliano

- A Collegare il segnale antenna/ricevitore satellitare/TV via cavo (con etichetta RF OUT o TO TV) alla presa @ del registratore.
- **2** Collegare l'antenna digitale terrestre alla presa **ANTENNA G** del registratore.
- C Utilizzare il cavo coassiale RF in dotazione per collegare la presa **TV**  $\Theta$  del registratore alla presa di ingresso dell'antenna del televisore (con etichetta VHF/UHF RF IN) .

#### *Suggerimenti di aiuto:*

*– Il sintonizzatore DVB integrato consente di ricevere i canali TV digitali terrestri e di mantenere un'elevata qualità delle immagini; per ulteriori informazioni, vedere pagina 89.*

*– È in grado di ricevere solo canali TV digitali terrestri e non i canali ad "accesso condizionato" o tramite Smartcard.*

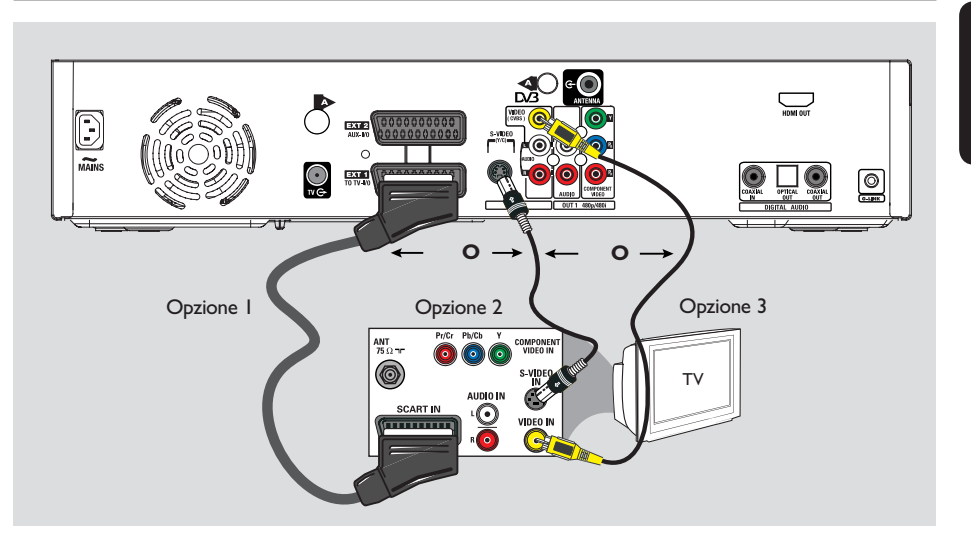

# **Punto 1: Collegamenti di base del registratore (continua)**

## **Collegamento del cavo video**

Questo collegamento consente di visualizzare la riproduzione dal registratore. Per il collegamento video, è sufficiente scegliere una delle opzioni indicate di seguito.

– Per un televisore standard, seguire opzione 1, 2 o 3.

– Per un televisore a scansione progressiva, seguire opzione 4.

#### **Opzione 1: uso della presa scart (qualità immagine ottimale)**

**Utilizzare il cavo scart per collegare la presa EXT1 TO TV-I/O** del registratore alla presa SCART di ingresso del televisore .  $\rightarrow$  Se il televisore è dotato di Cinema Link o di una funzione analoga, verificare che il cavo scart sia collegato alla presa scart che supporta CINEMALINK sul televisore. I canali TV disponibili (solo analogici) vengono scaricati automaticamente sul registratore.

*Suggerimenti di aiuto:*

*– Se il televisore visualizza un menu di selezione per la presa SCART, selezionare "VCR" (Videoregistratore) come sorgente della presa SCART.*

*– La presa EXT2 AUX-I/O va utilizzata solo per eventuali dispositivi aggiuntivi.*

#### **Opzione 2: uso della presa S-Video (qualità immagine eccellente)**

 $\bullet$  Utilizzare un cavo S-video (non in dotazione) per collegare la presa **S-VIDEO (Y/C)** del registratore alla presa di ingresso S-Video (che potrebbe avere l'etichetta Y/C o S-VHS) del televisore.

 $\rightarrow$  Per la riproduzione dell'audio è necessario un collegamento audio, vedere pagina 19.

## **Opzione 3: uso della presa Video (CVBS) (qualità immagine buona)**

Utilizzare un cavo composite video (giallo non in dotazione) per collegare la presa **VIDEO (CVBS)** del registratore alla presa di ingresso video (che potrebbe avere l'etichetta A/V In, Video In, Composite o Baseband) del televisore.

→ Per la riproduzione dell'audio è necessario un collegamento audio, vedere pagina 19.

# **Punto 1: Collegamenti di base del registratore (continua)**

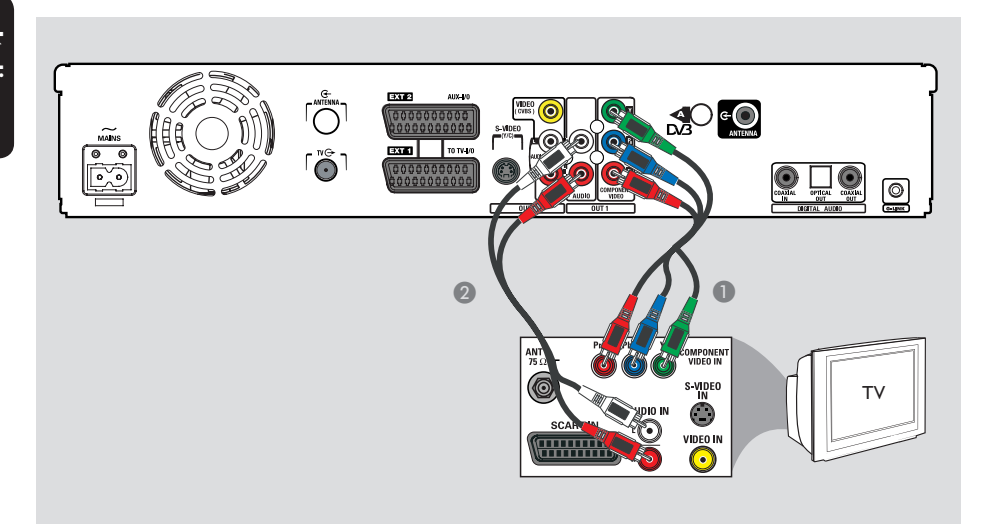

#### **Opzione 4: Collegamento a un televisore a scansione progressiva**

La scansione progressiva, disponibile solo se si utilizza un collegamento Y Pb Pr e un televisore a scansione progressiva, fornisce una qualità immagine ottimale per la riproduzione dei DVD.

A Utilizzare i cavi Component video (rossi/blu/ verdi - non in dotazione) per collegare le prese **OUT1- Y PB PR** del registratore alle corrispondenti prese di ingresso video (che potrebbero avere l'etichetta Y Pb/Cb Pr/Cr o YUV) del televisore.

**2** Utilizzare un cavo audio (rosso/bianco - non in dotazione) per collegare le prese **OUT1- AUDIO L/R** del registratore alla presa di ingresso audio (che potrebbe avere l'etichetta AV IN o AUDIO IN) del televisore.

C Dopo aver eseguito i cablaggi e l'installazione/ configurazione di base, attivare la funzione di scansione progressiva (vedere pagina 87).

*Suggerimenti di aiuto:*

*– Se lo schermo del televisore è vuoto o presenta immagini deformate, l'impostazione dell'uscita video del registratore potrebbe non corrispondere con il collegamento video. Per risolvere il problema, eseguire le operazioni indicate di seguito:*

*1) Scollegare il cavo di alimentazione (~MAINS) del registratore.*

*2 Ricollegare il cavo di alimentazione (~MAINS) tenendo premuto il tasto del registratore.*

# **Punto 1: Collegamenti di base del registratore (continua)**

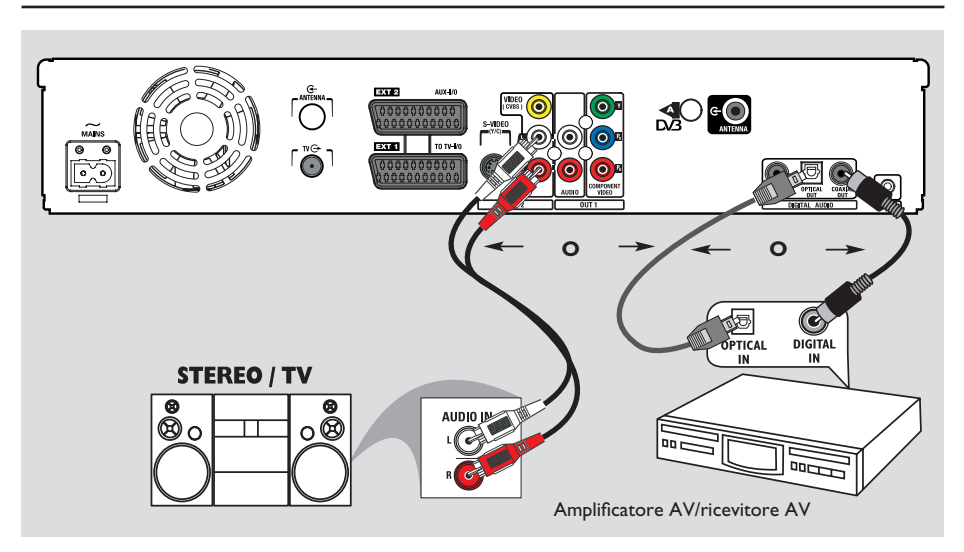

## **Collegamento dei cavi audio**

È necessario questo collegamento se si desidera ascoltare la riproduzione dal registratore. Tuttavia questo collegamento non è richiesto se il registratore è collegato al televisore tramite connettore Scart.

#### **Opzione 1: uso di prese audio analogiche**

È possibile collegare il registratore a un ricevitore o a un sistema stereo a due canali (sistema mini, televisore) per apprezzare al meglio i vantaggi dell'audio stereo.

**Utilizzare un cavo audio (rosso/bianco - non in** dotazione) per collegare le prese **OUT2-AUDIO L/R** alle prese di ingresso audio del dispositivo collegato.

#### *Suggerimento di aiuto:*

*– Se il registratore è stato collegato al televisore utilizzando le prese OUT1-Y PR PB, collegare i cavi audio alle prese OUT1-AUDIO L/R come indicato a pagina 18.*

#### **Opzione 2: uso della presa audio digitale (ottica o coassiale)**

È possibile collegare il registratore a un amplificatore/ricevitore AV per attivare la funzione audio surround multicanale.

- Utilizzare un cavo coassiale (non in dotazione) per collegare la presa **COAXIAL OUT** alla presa di ingresso coassiale digitale (che potrebbe riportare l'etichettata COAXIAL IN o DIGITAL IN) del dispositivo collegato.
	- un ricevitore o un amplificatore A/V con un decoder di audio multicanale digitale. – un ricevitore con due canali digitali stereo

(PCM). *OPPURE*

Utilizzare un cavo a fibre ottiche (non in dotazione) per collegare la presa **OPTICAL OUT** alla presa ottica di ingresso del dispositivo collegato .

 $\rightarrow$  Verificare che le spine siano inserite completamente (si avverte uno scatto).

SUGGERIMENTO: per la seconda opzione di collegamento è necessario configurare l'impostazione dell'uscita audio digitale appropriata (vedere pagina 85). In caso contrario, l'audio non viene riprodotto o viene emesso un rumore intenso.

## **Decoder via cavo/Ricevitore satellitare** (pannello posteriore) (pannello anteriore) cable  $\Theta$ ∰ satellite  $\bullet$ antenna A 8 - Contract of the Contract of the Contract of the Contract of the Contract of the Contract of the Contract o  $\bigcirc$   $\bigcirc$  $\overline{\mathbf{r}}$  $\bigcirc$ **ADE** TV c  $\boldsymbol{Q}$ Posizionare questa estremità del cavo davanti al decoder via cavo/ricevitore satellitare (vedere il punto  $\textcircled{\small{}}$ ).

# **Punto 2: Collegamenti opzionali**

## **Collegamento a un decoder via cavo o a un ricevitore satellitare**

#### *Opzione 1*

**Se il decoder via cavo/ricevitore satellitare dispone di un'unica presa di uscita per l'antenna (RF OUT o TO TV),**  consultare il capitolo "Collegamento dei cavi dell'antenna" a pagina 15 per completare il collegamento al televisore.

#### *Opzione 2 (come mostrato nell'illustrazione precedente)*

**Se il decoder via cavo o il ricevitore satellitare dispone di una presa Scart**

- A Non modificare il collegamento dell'antenna tra il decoder via cavo/ricevitore satellitare e il televisore.
- **2** Utilizzare il cavo scart per collegare la presa **EXT1 TO TV-I/O** del registratore alla presa SCART di ingresso del televisore .
- Utilizzare un altro cavo scart per collegare la presa **EXT2 AUX-I/O** del registratore alla presa scart di uscita (che potrebbe riportare l'etichetta TV OUT o TO TV) del decoder via cavo/ricevitore satellitare.
- **4** Collegare il cavo G-LINK in dotazione alla presa **G-LINK** del registratore.
- E Collocare l'altra estremità del trasmettitore G-LINK davanti al decoder via cavo/ricevitore satellitare in prossimità del sensore IR (sensore remoto) affinché il rilevatore a infrarossi possa ricevere un segnale chiaro.  $\rightarrow$  Questa operazione consente al registratore di ricevere i dati dal sistema GUIDE Plus+ e controllare il sintonizzatore del ricevitore esterno.

#### *Suggerimenti di aiuto:*

*– Se il televisore è collegato al registratore tramite le prese COMPONENT VIDEO (Y Pr Pb), collegare il decoder via cavo/ricevitore satellitare alla presa EXT1 TO TV-I/O.*

*SUGGERIMENTO:* Consulte o manual do utilizador dos dispositivos opcionais ligados para obter outras ligações possíveis.

**Italiano** talianc

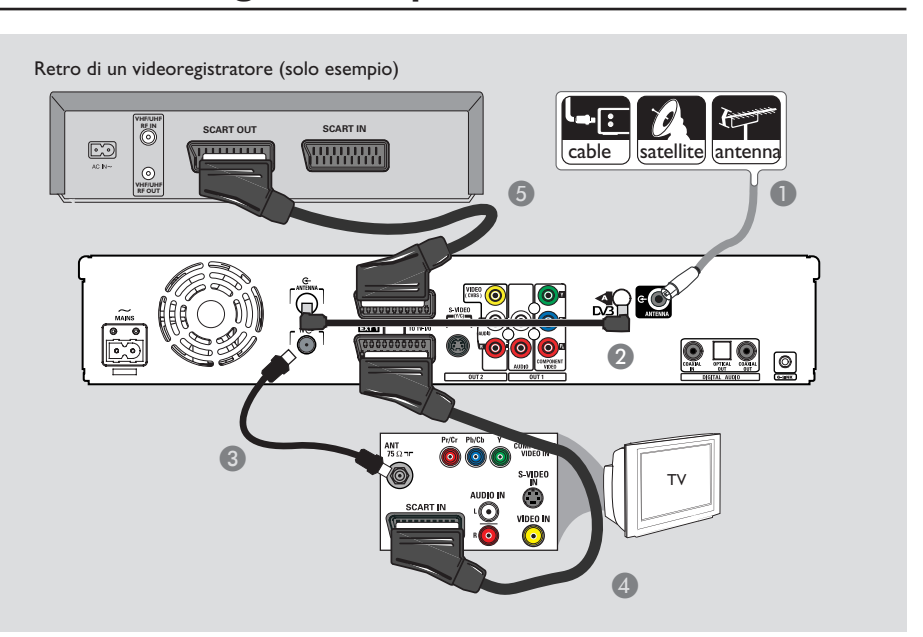

## **Collegamento di un videoregistratore o di altri dispositivi simili**

Questo collegamento consente di registrare il contenuto di videocassette su hard disk e utilizzare il videoregistratore per la riproduzione sul televisore quando il registratore è spento.

#### **IMPORTANTE!**

**Il nuovo registratore può sostituire il VCR per qualsiasi esigenza di registrazione. Scollegare tutti i collegamenti del VCR.**

- A Collegare il segnale antenna/ricevitore satellitare/TV via cavo (con etichetta RF OUT o TO TV) alla presa **ANTENNA**  $\mathbf{\mathbf{\mathbf{\mathbb{G}}}}$  del registratore.
- **2** Utilizzare il cavo di collegamento per sintonizzatore in dotazione per collegare le due prese "**A**" del registratore.
- C Utilizzare il cavo coassiale RF in dotazione per collegare la presa **TV**  $\bigoplus$  del registratore alla presa di ingresso dell'antenna del televisore (che potrebbe riportare l'etichetta VHF/UHF RF IN) .
- 4 Utilizzare il cavo scart per collegare la presa **EXTI TO TV-I/O** del registratore alla presa SCART di ingresso del televisore .
- E Utilizzare un altro cavo scart per collegare la presa **EXT2 AUX-I/O** del registratore alla presa scart di uscita (che potrebbe avere l'etichetta TV OUT o TO TV) del videoregistratore.

#### *Suggerimenti di aiuto:*

*– La maggior parte delle videocassette e dei DVD preregistrati sono protetti e non è quindi possibile effettuare delle copie.*

*– Collegare il registratore direttamente al televisore. Se è presente un videoregistratore o un dispositivo aggiuntivo tra i due, la qualità dell'immagine potrebbe essere scarsa a causa del sistema di protezione da copia incorporato nel registratore.*

*SUGGERIMENTO:* Consulte o manual do utilizador dos dispositivos opcionais ligados para obter outras ligações possíveis.

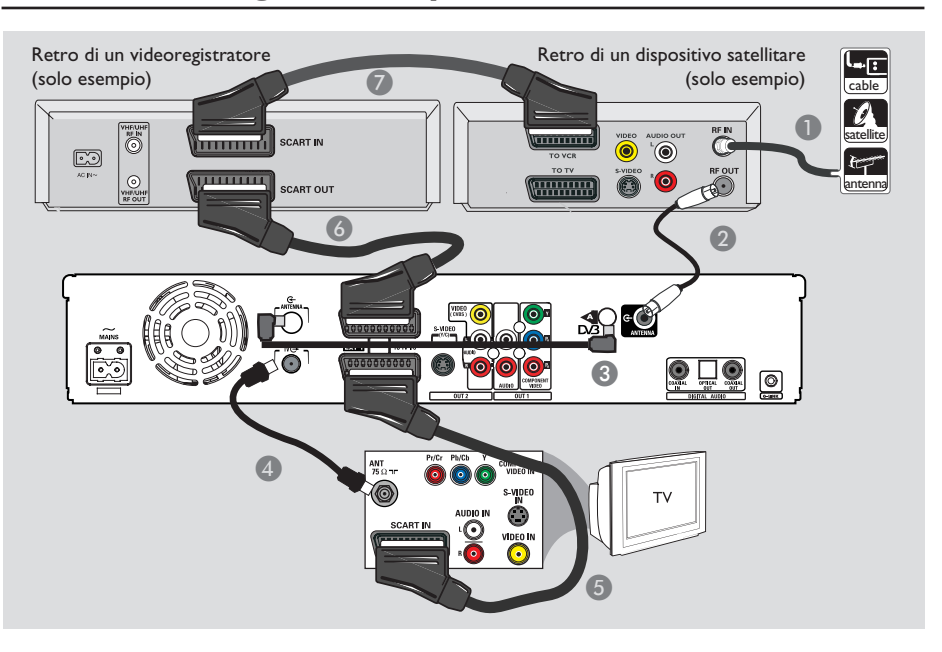

## **Collegamento a un videoregistratore, un decoder via cavo o un ricevitore satellitare**

- A Non modificare il collegamento dell'antenna sul decoder via cavo/ricevitore satellitare.
- **2** Utilizzare il cavo coassiale RF in dotazione per collegare la presa di uscita dell'antenna (RF OUT) del decoder via cavo/ricevitore satellitare alla presa **ANTENNA**  $\bigoplus$  del registratore.
- C Utilizzare il cavo di collegamento per sintonizzatore in dotazione per collegare le due prese "**A**" del registratore.
- **4** Utilizzare un altro cavo coassiale RF per collegare la presa TV  $\ominus$  del registratore alla presa di ingresso dell'antenna del televisore.
- E Utilizzare il cavo scart per collegare la presa **EXTI TO TV-I/O** del registratore alla presa SCART di ingresso del televisore.
- F Utilizzare un altro cavo scart per collegare la presa **EXT2 AUX-I/O** del registratore alla presa scart di uscita (che potrebbe riportare l'etichetta TV OUT o TO TV) del videoregistratore.
- G Utilizzare un altro cavo scart per collegare la presa scart di ingresso (che potrebbe riportare l'etichetta TV IN o TO DECODER) del videoregistratore alla presa scart di uscita (che potrebbe riportare l'etichetta TV OUT o TO VCR) del decoder via cavo/ricevitore satellitare.

*SUGGERIMENTO:* Consulte o manual do utilizador dos dispositivos opcionais ligados para obter outras ligações possíveis.

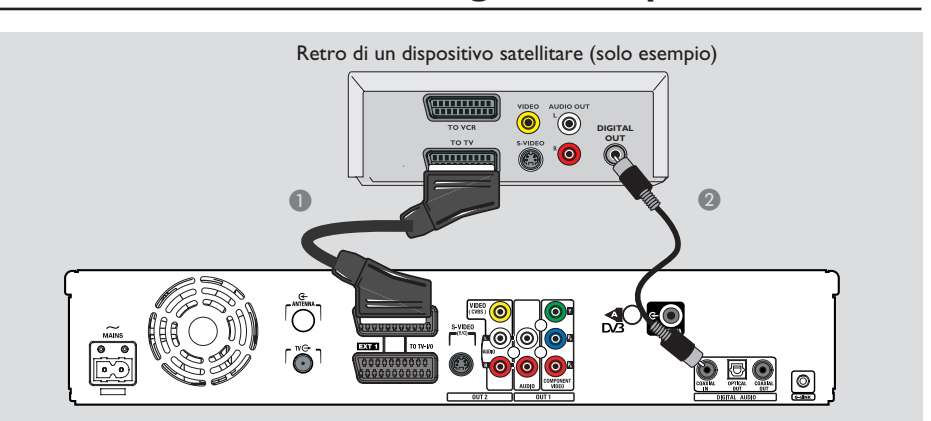

## **Collegamento dell'ingresso digitale per la registrazione a 5.1 canali**

Questo registratore è dotato di una presa di ingresso audio digitale compatibile con la registrazione a 5.1 canali. Consente di riprodurre l'audio originale da sorgenti multicanale digitali, ad esempio decoder/ ricevitore satellitare, durante la registrazione di un video in grado di riprodurre fedelmente l'esperienza audio cinematografica (Dolby Digital 2.0, 5.1, DTS surround, DTS ES o Dolby Digital EX).

A Utilizzare un cavo scart per collegare la presa **EXT2 AUX-I/O** del registratore alla presa scart di uscita (che potrebbe riportare l'etichetta TV OUT o TO TV) del decoder via cavo/ricevitore satellitare.

**2** Utilizzare un cavo coassiale (non fornito) per collegare l'ingresso **COAXIAL IN** del registratore alla presa di uscita DIGITAL o COAXIAL del decoder via cavo/ricevitore satellitare collegato.

 $\rightarrow$  L'uscita audio surround a 5.1 canali del decoder via cavo/ricevitore satellitare può essere registrata sul registratore insieme all'uscita video.

#### **Prima di avviare la registrazione a 5.1 canali**

- Premere **SYSTEM** sul telecomando.  $\rightarrow$  Viene visualizzato il menu di configurazione del sistema.
- **②** Premere ▼ per selezionare { Preferences } (Preferenze).
- C Premere X per selezionare { **Recording** } (Registrazione).
- D Premere T per selezionare { **5.1 Recording** } (Registrazione a 5.1), quindi premere  $\blacktriangleright$ .
- Utilizzare i tasti **▼▲** per selezionare { On } (Attivo) e premere **OK** per confermare.
- **6** Premere il tasto **SYSTEM** per uscire.
- **C** Premere **CAM** e seguire le istruzioni visualizzate per selezionare il tipo di supporto da utilizzare per la registrazione, quindi premere **OK**.
- **A** Premere ripetutamente **CHANNEL**  $+/$ finché { EXT 2 } non viene visualizzato nell'angolo superiore sinistro. → Questa è la sorgente d'ingresso corretta per la registrazione a 5.1 canali.
- Accendere il dispositivo collegato e premere REC  $\bullet$  per avviare la registrazione.

#### *Suggerimenti utili:*

*– La registrazione a 5.1 canali è possibile solo in modalità di registrazione HQ e SP.* 

*– La registrazione a 5.1 canali è consentita solo nella sorgente d'ingresso { EXT 2 }, a cui è possibile accedere tramite il tasto CAM.* 

*SUGGERIMENTI:* prima di avviare la registrazione, è necessario attivare la funzione di registrazione a 5.1 canali nel menu di configurazione Recording (Registrazione), vedere pagina 38.

**Italiano**

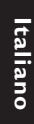

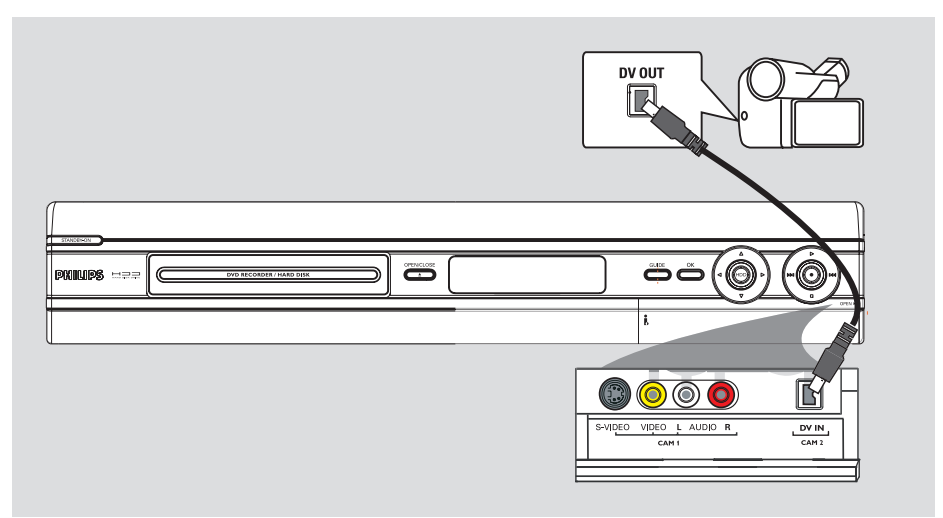

## **Collegamento a una fotocamera**

È possibile utilizzare le prese anteriori per copiare registrazioni eseguite con una fotocamera. Queste prese si trovano a destra dietro lo sportello e consentono un facile collegamento con la fotocamera.

## **Opzione 1: uso della presa DV IN**

Utilizzare questo collegamento se si dispone di una fotocamera Digital Video o Digital 8. La presa DV è conforme allo standard I.LINk e fornisce un qualità immagine ottimale.

**Utilizzare un cavo i.LINK a 4 pin (non in** dotazione) per collegare la presa **DV IN** del registratore alla presa DV OUT della fotocamera .

 $\rightarrow$  Quando si utilizza questa sorgente di ingresso, premere più volte il tasto **CAM** del telecomando per selezionare "CAM2".

*Suggerimenti utili: – Non è possibile registrare sulla fotocamera utilizzando la presa DV IN del registratore.*

*SUGGERIMENTO:* Consulte o manual do utilizador dos dispositivos opcionais ligados para obter outras ligações possíveis.

# S-VIDEO<br>OUT **VIDEO AUDIO** nīn nii 1  $\bf 0$ O  $\Omega$ r DV IN vir

# **Punto 2: Collegamenti opzionali (continua)**

#### **Opzione 2: uso della presa S-VIDEO In o VIDEO In**

Utilizzare il collegamento S-VIDEO se si dispone di una fotocamera Hi8 o S-VHS(C). Fornisce una qualità di immagine molto buona.

Altrimenti, è possibile utilizzare un collegamento VIDEO se la fotocamera dispone di un solo output video (Composite Video, CVBS). Fornisce una buona qualità di immagine.

**2** Utilizzare un cavo audio (rosso/bianco - non in dotazione) per collegare le prese **AUDIO L / R**  sul pannello anteriore del registratore alla presa di uscita audio della fotocamera.

#### *Suggerimenti utili:*

*– Se si collega la videocamera alla presa scart sul retro del registratore, selezionare { EXT1 } o { EXT2 } come sorgente d'ingresso.*

*SUGGERIMENTO:* Consulte o manual do utilizador dos dispositivos opcionais ligados para obter outras ligações possíveis.

A Collegare la presa **S-VIDEO** o **VIDEO** sul pannello anteriore del registratore alla presa di uscita S-VHS o Video della fotocamera . → Premere **CAM** sul telecomando, quindi premere ripetutamente **CHANNEL** +**/** per selezionare "CAM1" quando si utilizza questa sorgente d'ingresso.

# **Punto 3: Installazione e configurazione**

La prima volta che si accende il registratore, verrà visualizzato il menu di installazione di base. Le impostazioni visualizzate consentono di configurare facilmente le funzioni di base del registratore, ad esempio l'installazione dei programmi TV, le impostazioni relative alla lingua e il sistema GUIDE Plus+.

#### **IMPORTANTE!**

**Prima di inserire un disco per la riproduzione o la registrazione, completare le impostazioni di installazione di base. Il cassetto del disco**  non si apre finché la configurazione di **base non è completa.**

- **A** Premere **STANDBY-ON**  $\bigcirc$  per accendere il registratore.
- **B** Sintonizzare il televisore sul numero di programma corretto per il registratore (ad esempio "EXT", "0" o "AV").  $\rightarrow$  È possibile sintonizzare il canale 1 sul televisore e premere il tasto Channel - del telecomando fino a visualizzare { CINEMA **LINK** } o il menu { **LANGUAGE AND COUNTRY** } (LINGUA E PAESE).
- Se il televisore è dotato di Cinema Link o di una funzione analoga, i canali TV (solo analogici) vengono scaricati automaticamente. Poiché le informazioni sui canali TV sono ricavate dalle impostazioni del televisore, il passaggio 5 viene ignorato.

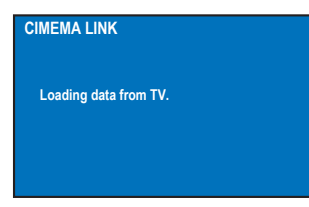

#### *OPPURE*

Se viene visualizzato il menu { Language and **Country** } (Lingua e paese) sul televisore, selezionare la lingua per la visualizzazione dei menu utilizzando i tasti ▲▼, quindi premere **If** per confermarla.

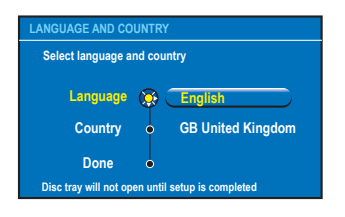

- C Selezionare il paese in cui si risiede.
	- i. Evidenziare { **Country** } (Paese), quindi premere ▶. Utilizzare i tasti ▲▼ per selezionare il paese, quindi premere < per confermare. Se il vostro paese non fa parte della lista, selezionare { **Others** } (Altro).
	- ii. Evidenziare { **Done** } (Finito), quindi premere **OK** sul telecomando.
- D Sul televisore viene visualizzato il menu Forma TV. Selezionare il formato TV appropriato per il televisore collegato.

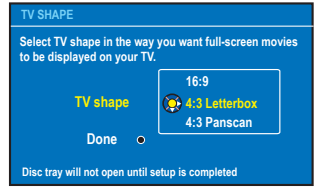

i. Evidenziare { **TV Shape** } (Forma TV), quindi premere  $\blacktriangleright$ . Utilizzare i tasti  $\blacktriangle \blacktriangledown$ per effettuare la selezione, quindi premere **If** per confermarla.

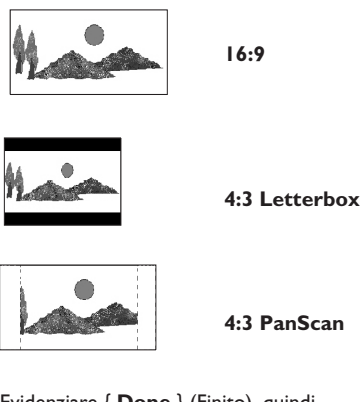

ii. Evidenziare { **Done** } (Finito), quindi premere **OK** sul telecomando.

**SUGGERIMENTO:** al termine dell'installazione di base, è possibile modificare o aggiornare le impostazioni tramite il menu di configurazione del sistema (vedere pagina 78~86).

# **Punto 3: Installazione e configurazione (continua)**

E Sul televisore viene visualizzato il menu **Channel Search** (Ricerca canale). Selezionare { **Search channels** } (Cerca canali), quindi premere **OK** sul telecomando per avviare la ricerca dei canali analogici.  $\rightarrow$  L'operazione richiede pochi minuti.

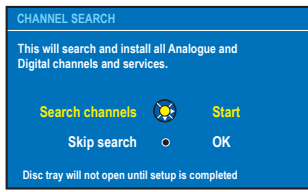

Nota: verificare che il cablaggio di registratore, televisore e ricevitore satellitare/ decoder via cavo (se presente) sia completo e che gli apparecchi siano accesi. La ricerca dei canali rileverà i segnali e salverà tutti i canali disponibili.

Se non vengono rilevati canali:

– Al termine dell'installazione di base, provare a eseguire l'installazione automatica dei canali TV (vedere pagina 81).

**6** Il registratore continua la ricerca dei canali digitali (TV e radio).

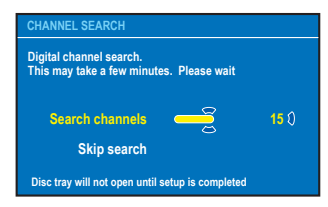

G Al termine della ricerca dei canali, viene visualizzato il numero dei canali individuati e memorizzati (TV analogici, TV digitali e radio digitali), quindi premere **OK** per continuare.

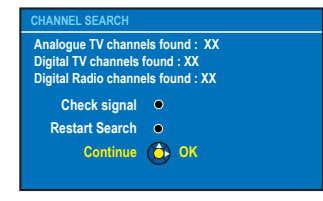

 $\odot$  Viene visualizzato il menu Ora e data.

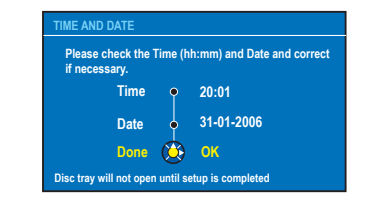

- i. Se le informazioni sono corrette, selezionare { **Done** } (Finito), quindi premere **OK**.
- ii. Se è necessario apportare delle modifiche, utilizzare il **tastierino alfanumerico 0-9** per inserire la data e l'ora corretta nei rispettivi campi.
- <sup>2</sup> A questo punto, l'installazione di base è completa.

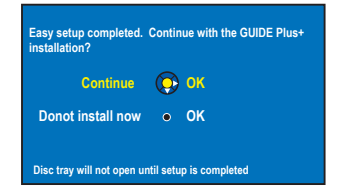

- i. Selezionare { **Continue** } (Continua), quindi premere **OK** per avviare l'installazione di GUIDE Plus+. Per l'installazione completa, vedere la pagina seguente.
- ii. Se non si desidera installare GUIDE Plus+, selezionare { **Do not install now** } (Cerca orario). Se si decide di installare GUIDE Plus+ in un secondo momento, premere **GUIDE** sul telecomando (vedere la pagina seguente).
- **I Attendere che il registratore completi** l'inizializzazione del sistema, quindi premere **OK** per uscire.

#### **A questo punto, è possibile utilizzare il registratore.**

#### *Suggerimenti di aiuto:*

*– La guida dei programmi TV non viene*  visualizzata sul sistema GUIDE Plus+ finché non si *completa l'installazione di base e si può ricevere con un ritardo massimo di 24 ore.*

**SUGGERIMENTO:** al termine dell'installazione di base, è possibile modificare o aggiornare le impostazioni tramite il menu di configurazione del sistema (vedere pagina 78~86).

27

# **Punto 4: Configurazione del sistema GUIDE Plus+**

Il registratore è dotato del sistema GUIDE Plus+, che include una guida dei programmi TV interattiva e gratuita contenente la programmazione prevista nel paese specificato. Per ricevere informazioni corrette, prima di utilizzare questa funzione è necessario definire un'area geografica e i dispositivi configurati.

#### **IMPORTANTE!**

**Per utilizzare il sistema GUIDE Plus+, è necessario installare correttamente il sintonizzatore analogico.** 

A Se viene visualizzata un'introduzione al sistema GUIDE Plus+, leggerne il contenuto e premere **OK** per continuare.

 $\rightarrow$  Viene visualizzato il menu per l'installazione di base di GUIDE Plus+.

Se il menu non viene visualizzato, premere **GUIDE** sul telecomando. Successivamente, premere  $\blacktriangle$ , quindi premere più volte  $\blacktriangleright$  fino a selezionare la barra del menu { **Setup** } (Installazione).

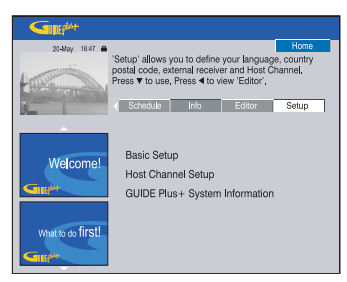

**②** Premere ▼ per selezionare { Basic Setup }, (Installazione di base), quindi premere **OK** per accedere alla schermata di installazione.

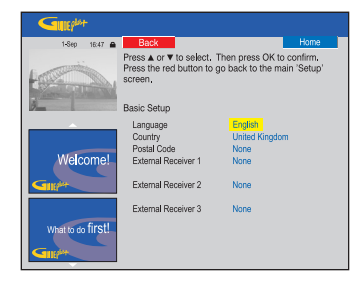

{ **Language** } (Lingua) / { **Country** } (Paese) Queste impostazioni vengono importate dalla configurazione di base.

{ **Postal code** } (Codice postale) Premere **OK** per accedere al menu di immissione. Utilizzare i tasti ▲▼ per digitare il codice postale di zona e i tasti <> spostarsi sul campo precedente o successivo.

Nota: verificare che il codice postale sia digitato correttamente e sia in uso nel paese selezionato. L'inesattezza del codice potrebbe compromettere la ricezione o la correttezza della programmazione televisiva.

#### { **External Receiver 1/2/3** } (Ricevitore esterno 1/2/3 )

**Nota:** se non è collegato alcun ricevitore esterno, lasciare l'impostazione "None" (Nessuno) e premere il tasto rosso del telecomando per chiudere il menu. Andare al punto **R** 

È possibile collegare al registratore massimo tre ricevitori esterni (ad esempio, un ricevitore satellitare o un decoder via cavo). Completare l'installazione del ricevitore esterno seguendo le indicazioni riportate di seguito:

- a) Utilizzare i tasti AV per selezionare il ricevitore esterno 1, 2 o 3, quindi premere **OK**.
- b) Premere nuovamente **OK** per continuare. Selezionare il tipo di ricevitore esterno, quindi premere **OK**.

 { **Cable** } (Cavo) Selezionare questa opzione per un ricevitore/ decoder via cavo.

{ **Satellite** } (Satellitare) Selezionare questa opzione per un ricevitore satellitare.

{ **Terrestrial** } (Terrestre) Selezionare questa opzione per un decoder digitale terrestre.

c) Selezionare il provider del servizio nell'elenco, quindi premere **OK**.

{ **None** } (Nessuno) Selezionare questa opzione per non selezionare alcun provider.

*SUGGERIMENTO:* al termine dell'installazione, lasciare il registratore in modalità standby e lasciare accesi i ricevitori esterni durante la notte affinché possano memorizzare i dati dei programmi TV.

# **Punto 4: Configurazione del sistema GUIDE Plus+ (continua)**

d) Selezionare la marca del ricevitore nell'elenco, quindi premere **OK**.

{ **None** } (Nessuno)

 Selezionare questa opzione se non si conosce la marca.

e) Individuare la presa del registratore alla quale è collegato il ricevitore esterno (ad esempio, "EXT 2" per EXT2 AUX-I/O), quindi premere **OK**.

{ **Antenna (RF lead)** }

 Selezionare questa opzione se il ricevitore esterno è collegato tramite il cavo dell'antenna. Digitare il numero di programma al quale è associato il ricevitore esterno sul registratore.

- C Se è collegato un ricevitore esterno, verificare che il trasmettitore G-LINK sia collegato e posizionato correttamente (vedere pagina 20).  $\rightarrow$  Ciò consente di verificare il sintonizzatore del ricevitore satellitare/decoder via cavo attraverso il sistema GUIDE Plus+.
- D Accendere il ricevitore esterno e **utilizzare il relativo telecomando** per selezionare il numero di programma {02} sul ricevitore.
- **E** Premere OK per continuare.  $\rightarrow$  Utilizzando un collegamento G-LINK, il sistema GUIDE Plus+ invia un segnale al ricevitore esterno affinché si posizioni sul numero di programma specificato.
- F Se il ricevitore esterno si è posizionato sul numero di programma visualizzato sul televisore, selezionare { **Yes** } (Sì), quindi premere **OK** per continuare. → In caso contrario, selezionare { **No** } e premere **OK** per inserire un codice diverso. Ripetere questa operazione finché il ricevitore esterno non si posiziona su un altro numero di programma.
- G Premere il tasto **verde** per tornare alla schermata di installazione.
- $\odot$  Se si desidera specificare la sorgente e il numero di programma di un canale host di GUIDE Plus+, selezionare { **Host Channel Setup** } (Impostazione canale host) e seguire le istruzioni visualizzate sul televisore per completare l'impostazione.

 $\rightarrow$  Il canale host predefinito è impostato su "Automatic" (Automatico).

- I Al termine dell'operazione, premere **GUIDE** per uscire dal menu.
- <sup>1</sup> Lasciare il recorder in modalità "standby" durante la notte per caricare i dati della programmazione TV.
- Se si utilizza un ricevitore esterno, è necessario sintonizzarlo manualmente sul canale host utilizzato. Per ulteriori informazioni, vedere la tabella riportata in basso. **Lasciare acceso il ricevitore esterno durante la notte.**

**Note:** Se si effettua la sintonizzazione sul canale host prima di aver selezionato la modalità standby, il registratore inizierà immediatamente a scaricare la lista dei programmi TV. Questa operazione può richiedere due (2) ore. È possibile interrompere il trasferimento in qualsiasi momento accendendo il dispositivo.

Andare su **www.europe.guideplus.com/En/ help/countries hostchannels.html** per informazioni aggiornate sui canali host compatibili

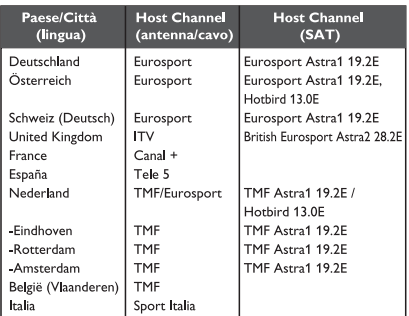

Il giorno seguente, verificare l'allineamento della programmazione TV nella schermata { **Editor** } per accertarsi che siano stati scaricati tutti i dati (vedere pagina 33).

*Suggerimenti di aiuto:*

*– Se il paese/regione di appartenenza non fi gura nell'elenco o non si riceve la programmazione, è possibile utilizzare il sistema GUIDE Plus+ per ShowView / VIDEO Plus+ e registrazioni manuali.*  $-$  Se il problema si verifica durante la configurazione del sistema GUIDE Plus+, visitare il *sito Web www.europe.guideplus.com per assistenza.*

*SUGGERIMENTO:* al termine dell'installazione, lasciare il registratore in modalità standby e lasciare accesi i ricevitori esterni durante la notte affinché possano memorizzare i dati dei programmi TV.

# **Uso del sistema GUIDE Plus+**

## **Introduzione al sistema GUIDE Plus+**

Dopo aver impostato GUIDE Plus+ e aver scaricato tutti i dati, è possibile esaminare le varie funzioni e aree del sistema.

- **A** Premere **GUIDE** sul telecomando.
- **■** Utilizzare i tasti <  $\blacktriangleright$   $\blacktriangle$   $\blacktriangledown$  per spostarsi all'interno del menu.

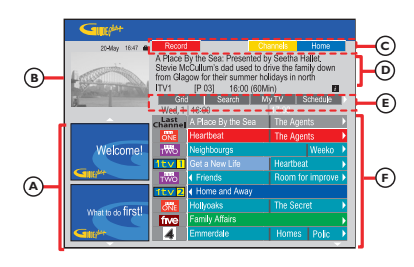

Il sistema GUIDE Plus+ è composto da sei schermate:

- $(A)$  Riquadri informativi visualizzano istruzioni del sistema GUIDE Plus+, promozioni e pubblicità.
- $(B)$  Finestra video visualizza l'immagine dell'attuale programma TV trasmesso e consente di guardare il programma durante l'accesso al sistema GUIDE Plus+.
- $(C)$  Barra delle operazioni visualizza le funzioni disponibili. I pulsanti della barra possono essere attivati utilizzando i tasti del telecomando di colore corrispondente.
- D Finestra informativa visualizza brevi descrizioni dei programmi o i menu della guida.
- $(E)$  Barra dei menu visualizza i menu del sistema GUIDE Plus+ evidenziando quello attualmente utilizzato.
- $(F)$  Griglia/Riquadri visualizza la guida dei programmi TV della settimana successiva ordinata per canale e per orario.
- Se mancano alcuni canali, aprire la schermata { **Editor** } per verificare ed, eventualmente, modificare i canali (vedere pagina 33).

#### **Funzioni di accesso rapido**

Il sistema GUIDE Plus+ è dotato di numerose funzioni integrate, visualizzabili sulla barra delle operazioni  $\mathbb C$  (se disponibili). È possibile accedere a una funzione premendo il tasto del telecomando di colore corrispondente.

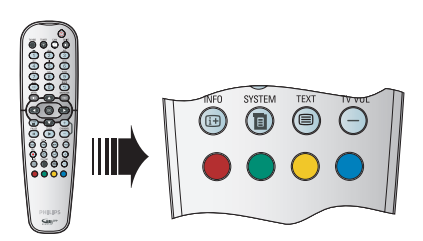

#### **Programmazione delle registrazioni**

Selezionare il programma che si desidera registrare e premere il tasto **rosso** del telecomando, corrispondente alla funzione

 $\rightarrow$  È possibile programmare la registrazione per massimo 25 programmi TV.

#### **Selezione di un programma su un canale specifi co**

**Premere il tasto giallo del telecomando,** corrispondente alla funzione **Channels**, per visualizzare i loghi dei canali disponibili nella zona, quindi premere **OK** per selezionare un canale.

*Suggerimenti di aiuto:*

Record

*– È possibile verifi care e modifi care la programmazione delle registrazioni nella schermata "Schedule" (Programmazione) (vedere pagina 32).*

## **Barra dei menu di GUIDE Plus+**

La barra dei menu del sistema GUIDE Plus+ è composta da sette aree:

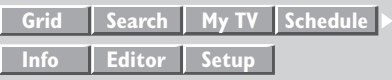

**A** Premere **GUIDE** sul telecomando.  $\rightarrow$  Viene visualizzata la schermata di GUIDE Plus+.

2 Premere  $\triangle$  per evidenziare la barra dei menu, ◆ per selezionare un'opzione, quindi ▼ per accedere all'opzione stessa.

 $\rightarrow$  La descrizione dettagliata della barra dei menu viene fornita nelle pagine seguenti.

#### **Schermata "Grid" (Griglia)**

Questa schermata rappresenta la principale guida dei programmi TV del sistema GUIDE Plus+ e fornisce una programmazione settimanale.

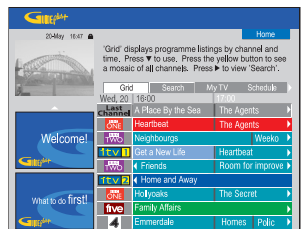

- **■** Utilizzare i tasti  $\blacktriangle$  **▼** per selezionare il canale desiderato.
- $\bullet$  Premere **CHANNEL**  $+/-$  per scorrere una pagina alla volta verso l'alto o verso il basso.
- **B** Utilizzare i tasti <>> **B** per selezionare un programma. Per aumentare la velocità di ricerca, tenere premuto il tasto.
- **Premere**  $\blacktriangleleft$  **/**  $\blacktriangleright$  per visualizzare la programmazione del giorno precedente o successivo.
- C Premere **OK** per confermare.

#### **Schermata "Search" (Ricerca)**

Questa schermata consente di cercare i programmi per categoria, facilitando l'individuazione di trasmissioni potenzialmente interessanti da guardare o registrare.

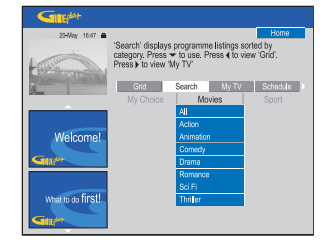

- A Selezionare { **Search** } (Cerca), quindi premere  $\nabla$ .
- **B** Utilizzare i tasti <>> **B** per selezionare una categoria: { **Movies**, **Sport**, **Children**, **Others** o **My Choice** } (Filmato, Sport, Bambini, Altro, Scelta personale).
- **C** Utilizzare i tasti **A** ▼ per selezionare una sottocategoria, quindi premere **OK** per avviare la ricerca.

 $\rightarrow$  I programmi della sottocategoria specificata in programmazione nei sette giorni successivi vengono visualizzati e ordinati per data e ora. → Selezionare { **All** } (Tutti) per ricevere la programmazione di tutte le sottocategorie della categoria specificata.

**4** Utilizzare i tasti <**▶▲▼** per selezionare un programma, quindi premere **OK** per avviare la visualizzazione.

**Per impostare le parole chiave per la ricerca:**

- A Selezionare { **My Choice** } (Scelta utente), quindi premere ▼.
- B Premere il tasto **giallo** del telecomando, corrispondente a **...** Add
- **6** Utilizzare i tasti <  $\blacktriangleright$   $\blacktriangle$   $\blacktriangledown$  per digitare la parola chiave, quindi premere **OK** per confermare.
- **4** Premere il tasto verde, corrispondente a .
- E Evidenziare la parola chiave, quindi premere **OK** per avviare la ricerca.

# **Uso del sistema GUIDE Plus+ (continua)**

#### **Schermata "My TV" (TV personale)**

Questa schermata consente di impostare un profilo personale definito per canali, categorie e/o parole chiave. Tale profilo facilita

l'individuazione dei programmi più interessanti da guardare o registrare.

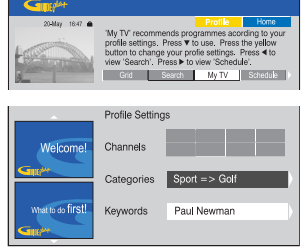

- **A** Selezionare { **My TV** } (TV personale), quindi premere  $\nabla$ .
- **2** Premere il tasto giallo del telecomando, corrispondente a **From** .
- $\bigcirc$  Utilizzare i tasti  $\blacktriangle \blacktriangledown$  per selezionare { **Channel** } (Canale), { **Categories** } (Categorie) o { **Keywords** } (Parole chiave).
- D Premere il tasto **giallo**, corrispondente a **.** Add .

{ **Channel** } (Canale)

Selezionare un canale nell'apposita schermata, quindi premere **OK**.  $\rightarrow$  Ripetere l'operazione per aggiungere altri canali (massimo 16).

{ **Categories** } (Categorie)

- Selezionare un canale nella schermata "Search" (Cerca), quindi premere **OK**.  $\rightarrow$  Ripetere l'operazione per aggiungere altre categorie (massimo 4).
	- { **Keywords** } (Parole chiave)
- Utilizzare i tasti < DAV per digitare le parole chiave, quindi premere **OK** per confermare.  $\rightarrow$  Ripetere l'operazione per aggiungere altre parole chiave (massimo 16).
- **E** Premere OK per attivare il profilo personale.

#### **Schermata "Schedule" (Programmazione)**

Questa schermata consente di esaminare, eliminare e modificare le registrazioni programmate, nonché di impostare la registrazione utilizzando il sistema ShowView / VIDEO Plus+ o manuale. Per ulteriori informazioni, vedere pagina 43~44.

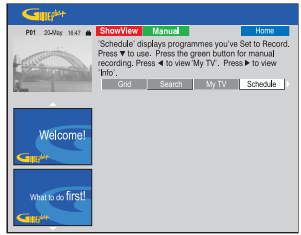

**Nota:** nel Regno Unito e in Irlanda, il sistema ShowView viene chiamato sistema VIDEO Plus+ mentre il numero di programmazione ShowView viene chiamato numero di programmazione PlusCode.

#### **Schermata "Info"**

Questa schermata è dedicata alle informazioni supplementari, ad esempio notiziari, previsioni meteo e quotazioni in borsa. Queste trasmissioni seguono una programmazione normale e possono variare da regione a regione.

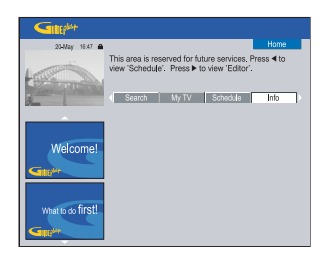

Se non è disponibile alcuna categoria, significa che i dati non sono ancora disponibili.

# **Uso del sistema GUIDE Plus+ (continua)**

#### **Schermata "Editor"**

Questa schermata rappresenta la principale funzione per la gestione dei canali. A ogni modifica apportata in questa schermata ne corrisponde una nella schermata Grid (Griglia). È possibile assegnare numeri di programma ai canali TV, attivare e disattivare i canali o selezionarne la sorgente (Sintonizzatore, Sintonizzatore digitale terrestre DTT, ricevitore esterno).

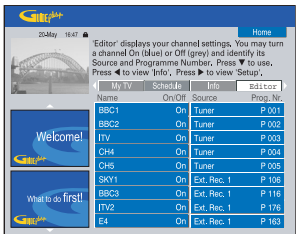

A Selezionare { **Editor** }, quindi premere T.  $\rightarrow$  La visualizzazione della schermata Editor dipende dalla ricezione televisiva della zona.

#### **Per attivare/disattivare i canali**

**B** Spostarsi sul riquadro sinistro del canale che si desidera modificare, quindi premere il tasto **rosso** del telecomando.

 $\rightarrow$  La programmazione dei canali attivi (On) viene visualizzata nella schermata Grid (Griglia).

#### Per modificare la sorgente

C Spostarsi sul riquadro destro del canale che si desidera modificare, quindi premere il tasto rosso per modificare la sorgente, ad esempio Tuner (Sintonizzatore), DTT o Ext. Rec. 1(Ricev. est. 1).

 $\rightarrow$  Il numero di programma cambia automaticamente a seconda della sorgente selezionata.

#### Per modificare il numero di programma

4 Spostarsi sul riquadro destro del canale che si desidera modificare, quindi premere il tasto **verde** e digitare il numero di programma utilizzando il **tastierino alfanumerico 0-9**.

#### **Schermata "Setup" (Installazione)**

Questa schermata rappresenta la funzione principale per personalizzare la configurazione di GUIDE Plus+ in base alle proprie esigenze (ad esempio regione e ricezione TV). Inoltre, consente di impostare un canale host e visualizzare la schermata informativa di GUIDE Plus+.

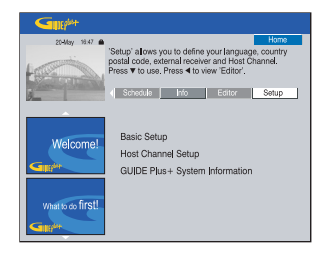

Per una descrizione dettagliata del processo di installazione di GUIDE Plus+, vedere le pagine 28~29.

#### **Per modificare l'installazione**

- A Selezionare { **Setup** } (Installazione), quindi premere  $\nabla$ .
- B Evidenziare { **Basic Setup** } (Installazione di base), quindi premere **OK**.
- C Evidenziare la sezione che si desidera modificare (lingua, paese, codice postale, ricevitore esterno 1, 2, 3), quindi premere **OK**.
- **4** Seguire le istruzioni visualizzate sul televisore per apportare le modifiche desiderate, quindi premere **OK**.

 $\rightarrow$  Alcune modifiche potrebbero richiedere un nuovo download della guida dei programmi TV, che sarà disponibile entro 24 ore.

# **Controllo dei programmi TV**

**Sintonizzazione su un programma TV**

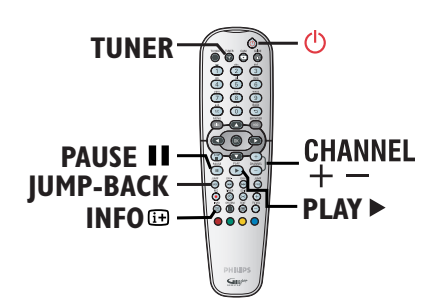

- A Sintonizzare il televisore sul numero di programma corretto per il registratore (ad esempio, "EXT", "0", "AV").
- **2** Premere **STANDBY-ON**  $\bigcirc$  per accendere il registratore.
- C Premere più volte **TUNER** per attivare il sintonizzatore analogico (PXX), il sintonizzatore digitale (DXXX) e il sintonizzatore radio digitale (RXXX).  $\rightarrow$  "X" indica il numero del canale.
- **4** Premere **CHANNEL**  $+/-$  per selezionare un canale TV/radio per il sintonizzatore scelto.  $\rightarrow$  I programmi TV attivi vengono salvati automaticamente nell'area HDD di memorizzazione temporanea del registratore. Le informazioni vengono visualizzate nella barra di programmazione video.
- **Cambiando il canale TV sul registratore, si** crea un nuovo titolo e viene visualizzata una riga verticale sulla barra di programmazione video.

P 01 01-JAN-2004

È possibile visualizzare o rimuovere la barra di programmazione video premendo il tasto **INFO I** sul telecomando.

**Per ulteriori informazioni sull'area HDD di memorizzazione temporanea (Time Shift Buffer), vedere la pagina 36.**

## **Funzione Interruzione della visione live**

A volte potrebbe essere necessario interrompere la visione di un programma televisivo o di un incontro sportivo. In questo caso, è possibile sospendere temporaneamente la riproduzione premendo **PAUSE II** sul telecomando e riprenderla premendo **PLAY**  X. Sembrerà di poter controllare la trasmissione in diretta .

Per tornare al programma TV in diretta, premere **TUNER**.

## **Funzione Riproduzione immediata**

Quando si guarda un programma TV in corso di trasmissione, è possibile premere il tasto **JUMP BACK** sul telecomando per tornare un (1) minuto indietro (impostazione predefinita) a ogni pressione.

Per tornare al programma TV in diretta, premere **TUNER**.

## **Funzione 'FlexTime'**

Per avviare la riproduzione, non occorre attendere che la registrazione sia completa.

In fase di registrazione, premere  $\triangle$  sul telecomando per tornare all'inizio della registrazione e avviare la riproduzione, oppure tenere premuto  $\blacktriangleleft$  finché non viene visualizzata la scena desiderata.

*SUGGERIMENTO:* premere **INFO** sul telecomando per visualizzare o rimuovere la barra di programmazione video.

## **Riproduzione di trasmissioni TV/radio digitali**

Il DVD Recorder è in grado di ricevere stazioni radio e DVB-T (Digital Video Broadcast-Terrestrial) gratuite. Poiché vengono costantemente introdotti nuovi servizi, assicurarsi di aggiornare e installare regolarmente i nuovi canali, vedere pagina 83.

- A Premere più volte **TUNER** per passare a un canale TV/radio digitale.
- B Premere **CHANNEL** +**/** per selezionare un canale TV/radio per il sintonizzatore selezionato.
- C Durante la riproduzione di trasmissioni TV/ radio digitali, sono disponibili le seguenti opzioni:

#### **Modifi ca della lingua per l'audio e i sottotitoli**

Questa operazione è disponibile solo per le trasmissioni con più lingue per l'audio e i sottotitoli. È possibile modificare la lingua audio e sottotitoli mediante la barra degli strumenti, vedere pagine 63.

**Nota**: è possibile inoltre tenere premuto il tasto **TEXT** del telecomando per accedere rapidamente all'opzione sottotitoli.

**Visualizzazione delle informazioni sui programmi**

**Premere INFO i** e il pulsante **Verde** per { **NOW NEXT** } (Successivo) per visualizzare la schermata delle informazioni sui programmi.  $\rightarrow$  Viene visualizzata una finestra informativa che riporta la descrizione del programma corrente e il nome del programma successivo per quel canale.

 $\rightarrow$  Per visualizzare le informazioni sui programmi di altri canali, premere **CHANNEL**  $+/-$ .

**[Red] "Record from here" [RECORD] Record program. START REC ONOW NEXT OBACK OMORE INFO** 

## **Visualizzazione del servizio di televideo digitale (MHEG)**

 *(solo per il Regno Unito)*

Molti canali TV digitali visualizzano informazioni mediante il servizio televideo. Questo servizio digitale assicura la visualizzazione di testo e grafica digitali di ottima qualità e opzioni di navigazione avanzate.

Il servizio MHEG può essere attivato solo se sullo schermo non vengono visualizzati i sottotitoli.

#### **Prima di iniziare...**

Disattivare i sottotitoli mediante l'opzione della barra degli strumenti (vedere pagina 63). È possibile effettuare questa operazione tenendo premuto il tasto **TEXT** del telecomando fino a visualizzare l'opzione dei sottotitoli sulla barra degli strumenti. Premere T per selezionare { **Off** } (Spento) nel menu, quindi  $\blacktriangleleft$  per confermare.

- **A** Premere più volte **TUNER** fino a visualizzare "DXXX" nella parte superiore dello schermo.
- B Premere **TEXT** o il tasto **Rosso** del telecomando.
- C Dopo aver visualizzato le informazioni del televideo, è possibile accedere alle informazioni desiderate mediante i tasti  $\blacktriangleleft$ ▲ ▼, i pulsanti contrassegnati da codice colore **e il tastierino alfanumerico 0-9** del telecomando.

 $\rightarrow$  L'emittente decide la visualizzazione, il contenuto e i metodi di navigazione per tutti i servizi televideo digitali.

**4** Premere nuovamente **TEXT** per uscire.

*Suggerimenti di aiuto:*

*– Non tutti i canali TV trasmettono* 

*continuativamente i servizi televisivi interattivi. – Il tasto T/C sul telecomando può essere utilizzato come il pulsante { SELECT } (SELEZIONA).*

*SUGGERIMENTO:* premere **INFO** sul telecomando per visualizzare o rimuovere la barra di programmazione video.

# **Prima della registrazione**

## **Informazioni sull'area HDD di memorizzazione temporanea/ barra di programmazione video**

Quando si accende il registratore, il programma TV corrente viene memorizzato nell'area di memorizzazione temporanea dell'hard disk chiamata "**TSB**" (Time Shift Buffer; memoria per visualizzazione in differita). Tale area è in grado di memorizzare massimo 6 (sei) ore di trasmissione.

La barra di programmazione video viene visualizzata sul televisore e indica lo stato e la durata dei programmi salvati nell'area HDD di memorizzazione temporanea. È possibile visualizzare o rimuovere la barra di programmazione video premendo il tasto **INFO I** del telecomando.

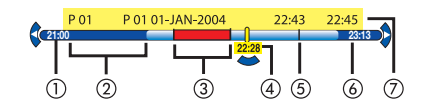

La barra di programmazione video offre le informazioni seguenti:

- a Orario di inizio del programma. Se si supera il limite di 6 ore, la parte iniziale della registrazione viene eliminata e l'orario di inizio viene modificato di conseguenza.
- b Spazio residuo nell'area di memorizzazione temporanea.
- c Videoclip da registrare sull'hard disk (contrassegnati in rosso).
- d Attuale posizione e durata del programma TV.
- e Contrassegni dei titoli (se ci si sintonizza su un altro canale TV per più di 1 minuto, viene creato un nuovo contrassegno del titolo)
- 6 Ora attuale
- g Informazioni sul programma

#### **AVVERTENZA!**

L'HDD temporaneo può memorizzare solo fino a 6 ore di programmi TV. Tutti i contenuti saranno eliminati se si preme **STANDBY-ON**  $\bigcirc$  per spegnere il registratore.

Inoltre il contenuto dell'area HDD di memorizzazione temporanea viene eliminato se si effettuano le operazioni seguenti:

– Premere **CAM** sul telecomando.

– Accedere all'opzione { **Setup** } (Installazione) o { **Record mode** } (Modo regis.) nel menu di installazione del sistema.

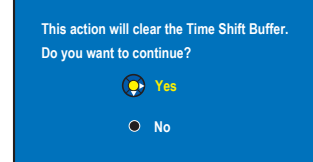

- i) Per cancellare i dati contenuti nell'area HDD di memorizzazione temporanea, premere **OK** sul telecomando per selezionare { **Yes** } (Sì) nel menu, OPPURE
- ii) Selezionare { **No** } e premere **OK** sul telecomando per annullare l'operazione.

#### **Contrassegno dei contenuti per la registrazione**

Prima di registrare i contenuti sull'hard disk (HDD) del registratore, è necessario "contrassegnarli" nell'area HDD di memorizzazione temporanea (vedere pagina 39).

#### **Selezione di un titolo (programma)**

Premere **INFO I** per visualizzare il pannello di riepilogo e utilizzare i tasti ▲▼ per selezionare un titolo.

**Per individuare una scena all'interno del titolo**

 $\bullet$  Utilizzare i tasti  $\blacktriangleleft \blacktriangleright$ .

#### **Per registrare il programma evidenziato sul time shift buffer**

**Premere una volta REC**  $\bullet$ **. Nota:** nei paesi in cui non sono disponibili i dati GUIDE Plus+ per i programmi TV, premendo REC si avvia la registrazione del canale corrente dall'ultimo contrassegno canale per le 6 (sei) ore successive. Premere ripetutamente REC per impostare la durata della registrazione aggiungendo 30 minuti a ogni pressione.

#### **Per contrassegnare la registrazione dalla scena corrente**

Premere il pulsante rosso.
# **Prima della registrazione (continua)**

**Eliminazione della registrazione contrassegnata**

Premere il pulsante **rosso**.

**Fine della registrazione**

**Premere STOP** ■.

# **Impostazioni di registrazione predefi nite**

Il menu di configurazione del sistema consente di impostare i parametri per la registrazione.

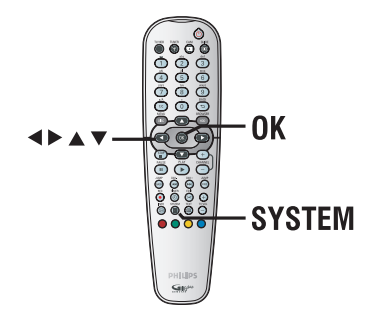

- **A Premere SYSTEM** sul telecomando.  $\rightarrow$  Viene visualizzato il menu di configurazione del sistema.
- **■** Premere ▼ per selezionare { Preferences } (Preferenze).
- C Premere X per selezionare { **Recording** } (Registraz.).

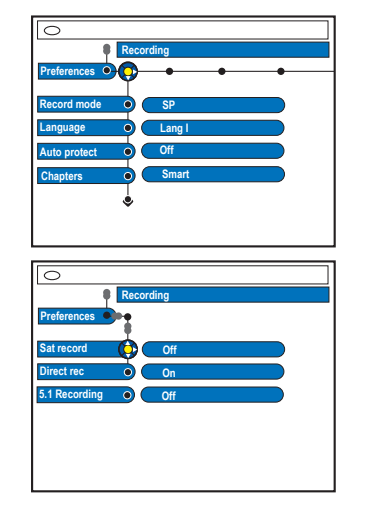

 $\blacksquare$  Utilizzare i tasti  $\blacktriangle\blacktriangledown$  per selezionare l'impostazione che si desidera modificare e premere X per accedere alle relative opzioni.  $\rightarrow$  Le istruzioni sulle opzioni vengono fornite nelle pagine seguenti.

 $\rightarrow$  Se l'opzione del menu non è attiva, significa che la funzione non è disponibile o modificabile.

E Per uscire, premere **SYSTEM**.

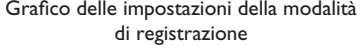

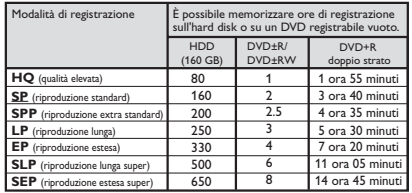

*Suggerimenti di aiuto:* 

*– La modifi ca della modalità di registrazione comporta l'eliminazione dei dati dell'area HDD di memorizzazione temporanea del registratore, a eccezione dei contenuti contrassegnati (nella barra rossa).*

*– È possibile registrare fi no a 500 titoli sull'unità HDD se la capacità dell'hard disk è sufficiente. – la qualità delle immagini del televisore varia a* 

*seconda della modalità di registrazione selezionata.*

# **Prima della registrazione (continua)**

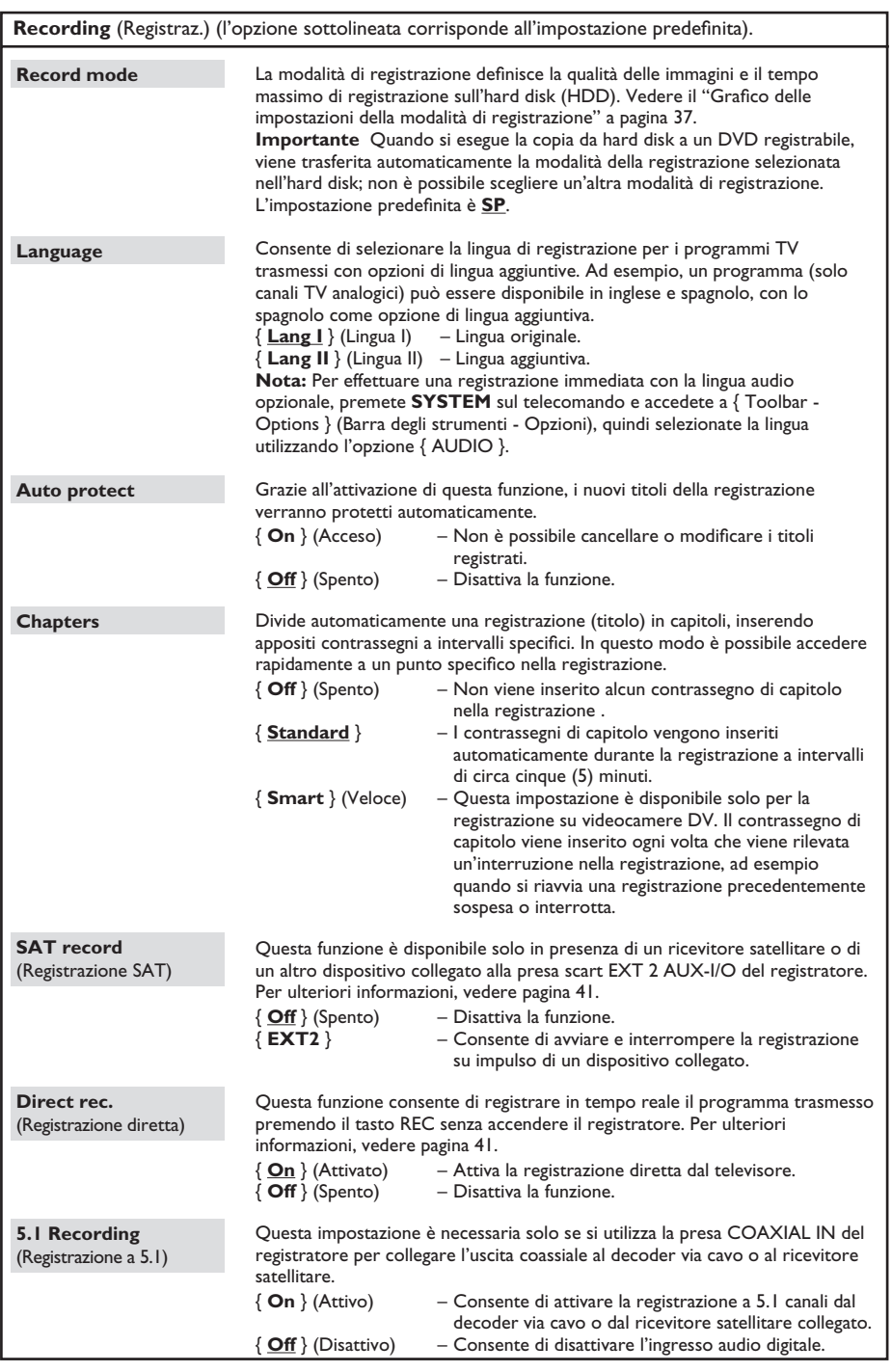

Italiano **Italiano**

# **Registrazione su hard disk**

#### **IMPORTANTE! Contenuti non registrabili**

Su questo registratore non è possibile registrare contenuti protetti da copia. Quando il registratore riceve un segnale di avviso contro la copia, la registrazione non viene interrotta. Tuttavia, durante la riproduzione, vengono visualizzate solo immagini vuote o grigie.

### **Registrazione di programmi TV**

Attenersi alle istruzioni riportate di seguito per registrare i programmi TV su hard disk, dove è possibile memorizzarli per la visualizzazione futura e, se necessario, copiarli su un disco DVD registrabile.

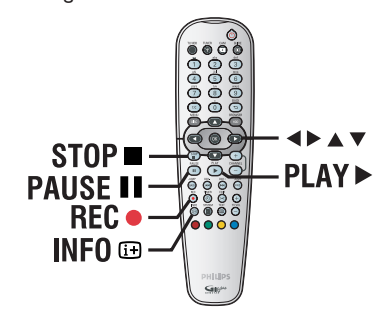

**Registrazione del programma TV corrente**

- **A** Premere **INFO I** sul telecomando per visualizzare la barra di programmazione video.
- **2** Premere **REC ·** ul telecomando.  $\rightarrow$  Il programma corrente verrà

contrassegnato per la registrazione.  $\rightarrow$  Nei paesi in cui non sono disponibili i dati GUIDE Plus+ per i programmi TV, premendo RECORD si avvia la registrazione del canale corrente dall'ultimo contrassegno canale per le 6 (sei) ore successive.

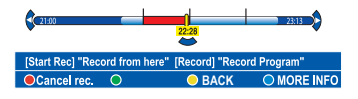

- **•** Premere I di nuovo **REC •** per impostare la durata della registrazione. Ogni successiva pressione aumenta la durata della registrazione di 30 minuti, fino a un massimo di 6 (sei) ore.
- C Durante la registrazione è possibile spegnere il televisore e mettere il recorder in modalità standby.

 $\rightarrow$  Il recorder continuerà a registrare per la durata di tempo inizialmente definita.

Se si desidera interrompere la registrazione prima dell'ora inizialmente definita premere **STOP** .

#### **Registrazione di una parte dei programmi TV**

- **A** Premere **INFO I** sul telecomando per visualizzare la barra di programmazione video.
- $\bullet$  Utilizzare i tasti  $\blacktriangle\blacktriangledown$  per selezionare un programma presente nell'area HDD di memorizzazione temporanea.
- C Utilizzare i tasti <>>
Der cercare l'inizio della scena dalla quale si desidera registrare, quindi premere **PAUSE II**.
- D Premere il pulsante **rosso** sul telecomando per avviare la registrazione da qui.
- **E** Premere **PLAY** P per riprendere la riproduzione.
- $\bullet$  Premere  $\triangleright$  per cercare il punto in cui si desidera interrompere la registrazione, quindi premere **STOP sul telecomando.**  $\rightarrow$  Sulla barra di programmazione video viene visualizzato un segno rosso che indica la registrazione contrassegnata.

**Italiano**

# **Italiano** tallanc

### **Funzione di registrazione e riproduzione simultanea**

Durante la registrazione di un programma TV sull'hard disk è possibile riprodurre un titolo registrato in precedenza sull'HDD o un disco video DVD oppure assistere a una riproduzione da un altro dispositivo collegato.

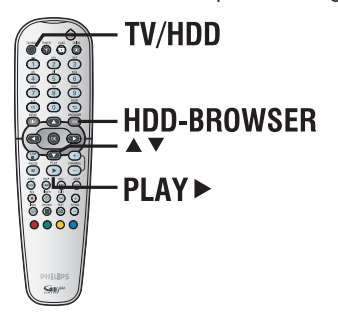

#### **Riproduzione da hard disk**

A Premere **HDD-BROWSER**, quindi premere più volte  $\blacktriangleright$  fino a visualizzare il menu dei titoli.

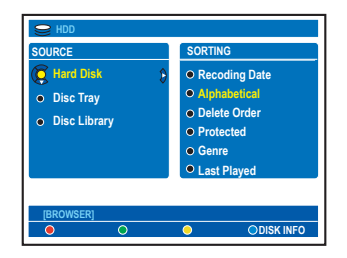

 $\bullet$  Utilizzare i tasti  $\blacktriangle \blacktriangledown$  per selezionare un titolo nel menu dei contenuti dell'hard disk, quindi premere **PLAY D** per avviare la riproduzione.

#### **Riproduzione da DVD**

Premere **OPEN CLOSE** ≜ sul pannello anteriore del registratore e inserire un disco.

#### **Riproduzione da altri dispositivi**

Questa operazione è consentita solo se il registratore è collegato al televisore tramite una presa EXT1 TO TV-I/O.

Premere **TV/HDD** per visualizzare l'immagine dal dispositivo collegato alla presa EXT2 AUX-I/O del registratore. Se nessun dispositivo è collegato alla presa EXT2 AUX-I/O, premendo **TV/HDD** è possibile attivare la modalità TV.

#### **Riproduzione di altri programmi TV**

z Utilizzare i tasti canale verso l'alto e verso il basso del televisore per selezionare un altro canale.

*Suggerimenti di aiuto:*

*– Ricordarsi di selezionare nuovamente il canale di ingresso video corretto per il televisore, se si desidera seguire il canale TV mediante il registratore o riprodurre il disco registrato.*

### **Registrazione diretta dal televisore**

Se il registratore è collegato al televisore tramite un cavo scart, è possibile avviare la registrazione di un programma (solo canali TV analogici) con il registratore in modalità standby.

- A Verifi care che sia attiva la modalità { **Direct rec.** } (Registrazione diretta) nelle impostazioni del registratore (vedere pagina 38).
- **2** Durante la trasmissione, premere REC  $\bullet$  sul telecomando per avviare la registrazione.
- C Per interrompere la registrazione, premere **STOP** .

 $\rightarrow$  In caso contrario, la registrazione si arresta automaticamente dopo sei (6) ore.

### **Registrazione automatica da un ricevitore satellitare**

Questa funzione è utilizzabile solo con un ricevitore satellitare (o un dispositivo analogo) collegato alla presa scart EXT2 AUX-I/O del registratore. Inoltre il ricevitore satellitare deve essere dotato di funzione timer in grado di controllare la funzione di registrazione del registratore.

- A Nelle impostazioni di registrazione, verificare che la modalità { **Sat Record** } (Registrazione SAT) sia impostata su { **EXT2** } (vedere pagina 38) .
- **2** Utilizzare il timer del ricevitore satellitare per programmare la registrazione (consultare il manuale dell'utente del ricevitore satellitare).  $\rightarrow$  È possibile programmare solo fino a 6 (sei) ore di registrazione.
- C Lasciare il registratore e il ricevitore satellitare in modalità standby per la registrazione.  $\rightarrow$  Occorre spegnere il ricevitore satellitare, usando la modalità Standby, prima del registratore.

 $\rightarrow$  Il registratore inizia a registrare quando rileva un segnale dal ricevitore satellitare.

#### *Suggerimenti di aiuto:*

*– La registrazione programmata dal registratore è prioritaria rispetto a quella satellitare e ne comporta l'immediata interruzione in caso di concomitanza dei due eventi.*

## **Informazioni sulla registrazione programmata**

**Italiano**

tallanc

La registrazione programmata consente di avviare e interrompere automaticamente una registrazione in una data o un orario successivi. Il registratore si sintonizza sul canale del programma corretto e inizia la registrazione all'ora specificata.

Grazie a questo registratore, è possibile programmare fino a 25 registrazioni alla volta e fino a sei (6) ore per ogni registrazione. Durante la registrazione con timer, non è possibile modificare il canale del registratore. Nota: Se la durata della registrazione definita è superiore alle 6 (sei) ore, la registrazione verrà divisa in due o più titoli separati.

#### **La programmazione può avvenire in tre modi diversi**

- *–* Utilizzando il sistema GUIDE Plus+
- *–* Utilizzando il sistema ShowView / VIDEO Plus+
- *–* Utilizzando la programmazione manuale

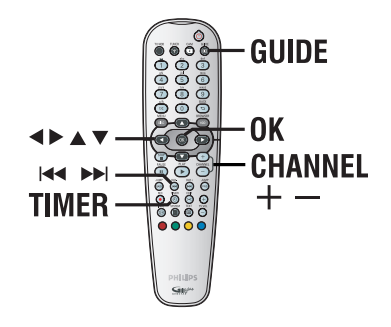

#### **Informazioni su "VPS/PDC"**

"VPS" (Video Programming System) o "PDC" (Programme Delivery Control) viene utilizzato per controllare l'avvio e la durata delle registrazioni dei canali TV. Se un programma TV inizia in anticipo o termina in ritardo rispetto alla programmazione, il registratore si accende e si spegne di conseguenza.

### **Registrazione programmata (sistema GUIDE Plus+)**

Per programmare una registrazione tramite il sistema GUIDE Plus+, è sufficiente selezionare il programma desiderato nell'elenco dei canali.

- A Sintonizzare il televisore sul numero di programma corretto per il registratore (ad esempio "EXT", "0" o "AV").
- B Accendere il registratore e premere **GUIDE** sul telecomando.

 $\rightarrow$  Viene visualizzata la schermata di GUIDE Plus+.

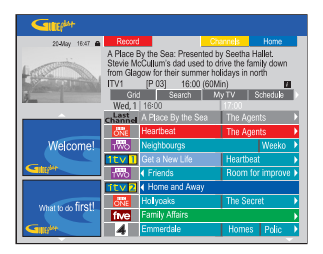

**Nota:** se viene visualizzato il menu di installazione di GUIDE Plus+, il registratore non è stato installato con i dati del programma GUIDE Plus+. Per configurare il sistema GUIDE Plus+, vedere pagina 28~29.

- **C** Utilizzare i tasti **A** ▼ per selezionare un canale TV e i tasti  $\blacklozenge$  per scegliere un programma.
- Premere **CHANNEL** +/- per scorrere una pagina alla volta verso l'alto o verso il basso.
- z Premere ./ > per visualizzare la programmazione del giorno precedente o successivo.
- D Premere il tasto **rosso** del telecomando, corrispondente a **Record**
- E Premere **GUIDE** per uscire dal menu.

### **Registrazione con timer (sistema ShowView / VIDEO Plus+)**

Questo sistema di programmazione è estremamente semplice. Per utilizzare questo sistema, immettere il numero di programmazione ShowView o il numero di programmazione VIDEO Plus+ PlusCode® associato al programma televisivo reperibile in qualsiasi guida dei programmi televisivi. Tutte le informazioni necessarie al registratore per la programmazione sono contenute nel codice di programmazione.

- A Sintonizzare il televisore sul numero di programma corretto per il registratore (ad esempio "EXT", "0" o "AV").
- B Accendere il registratore e premere **TIMER** sul telecomando.  $\rightarrow$  Viene visualizzata la schermata di programmazione di GUIDE Plus+.

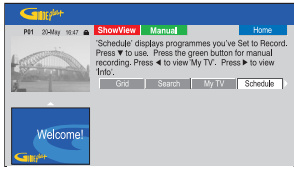

C Premere il tasto **rosso** del telecomando, corrispondente a ShowView o VII  $\rightarrow$  Viene visualizzata la schermata di immissione di ShowView / VIDEO Plus+.

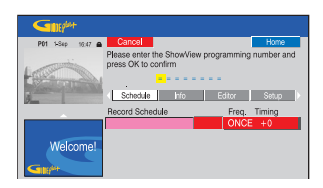

**Nota**: nel Regno Unito e in Irlanda, il sistema ShowView viene chiamato sistema VIDEO Plus+ mentre il numero di programmazione ShowView viene chiamato numero di programmazione PlusCode.

D Utilizzare il **tastierino alfanumerico 0-9** per digitare codice di programmazione ShowView / VIDEO Plus+, quindi premere **OK** per confermare (ad esempio, per 5-312-4 o 5.312 4 digitare il codice "53124").

 $\rightarrow$  Il sistema GUIDE Plus+ decodifica il codice di programmazione e lo legge come evento programmato.

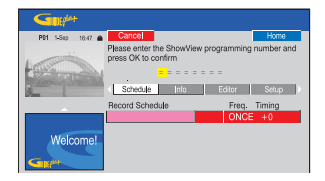

- Se si specifica un codice di programmazione errato, è necessario selezionare manualmente il numero di programma corretto. Per modificare data e ora, seguire le istruzioni visualizzate sul televisore.
- **E** Le impostazioni di registrazione predefinite vengono visualizzate nel riquadro rosa. Se si desidera apportare alcune modifiche, premere il tasto del telecomando di colore corrispondente. { **Frequency** } (Frequenza) Premere più volte il tasto **rosso** del telecomando per selezionare la frequenza di registrazione (Once, Weekly, M-F). { **Timing** } (Tempo) Premere più volte il tasto **verde** del telecomando per aumentare il tempo di registrazione (+0, +10, +20, +30) o selezionare la funzione VPS/PDC (V-P). **Nota:** la funzione VPS/PDC non è selezionabile per il ricevitore esterno.

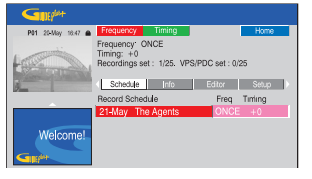

**6** Premere **TIMER** per confermare e uscire dal menu.

 $\rightarrow$  Se è stata impostata la registrazione programmata, l'icona "**TIMER**" sul display si accende.

 $\rightarrow$  Se il registratore non è in modalità standby, viene visualizzato un messaggio di notifica prima dell'avvio della registrazione.

 $\rightarrow$  Se il messaggio viene ignorato, il registratore si sintonizza automaticamente sul canale e inizia a registrare.

*SUGGERIMENTO:* impostare la modalità di registrazione appropriata, che determina il tempo di registrazione sull'HDD o su un DVD registrabile (vedere pagina 38).

**Italiano**

### **Registrazione programmata (manualmente)**

- A Sintonizzare il televisore sul numero di programma corretto per il registratore (ad esempio "EXT", "0" o "AV").
- B Accendere il registratore e premere **TIMER** sul telecomando.

 $\rightarrow$  Viene visualizzata la schermata di programmazione di GUIDE Plus+.

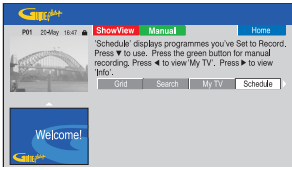

C Premere il tasto **verde** del telecomando, corrispondente a **Manual** 

 $\rightarrow$  Viene visualizzata la data di registrazione.

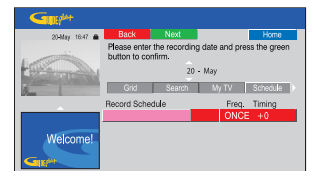

- *A* Utilizzare i tasti <▶▲▼ o il tastierino **alfanumerico 0-9** per digitare le informazioni relative alla registrazione (data, ora di inizio e ora); premere il tasto **verde** per confermare ciascuna immissione, quindi passare al parametro successivo.
- E Quando viene visualizzato "TUNER 01", selezionare la sorgente di ingresso e specificare il canale.

 $\rightarrow$  Per selezionare un canale di ingresso esterno, evidenziare "TUNER" nel menu e utilizzare i tasti ▲▼ per selezionare { DTT Tuner }, { EXT1 }, { EXT2 } o { CAM1 }.  $\rightarrow$  Per selezionare un programma, selezionare "01" nel menu e utilizzare il tastierino **alfanumerico 0-9** per immettere il canale del programma.

- **6** Premere il tasto **verde** per confermare e passare al parametro successivo.  $\rightarrow$  Sul televisore viene visualizzata una tastiera virtuale per l'immissione del titolo.
- G Al termine dell'operazione, memorizzare l'impostazione premendo il tasto **verde**, corrispondente a **Save**  $\rightarrow$  Viene visualizzata la registrazione manuale programmata.
- $\odot$  Le impostazioni di registrazione predefinite vengono visualizzate nel riquadro rosa. Se si desidera apportare alcune modifiche, premere il tasto del telecomando di colore corrispondente.

{ **Frequency** } (Frequenza) Premere più volte il tasto **rosso** del telecomando per selezionare la frequenza di registrazione (Once, Weekly, M-F). Giorni)

#### { **Timing** } (Tempo)

Premere più volte il tasto **verde** del telecomando per aumentare il tempo di registrazione (+0, +10, +20, +30) o selezionare la funzione VPS/PDC (V-P). **Nota:** la funzione VPS/PDC non è selezionabile per il ricevitore esterno.

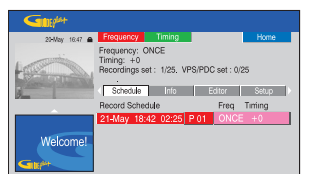

**2** Premere **TIMER** per confermare e uscire dal menu.

 $\rightarrow$  Se è stata impostata la registrazione programmata, l'icona "**TIMER**" sul display si accende.

 $\rightarrow$  Se il registratore non è in modalità standby, viene visualizzato un messaggio di notifica prima dell'avvio della registrazione.

 $\rightarrow$  Se il messaggio viene ignorato, il registratore si sintonizza automaticamente sul canale e inizia a registrare.

### **Modifi ca/eliminazione di una registrazione programmata**

- A Sintonizzare il televisore sul numero di programma corretto per il registratore (ad esempio "EXT", "0" o "AV").
- B Accendere il registratore e premere **TIMER** sul telecomando.

 $\rightarrow$  Viene visualizzata la schermata di programmazione di GUIDE Plus+.

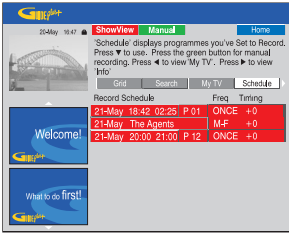

**C** Premere ▼ per selezionare la registrazione programmata che si desidera eliminare.

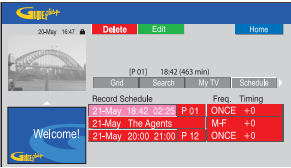

#### **Per eliminare la registrazione programmata**

**Premere il tasto rosso** del telecomando, corrispondente a **Delete** 

#### **Per modificare la registrazione programmata**

Premere il tasto **verde** del telecomando, corrispondente a **de seguire** le istruzioni visualizzate sul televisore per apportare le modifiche desiderate.

#### Per modificare la frequenza e il tempo

- $\bullet$  Evidenziare il riquadro appropriato nel menu, quindi premere il tasto rosso per modificare la frequenza e il tasto verde per modificare il tempo.
- D Al termine dell'operazione, premere **TIMER** per confermare e uscire dal menu.

**Italiano**

# **Registrazione su hard disk/DVD registrabile**

# **Italiano** tallanc

### **Registrazione da una fotocamera DV**

Collegando una videocamera DV alla presa DV IN del registratore, è possibile controllare entrambi i dispositivi tramite il telecomando del registratore. Inoltre, la funzione Smart Chaptering consente di creare contrassegni di capitolo a ogni interruzione di immagine.

#### **Prima di iniziare...**

– Contrassegnare i contenuti dell'area HDD di memorizzazione temporanea (time shift buffer) che si desidera registrare sull'hard disk (vedere pagina 36). Non eseguendo questa operazione, all'avvio della registrazione con la videocamera tutti i dati andranno persi. – Impostare la data e l'ora in { DV Specials } (Speciali DV), se richiesto per la funzione di aggiornamento della registrazione DV (vedere pagina 76).

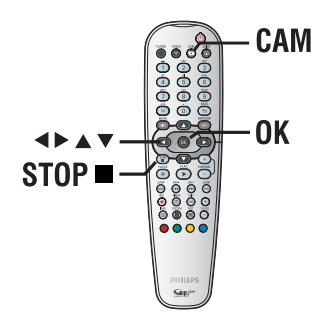

A Collegare la videocamera Digital Video o Digital 8 alla presa **DV IN** del registratore (vedere pagina 24).

 $\rightarrow$  Per risultati ottimali, interrompere la riproduzione della videocamera nel punto in cui si desidera avviare la registrazione.

- **2** Accendere il televisore e sintonizzarlo sul numero di programma corretto per il registratore (ad esempio "EXT", "0" o "AV").
- **C** Premere **CAM** sul telecomando.  $\rightarrow$  Sullo schermo viene visualizzato il tipo di supporto selezionato.

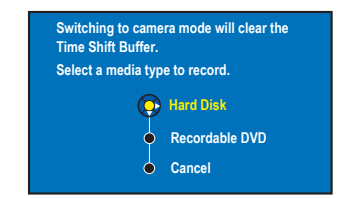

- 4 Per continuare, selezionare la registrazione su { **Hard Disk** } o { **Recordable DVD** } (DVD registrabile), quindi premere **OK** per confermare.  $\rightarrow$  I dati dell'area HDD di memorizzazione temporanea vengono cancellati, a eccezione di quelli "contrassegnati", che vengono memorizzati sull'hard disk.
- **•** In alternativa, selezionare { Cancel } (Annulla) nel menu, quindi premere **OK** per interrompere l'operazione.
- Accendere la fotocamera DV e avviare la riproduzione.

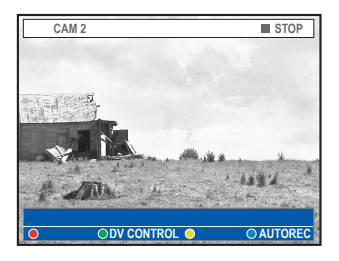

# **Registrazione su hard disk/DVD registrabile (continua)**

*C* Premere il tasto **blu** del telecomando, corrispondente alla funzione { **AUTO REC** } (REG AUTO).

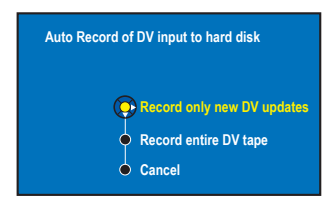

**Nota**: L'opzione { AUTO REC } (Registrazione auto) può essere attivata solo mentre la videocamera è in modalità di riproduzione o in pausa.

### **Per copiare l'intero nastro DV**

 $\bullet$  Selezionare { **Record entire DV tape** } ( Registra l'intero nastro DV) nel menu e premere **OK** per confermare.  $\rightarrow$  La videocamera riavvolgerà il nastro e avvierà la registrazione dall'inizio.

#### **Per copiare i nuovi contenuti sul nastro DV**

- **•** Selezionare { **Record only new DV updates** } ( Registra solo gli aggiornamenti DV) nel menu e premere **OK** per confermare. → Vengono copiati sull'hard disk o sul DVD registrabile solo i dati acquisiti successivamente alla data e all'ora specificate in { DV Specials } (Speciali DV) (vedere pagina 76).
- G Per controllare la videocamera con il telecomando del registratore durante la registrazione, premere il tasto giallo del telecomando, corrispondente a { **DV CONTROL** } (COMAN. DV).  $\rightarrow$  Vengono visualizzati i tasti di DV CONTROL (COMAN. DV).

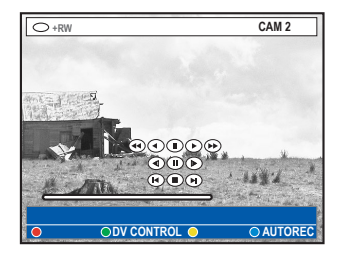

- $\odot$  È possibile mettere in pausa, riprodurre, fermare, eseguire la ricerca rapida in avanti o riavvolgere la scena utilizzando i tasti **EXT** del telecomando per selezionare i rispettivi tasti di controllo sullo schermo.
- <sup>1</sup> Per interrompere la registrazione, premere **STOP** .

Il registratore e la videocamera si arrestano.

**D** Per terminare l'operazione di registrazione, premere **TUNER**.

*Suggerimenti di aiuto:*

*– Alcune videocamere non sono controllabili con il telecomando del registratore.* 

*– Non è possibile utilizzare sullo stesso DVD registrabile il formato di registrazione PAL e NTSC. – Se una parte del nastro è vuota, la registrazione viene interrotta e riprende automaticamente alla ricezione di un comando di registrazione. Se la parte di nastro vuota ha una durata superiore a cinque (5) minuti, la registrazione viene sospesa automaticamente.*

*– Viene inserito un contrassegno di capitolo a ogni interruzione del codice orario del nastro DV. Tale interruzione si verifica quando si riavvia una registrazione precedentemente sospesa o interrotta.* **Italiano**

# **Registrazione su hard disk/DVD registrabile (continua)**

# **Italiano** tallanc

### **Registrazione dalla videocamera**

Se si collega la videocamera alla presa VIDEO o S-VIDEO sul pannello anteriore o alla presa EXT1 o EXT2 sul pannello posteriore del registratore, seguire le indicazioni fornite di seguito.

#### **Prima di iniziare...**

Contrassegnare i contenuti dell'area HDD di memorizzazione temporanea (time shift buffer) che si desidera registrare sull'hard disk (vedere pagina 36). Non eseguendo questa operazione, all'avvio della registrazione con la videocamera tutti i dati andranno persi.

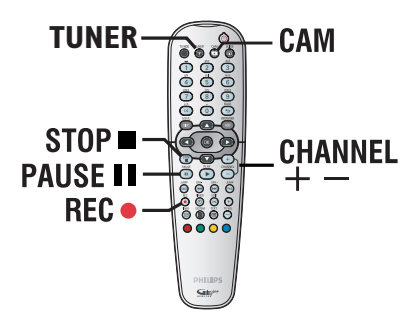

- A Collegare la videocamera al registratore (vedere pagina 25).
- **2** Individuare il punto da cui si desidera avviare la registrazione e mettere la videocamera in pausa.
- C Sintonizzare il televisore sul numero di programma corretto per il registratore (ad esempio "EXT", "0" o "AV").
- 4 Accendere il registratore e premere **CAM** sul telecomando.

 $\rightarrow$  Sullo schermo viene visualizzato il tipo di supporto selezionato.

E Per proseguire, selezionare la registrazione su { **Hard Disk** } o { **Recordable DVD** } (DVD registrabile) nel menu, quindi premere **OK** per confermare.  $\rightarrow$  I dati contenuti nell'area HDD di

memorizzazione temporanea vengono eliminati, a eccezione di quelli "contrassegnati".

In alternativa, selezionare { Cancel } (Annulla) nel menu, quindi premere **OK** per interrompere l'operazione.

**6** Premere più volte **CHANNEL** +/- per selezionare il canale di ingresso corretto corrispondente alla presa di collegamento del dispositivo. → { CAM 1 }: presa anteriore S-VIDEO o

VIDEO.  $\rightarrow$  { EXT 1 }: presa scart posteriore EXT 1 TO TV-I/O.

 $\rightarrow$  { EXT 2 }: presa scart posteriore EXT2 AUX-I/O.

- **7** Premere **REC O** per avviare la registrazione e premere il tasto PLAY della telecamera per avviare la riproduzione.
- Per sospendere la registrazione, premere **PAUSE II.**

Per riprendere la registrazione, premere **PAUSE II.** 

 $\rightarrow$  Quando si riavvia la registrazione, viene creato un nuovo contrassegno di capitolo.

 $\bullet$  Per interrompere la registrazione, premere **STOP** .

 $\rightarrow$  Quando si avvia una nuova registrazione, viene creato un nuovo titolo.

I Per terminare l'operazione di registrazione, premere **TUNER**.

# **Registrazione su hard disk/DVD registrabile (continua)**

# **Registrazione da un dispositivo esterno (videoregistratore/ lettore DVD)**

È possibile registrare da un dispositivo esterno collegato alla presa di ingresso del registratore. Non è possibile registrare materiale protetto da copia.

#### **IMPORTANTE!**

**Non è possibile registrare la riproduzione di un disco dal registratore all'hard disk.**

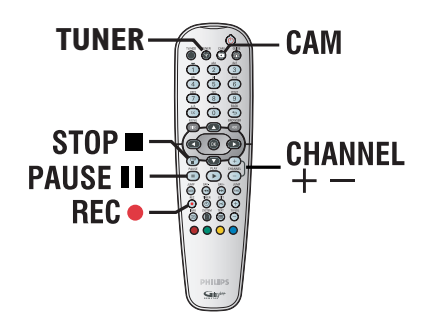

- **A Collegare il dispositivo esterno al registratore** (vedere pagina 25).
- **2** Sintonizzare il televisore sul numero di programma corretto per il registratore (ad esempio "EXT", "0" o "AV").
- C Accendere il registratore e premere **CAM** sul telecomando.

 $\rightarrow$  Sullo schermo viene visualizzato il tipo di supporto selezionato.

**4** Per proseguire, selezionare la registrazione su { **Hard Disk** } o { **Recordable DVD** } (DVD registrabile) nel menu, quindi premere **OK** per confermare.

 $\rightarrow$  I dati contenuti nell'area HDD di memorizzazione temporanea vengono eliminati, a eccezione di quelli "contrassegnati".

In alternativa, selezionare { Cancel } (Annulla) nel menu, quindi premere **OK** per interrompere l'operazione.

**E** Premere più volte **CHANNEL** +/- per selezionare il canale di ingresso corretto corrispondente alla presa di collegamento del dispositivo.  $\rightarrow$  { CAM 1 }: presa anteriore S-VIDEO o VIDEO.

 $\rightarrow$  { EXT 1 }: presa scart posteriore EXT 1 TO TV-I/O.  $\rightarrow$  { EXT 2 }: presa scart posteriore EXT2 AUX-I/O.

- **6** Avviare la riproduzione sul dispositivo collegato.
- Premere **REC**  $\bullet$  per avviare la registrazione.
- Per sospendere la registrazione, premere **PAUSE II.** Per riprendere la registrazione, premere **PAUSE II.**

 $\rightarrow$  È possibile utilizzare questa funzione per evitare registrazioni indesiderate.  $\rightarrow$  Quando si riavvia la registrazione, viene creato un nuovo contrassegno di capitolo.

- **B** Per interrompere la registrazione, premere **STOP** .
- <sup>2</sup> Per terminare l'operazione di registrazione, premere **TUNER**.

#### *Suggerimento di aiuto:*

*– Se viene visualizzato il simbolo 'X' sulla parte inferiore dello schermo del televisore, significa che non si riceve il segnale dal canale di ingresso in uso.*

# **Copia da hard disk a DVD registrabile**

#### **IMPORTANTE!**

**– Non è possibile registrare i programmi TV o programmare il timer dei programmi direttamente su un DVD registrabile. Occorre effettuare la registrazione sull'hard disk e successivamente copiarla su DVD registrabile.**

**– I fi lm protetti da copia (di tipo "solo una copia" o "nessuna copia") e i video DVD non possono essere duplicati sull'hard disk (HDD).**

#### **Informazioni sulla copia**

È possibile copiare un titolo registrato dall'hard disk (HDD) a un DVD registrabile.

La velocità della copia dall'hard disk a un DVD registrabile dipende dalla modalità di registrazione HDD. Non è possibile cambiare modalità di registrazione per il processo di copia. È quindi importante scegliere la modalità appropriata quando si imposta la registrazione sull'hard disk.

Il processo di copia viene eseguito a una velocità superiore a quella di registrazione. La velocità massima per la copia è 2x. Anche con dischi ad alta velocità, non è possibile ridurre il tempo richiesto per la registrazione.

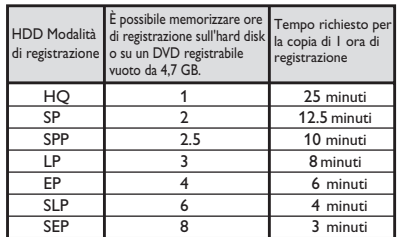

 $HDD \rightarrow DVD$  registrabile

È possibile memorizzare sul disco le informazioni seguenti:

- Modalità di registrazione
- Titolo/nome della registrazione
- Data e ora di registrazione
- Elenco contenuti del titolo

#### **Dischi per la registrazione**

Il registratore consente di utilizzare tre tipi di DVD registrabili:

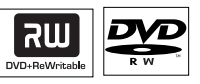

**DVD±RW** (DVD riscrivibile);

– Sono dischi riscrivibili che è possibile utilizzare per diverse registrazioni, una volta cancellati i dati esistenti.

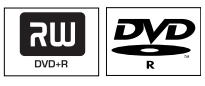

**DVD±R** (DVD registrabile);

– Dischi utilizzabili per un'unica registrazione. Poiché non è possibile sovrascrivere le registrazioni esistenti, ogni nuova registrazione viene sempre aggiunta alla fine delle registrazioni precedenti.

È possibile modificare i dischi DVD±R finché non vengono finalizzati.

– È possibile cancellare le registrazioni indesiderate. Tuttavia, non è possibile utilizzare per nuove registrazioni lo spazio del disco occupato dalle registrazioni eliminate.

Per riprodurre un disco DVD±R su altri lettori DVD, è necessario finalizzarlo (vedere pagina 72). Non è possibile aggiungere altri dati su un disco finalizzato.

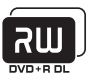

**DVD+R DL** (DVD+R a doppio strato) – Disco con caratteristiche analoghe al DVD+R ma dotato di capacità superiore (8,5 GB). È caratterizzato dalla presenza di due strati registrabili sullo stesso lato ed è in grado di garantire registrazioni prive di interruzioni.

**SUGGERIMENTO:** prima della registrazione, verificare lo spazio disponibile sul DVD registrabile. Prima di riprodurre il DVD±R su altri lettori, è necessario finalizzarlo (vedere pagina 72).

# **Copia da hard disk a DVD registrabile (continua)**

### **Registrazione su DVD registrabile**

È possibile scegliere qualsiasi registrazione dall'hard disk per effettuarne la copia su un disco DVD registrabile. La capacità di memorizzazione del disco dipende dalla modalità di registrazione selezionata nell'hard disk (vedere pagina 37).

#### **Prima di iniziare...**

Assicurarsi di non dover effettuare una registrazione durante la copia (ad es. una registrazione su timer).

- A Sintonizzare il televisore sul numero di programma corretto per il registratore (ad esempio "EXT", "0" o "AV").
- **2** Inserire un DVD registrabile nel registratore.
- C Premere **HDD-BROWSER** sul telecomando.  $\rightarrow$  Viene visualizzato il menu dei contenuti.
- $\Box$  Premere più volte  $\blacktriangleright$  fino a visualizzare i menu { **TITLES** } (TITOLI) e { **INFO** }.

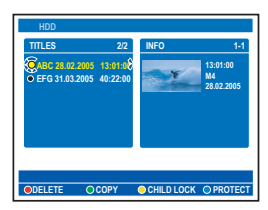

 $\bullet$  Utilizzare i tasti  $\blacktriangle\nabla$  per selezionare il titolo da copiare e premere il tasto **verde** sul telecomando per selezionare { **COPY** } (COPIA).

 $\rightarrow$  Viene visualizzata una schermata contenente alcune informazioni relative alla copia del disco.

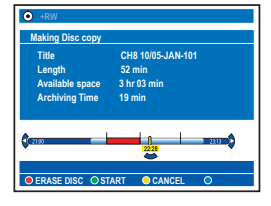

- Se si usa un disco DVD±RW per la registrazione, è possibile premere  $\overline{\mathsf{H}}$  /  $\blacktriangleright$  per selezionare lo spazio del disco in cui si desidera effettuare la registrazione (ad es. lo spazio creato da un titolo eliminato).
- Con i dischi DVD±RW è possibile eliminare tutti i contenuti del disco per creare spazio sufficiente per la nuova registrazione. Premere il tasto **Rosso** per { **ERASE DISC** } (Elimina contenuti disco).
- Se si copia un titolo modificato (contrassegnato con una  $\angle$ ) nell'hard disk, verranno trasferiti tutti gli attributi della registrazione (contrassegni di capitolo nascosti o visualizzati) e riprodotti solo i capitoli visualizzati.
- **6** Per avviare la registrazione, premere di nuovo il tasto **verde**, corrispondente a { **START** } (AVVIA).

 $\rightarrow$  Durante la copia, sul display viene visualizzato "HDD TO DVD" (DA HDD A DVD).

 $\rightarrow$  Eventuali interruzioni durante la copia dall'hard disk, dovute ad esempio a un calo di tensione, possono compromettere la qualità del disco.

z In alternativa, premere il tasto **giallo**, corrispondente a { **CANCEL** } (Annulla) per annullare l'operazione.

→ Premendo **INFO** vengono visualizzate le opzioni colorate nella parte inferiore dello schermo.

*Suggerimenti di aiuto:*

*– A volte non è possibile aggiungere nuove registrazioni su un DVD registrabile contenente dati acquisiti con altri DVD recorder.*

*– Se non è possibile accedere al brano registrato sull'hard disk, spegnere e riaccendere il registratore.*

*– Se non è possibile adattare un titolo dell'hard disk a un DVD registrabile, suddividere le sezioni indesiderate in più titoli. Per ulteriore assistenza, consultare la sezione "Editing video" del manuale per l'utente.*

Per modificare le registrazioni sul DVD **registrabile, vedere le pagine 70~74.**

**SUGGERIMENTO:** prima della registrazione, verificare lo spazio disponibile sul DVD registrabile. Prima di riprodurre il DVD±R su altri lettori, è necessario finalizzarlo (vedere pagina 72).

# **Uso della Libreria disco**

La Libreria disco è un database integrato nel registratore che garantisce un accesso facile e veloce alle registrazioni contenute nel DVD registrabile.

La Libreria disco indica il video registrato, il disco su cui è stato memorizzato, la durata della registrazione e lo spazio disponibile sul disco.

### **Memorizzazione dei dati del DVD registrato nella Libreria disco**

Il registratore assegna un numero al disco, tiene traccia delle registrazioni e aggiorna automaticamente i dati ogni volta che si esegue una nuova registrazione.

**A** Premere **HDD-BROWSER** sul telecomando, quindi q per selezionare { **Disc Tray** } (Vassoio disco).

**2** Inserire un DVD registrabile.  $\rightarrow$  Se viene visualizzato { **TO LIBRARY** } (Ins in Lib), il disco non è incluso nella Libreria.

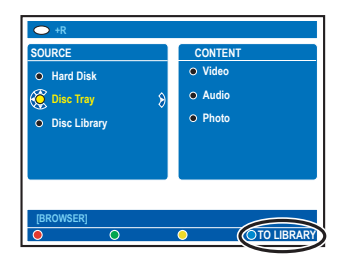

C Premere il tasto **blu** del telecomando, corrispondente alla funzione { **TO LIBRARY** } (INS IN LIB).

 $\rightarrow$  Viene visualizzato il numero assegnato al disco e il cassetto del disco si apre automaticamente

**C** Scrivere lo stesso numero sul disco e sulla copertina per agevolarne l'identificazione, quindi premere **OK** per uscire.

### **Ricerca di un titolo registrato**

Per eseguire questa operazione, è necessario memorizzare i dati del disco registrato nella Libreria disco. Non è necessario che il disco si trovi all'interno del registratore.

- A Premere **HDD-BROWSER** sul telecomando.
- **■** Premere ▼ per selezionare { Disc Library } (Libreria disco), quindi > per selezionare il menu { **SORTING** } (Ordinamento).
- **<sup>■</sup>** Utilizzare i tasti **A V** per selezionare un'opzione di ordinamento.

→ { **Alphabetical** } (Alfabetico) - Elenca i titoli in ordine alfabetico.

→ { **Numerical** } (Numerico) - Elenca i dischi in ordine numerico.

 $\bullet$  Premere più volte  $\blacktriangleright$  fino a visualizzare i menu { **DISCS** } (DISCHI) o { **TITLES** } (TITOLI) e { **INFO** }.

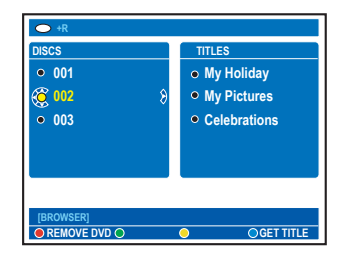

**E** Evidenziare il titolo desiderato, quindi premere il tasto **blu** del telecomando, corrispondente a { **GET TITLE** } (ACQ. TIT.).  $\rightarrow$  Viene visualizzato un messaggio che

specifica il numero del disco.

- **6** Inserire il disco appropriato e avviare la riproduzione.
- Se lo spazio nella libreria disco è insufficiente, è necessario cancellare alcuni dati per registrare i nuovi dischi. Selezionare un numero disco nel menu { **DISCS** } (DISCHI), quindi premere il tasto **rosso**, corrispondente a { **REMOVE DVD** } (RIM. DISCO).

*SUGGERIMENTO:* la libreria disco può contenere massimo 999 dischi (o 9000 titoli). Ogni disco può contenere massimo 999 titoli.

#### Download from Www.Somanuals.com. All Manuals Search And Download.

# **Riproduzione dall'hard disk**

### **Funzionamento base**

Ogni registrazione memorizzata sull'hard disk viene visualizzata nel browser HDD con un elenco contenuti.

- A Premere **HDD-BROWSER** sul telecomando.  $\rightarrow$  Viene visualizzato il menu dei contenuti.
- $\bullet$  Premere più volte  $\blacktriangleright$  fino a visualizzare i menu { **TITLES** } (TITOLI) e { **INFO** }.

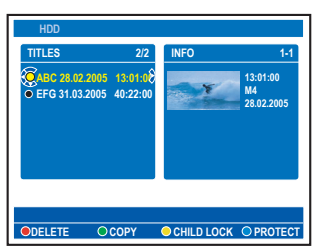

z I simboli del menu { **INFO** } indicano:  $\mathbb{R}$  – il titolo è ancora parte della

> registrazione memorizzata in "Time Shift Buffer".

- $\mathbf{\hat{\mathbb{d}}}_{\mathbf{z}}$  il titolo è bloccato.
- $\mathbb{V}$  il titolo è protetto.<br> $\mathbf{\Phi}$  il titolo è visualizza:
- $\bigotimes$  il titolo è visualizzato.<br> $\bigotimes$  il titolo è stato modifi
- il titolo è stato modificato.
- <sup>3</sup> Utilizzare i tasti **A** ▼ per selezionare un titolo e premere **PLAY >** per avviare la riproduzione.
- 4 Durante la riproduzione, è possibile utilizzare i seguenti tasti del telecomando per accedere alle funzioni di riproduzione supplementari.

#### $AA$  /  $\blacktriangleright$

– consentono di spostarsi all'inizio o al capitolo precedente/successivo.

– tenere premuto questo tasto per eseguire la ricerca rapida avanti e indietro; premere più volte il tasto per aumentare la velocità di ricerca (x4, x8, x32).

– in modalità di pausa, consentono di avviare la riproduzione al rallentatore.

#### $\blacklozenge$

– consentono la scena precedente/successiva.

#### **JUMP BACK / JUMP FWD**

– consentono di spostarsi indietro o avanti di un determinato numero di minuti (vedere pagina 79).

#### **INFO** m

– consente di visualizzare le informazioni sul titolo.

#### **PAUSE II**

– consente di visualizzare un fermo immagine.

#### **STOP**

– consente di interrompere la riproduzione.

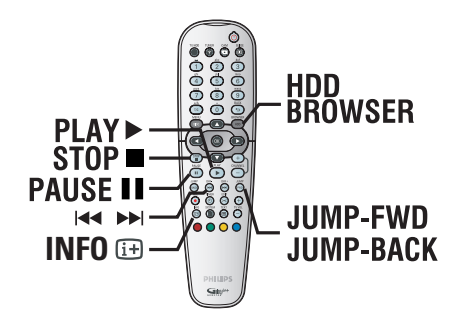

### **Visualizzazione delle informazioni dell'hard disk**

#### A Premere **HDD-BROWSER**.

**2** Premere il tasto **blu** sul telecomando, corrispondente alla funzione { **DISK INFO** } (INFORMAZIONI DISCO).

 $\rightarrow$  Verranno visualizzati lo spazio totale dell'hard disk del registratore e lo spazio libero disponibile per la registrazione.

 $\rightarrow$  Se lo spazio libero è inferiore al 10%, eliminate o disattivate la protezione di alcuni titoli sull'HDD. Il valore di spazio libero massimo indicato è 90%.

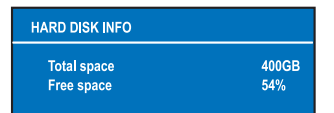

*Praktiskt tips:*

*– När hårddisken är full kan du trycka på knappen RECORD så tas de äldsta oskyddade titlarna automatiskt bort från hårddisken för att frigöra utrymme för den nya inspelningen.* 

*SUGGERIMENTO:* premere **HDD-BROWSER** per uscire dal menu.

# **Riproduzione dall'hard disk (continua)**

### **Ordinamento dei titoli visualizzati**

È possibile ordinare i titoli in base a determinati criteri per semplificare la ricerca delle registrazioni. L'ordine impostato resta invariato finché non si chiude il menu dei contenuti.

#### **A** Premere **HDD-BROWSER** sul

telecomando.

 $\rightarrow$  Viene visualizzato il menu dei contenuti.

#### $\bullet$  Premere  $\blacktriangleright$  per selezionare il menu { **SORTING** } (Ordinamento).

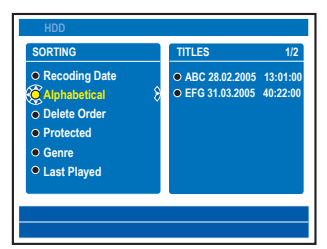

<sup>3</sup> Utilizzare i tasti **AV** per selezionare una delle opzioni di ordinamento indicate di seguito.

{ **Recording Date** } (Data registrazione) Ordina i titoli per data di registrazione.

{ **Alphabetical** } (Alfabetico) Elenca i titoli in ordine alfabetico.

{ **Delete Order** } (Cancella ordine) Elenca i titoli in ordine di eliminazione se l'hard disc è pieno o lo spazio disponibile è insufficiente per le nuove registrazioni. L'eliminazione di un titolo deve essere effettuata manualmente.

{ **Protected** } (Protetto) Ordina i titoli in base alla protezione da cancellazione.

{ **Genre** } (Genere) Ordina i titoli in base al genere specificato.

{ **Last Played** } (Riprodotto) Ordina i titoli in base alla sequenza di riproduzione.

### **Eliminazione/protezione di un titolo nell'hard disk**

In fondo al menu dei contenuti dell'hard disk vengono visualizzate una serie di opzioni di modifica selezionabili tramite i tasti del telecomando di colore corrispondente.

#### A Premere **HDD-BROWSER** sul telecomando.

 $\rightarrow$  Viene visualizzato il menu dei contenuti.

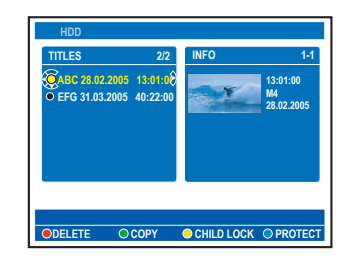

- $\bullet$  Utilizzare i tasti  $\blacktriangle \blacktriangledown$  per selezionare un titolo.
- C Premere il tasto del telecomando di colore corrispondente per accedere alle opzioni visualizzate in fondo al menu.

{ **DELETE** } (CANCELLA) Tasto rosso: consente di cancellare il titolo selezionato dall'hard disk.

#### { **COPY** } (COPIA)

Tasto verde: consente di copiare il titolo selezionato dall'hard disk a un DVD registrabile.

{ **CHILDLOCK** } (Attiva Blocco bambini) / { **CHLD UNLCK** } (Disattiva Blocco bambini) Tasto giallo: Attiva / disattiva il blocco del titolo selezionato per la visione. È necessario un codice pin a 4 cifre per attivare / disattivare il blocco del titolo / disco che impedisce la riproduzione (andare a pagina 77).

### { **PROTECT** } (Proteggi) / { **UNPROTECT** } (No protez.)

Tasto blu: attiva o disattiva protezione del titolo che impedisce la modifica o la perdita accidentale di registrazioni.

*SUGGERIMENTO:* premere **HDD-BROWSER** per uscire dal menu.

### **Discos reproduzíveis**

Utilizando este gravador, pode reproduzir e gravar os seguintes discos:

#### **Recording and Playback**

**DVD±RW** (DVD riscrivibile); per eseguire più registrazioni. È possibile riprodurlo quando la registrazione viene effettuata in modalità video.

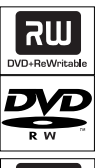

**DVD±R** (DVD registrabile); Una volta che il disco è pieno o finalizzato, non è possibile effettuare ulteriori registrazioni sul disco. La riproduzione è possibile solamente se la registrazione è stata effettuata in modalità video e finalizzata.

**DVD+R DL** (DVD+R a doppio strato); Uguale a DVD±R.

**Apenas reprodução:**

**DVD Video** (Digital Versatile Disc)

**Audio CD** (Compact Disc Digital Audio)

**Video CD** (Formatos 1.0, 1.1, 2.0)

**Super Video CD**

**CD-R** (CD gravável) Formato áudio/vídeo ou ficheiros MP3/JPEG.

**CD-RW** (CD regravável) Formato áudio/vídeo ou ficheiros MP3/JPEG.

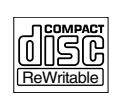

**Recordable** 

OCOMPAC **disc** 

TINSG **DIGITAL VIDEO** 

نااڪا **BIID** 

عالي

# **Riproduzione da disco**

#### **IMPORTANTE!**

**– Se aparecer o ícone de restrição ou**  '  $\odot$  ' ou 'X' no ecrã do televisor quando premir um botão, significa que a função **não está disponível no disco actual ou nesse momento.**

**– Os discos e leitores de DVD são concebidos com restrições regionais. Antes de reproduzir um disco, certifi que-se de que o disco é da mesma região que o leitor.**

### **Avvio della riproduzione di un disco**

- Premere **STANDBY-ON** (<sup>I</sup>) per accendere il registratore.
- **■** Premere **OPEN CLOSE** ▲ sul pannello anteriore del registratore.
- È possibile aprire e chiudere il cassetto del disco tenendo premuto il tasto **STOP** del telecomando.
- C Inserire il disco nel cassetto con l'etichetta rivolta verso l'alto, quindi premere **OPEN CLOSE** ç.

 $\rightarrow$  Inserire i dischi a doppia faccia con il lato da riprodurre rivolto verso l'alto.

- **C** Sintonizzare il televisore sul numero di programma corretto per il registratore (ad esempio "EXT", "0" o "AV").
- E La riproduzione potrebbe avviarsi automaticamente. In caso contrario, premere **HDD-BROWSER** per visualizzare il menu dei contenuti del disco. Selezionare { **Disc Tray** } (Vassoio disco) nel menu e premere X. Navigare nel menu per selezionare una traccia o un titolo, quindi premere **PLAY**  $\blacktriangleright$ .
- Se sul televisore viene visualizzata la finestra di immissione del codice pin, sul disco inserito è attiva la funzione di blocco bambini/sicurezza bambini; in tal caso, è necessario digitare il codice pin a quattro cifre (vedere pagina 77).
- Per informazioni sulle altre funzioni di riproduzione, vedere pagina 59~64.

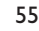

# **Riproduzione da disco (continua)**

#### **Riproduzione di un disco video DVD**

Normalmente un DVD contiene un menu del disco. È necessario effettuare la selezione desiderata (ad esempio, lingua dei sottotitoli o dell'audio) nel menu del disco.

- **A** Inserire un DVD.
- Se viene visualizzato il menu del disco, digitare la selezione utilizzando il **tastierino alfanumerico 0-9** oppure utilizzare i tasti ▲ **▼** per selezionare un'opzione di riproduzione, quindi premere **OK** per confermare.

#### **Per accedere al menu del disco**

Premere **DISC MENU** sul telecomando.

#### **Per selezionare il titolo/capitolo precedente o successivo**

- **•** Durante la riproduzione, premere T/C sul telecomando per selezionare "TITLE" (TITOLO) o "CHAPTER" (CAPITOLO), quindi premere  $\blacktriangleleft$  /  $\blacktriangleright$ .
- **2** Per interrompere la riproduzione, premere **STOP** .

#### **Riproduzione di un CD video o di un Super Video CD**

I CD video super supportano la funzione "PBC" (Play Back Control; Controllo riproduzione), che consente di riprodurre i CD video in modalità interattiva seguendo il menu visualizzato.

- Inserire un CD video (super).
- Se viene visualizzato il menu del contenuto del disco, digitare la selezione utilizzando il **tastierino alfanumerico 0-9** oppure utilizzare i tasti ▲▼ per selezionare un'opzione di riproduzione, quindi premere **OK** per confermare.
- Per tornare al menu precedente, premere **BACK** sul telecomando.
- **2** Per interrompere la riproduzione, premere **STOP** .

**Riproduzione di un disco DVD registrabile**

**A** Inserire un DVD registrabile.  $\rightarrow$  Viene visualizzata la schermata Index Picture (Elenco contenuti).

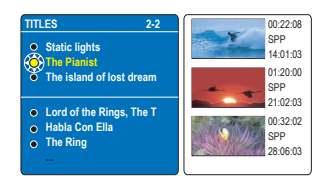

- $\bullet$  Utilizzare i tasti  $\blacktriangle \blacktriangledown$  per selezionare un titolo da riprodurre, quindi premere **PLAY**  $\blacktriangleright$ .
- C Per interrompere la riproduzione, premere **STOP** .

*Suggerimenti di aiuto:*

*– Se viene visualizzato il messaggio "EMPTY DISC" (DISCO VUOTO), il disco non contiene dati registrati.*

# **Riproduzione da disco (continua)**

#### **Riproduzione di un CD MP3**

I file MP3 (MPEGI Audio Layer-3) sono file musicali a elevata compressione. Su un singolo CD-ROM possono contenere quasi 10 volte i dati (musica, immagini) di un normale CD.

- **A** Inserire un CD MP3.  $\rightarrow$  Viene visualizzato il menu dei contenuti.
- Diversamente, premere **HDD-BROWSER** e selezionare { **Disc Tray** } (Vassoio disco) nel menu.
- $\bullet$  Premere più volte  $\blacktriangleright$  fino a visualizzare i menu { **ALBUMS** } (ALBUM) e { **TRACKS** } (BRANI).

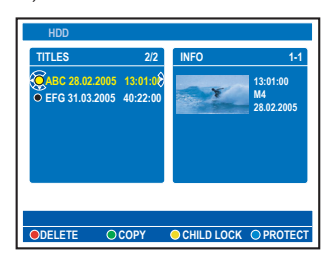

- **C** Utilizzare i tasti <**▶▲▼** per selezionare l'album e il brano da riprodurre, quindi premere **PLAY**  $\blacktriangleright$ .
- 4 Durante la riproduzione, è possibile premere  $\blacktriangleright$  /  $\blacktriangleright$  per selezionare il brano successivo/precedente.
- E Per interrompere la riproduzione, premere **STOP** .

*Suggerimenti di aiuto:*

*– Se il disco contiene immagini JPEG e tracce MP3, è possibile scegliere il formato da riprodurre selezionando { Photo } (Foto) o { Audio }.*

*– Viene riprodotta solo la prima sessione di un CD multi sessione.*

*– Sul televisore vengono visualizzate informazioni aggiuntive relative all'album, al brano e all'artista,* 

*se incluse nell'etichetta di identifi cazione.*

*– Questo registratore non supporta il formato audio MP3PRO.*

#### **Riproduzione di un file immagine JPEG (presentazione diapositive)**

È possibile visualizzare le immagini JPEG, contenute nel rullino selezionato, automaticamente una di seguito all'altra, a intervalli regolabili.

- **A** Inserire un disco con foto JPEG (CD, DVD±RW, DVD±R).  $\rightarrow$  Viene visualizzato il menu dei contenuti.
- z Diversamente, premere **HDD-BROWSER** e selezionare { **Disc Tray** } (Vassoio disco) nel menu.
- **2** Premere più volte  $\triangleright$  finché non vengono visualizzati i menu { **PHOTO ROLLS** } (RULLINI FOTO) e { **INFO** }.

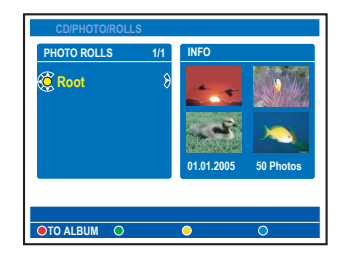

- **<sup>■</sup>** Premere **PLAY ▶** per visualizzare la presentazione oppure **OK** per visualizzare una panoramica delle miniature.
- È possibile modificare la foto visualizzata premendo **EDIT** sul telecomando per accedere alle impostazioni { **Filter** } (Filtro) e { **Colour Adjust** } (Reg. colore); in alternativa, premere il tasto di colore corrispondente alla funzione per ingrandire, capovolgere o ruotare la foto.

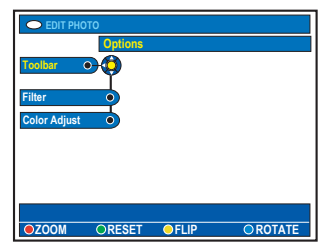

Non è possibile memorizzare le modifiche sull'hard disk o su un DVD registrabile.

# **Riproduzione da disco (continua)**

**Italiano** tallanc

Durante la riproduzione, le impostazioni disponibili vengono visualizzate in fondo alla schermata.

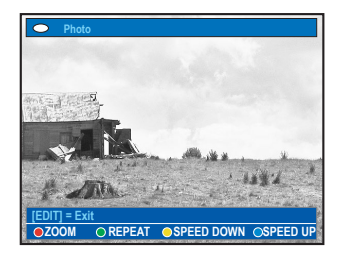

#### { **ZOOM** }

Tasto rosso: consente di attivare la modalità zoom; la presentazione viene momentaneamente sospesa.

– { **ZOOM IN** } (ZOOM +) Tasto blu: consente di ingrandire la foto.

- { **ZOOM OUT** } (ZOOM - ) Tasto giallo: consente di ripristinare le dimensioni originali. – { **END** } (FINE) Tasto rosso: consente di disattivare la modalità zoom e riprendere la presentazione.

#### { **REPEAT** } (RIPETI)

Tasto verde: consente di attivare e disattivare la ripetizione.

#### { **SPEED DOWN** } (RALLENTA) / { **SPEED UP** } (VELOCIZZA)

Pulsanti giallo e blu: consente di modificare la velocità di riproduzione della presentazione.

- { **SLOW** } (Lento): intervallo di dieci (10) second
- { **MEDIUM** } (Medio): intervallo di cinque (5) second
- { **FAST** } (Veloce): intervallo di tre (3) secondi
- 4 Per interrompere la riproduzione, premere **STOP** .

*Suggerimento di aiuto:*

*– Se il disco contiene immagini JPEG e tracce MP3, è possibile scegliere il formato da riprodurre* 

*selezionando { Photo } (Foto) o { Audio } (Audio). – Per un disco non standard, se l'immagine JPEG non viene registrata con intestazione "exif", sul display non viene visualizzata la miniatura corrente, ma viene sostituita da una miniatura "blue mountain".*

 $-$  Alcuni tipi di file *JPEG* non possono essere *riprodotti con questo registratore.*

*– Potrebbe essere necessario diverso tempo per visualizzare il contenuto del disco sul televisore a causa del gran numero di canzoni/immagini memorizzate sul disco.*

*– Un disco senza nome verrà visualizzato come "UNKNOWN" (Sconosciuto).*

*– Se il nome del brano MP3 (ID3) o il nome dell'album contiene caratteri speciali, potrebbe non essere visualizzato correttamente perché il registratore non supporta questi caratteri.*

#### **Formati immagine JPEG supportati Formato file:**

- Il file deve avere l'estensione "\*.JPG", non "\*.JPEG".

*–* È possibile visualizzare solo istantanee DCF standard o immagini JPEG, ad esempio TIFF. Non è possibile riprodurre immagini in movimento, Motion JPEG, JPEG progressive e altri formati, né immagini non in formato JPEG o associate a suoni, ad esempio i file AVI.

# **Funzioni di riproduzione aggiuntive**

### **Creazione di un elenco di presentazioni (album)**

È possibile personalizzare la presentazione delle immagini JPEG all'interno di un disco memorizzando la selezione in un album.

Il registratore può gestire album composti da massimo 100 immagini JPEG. Il numero di immagini varia a seconda dei parametri del file JPEG.

A Selezionare le foto desiderate in "PHOTO ROLLS" (RULLINI FOTO) e inserirle in un album per la creazione di una nuova presentazione.

 $\rightarrow$  Vedere "Inserimento delle foto in un album".

<sup>2</sup> Se necessario, modificare le foto all'interno dell'album.

→ Vedere "Modifica dell'album".

C Selezionare l'album di foto nel menu, quindi premere **PLAY** P per avviare la presentazione.

**Informazioni su Rullini foto/Album foto Rullino** è la cartella dove vengono memorizzate e protette le immagini JPEG originali. Può essere paragonato al tradizionale rullino da 35 mm per fotocamere. I rullini vengono creati automaticamente dalle fotocamere digitali.

**L'album foto** contiene diverse immagini JPEG create dai rullini. È possibile eliminare un album senza eliminare le foto salvate nel rullino.

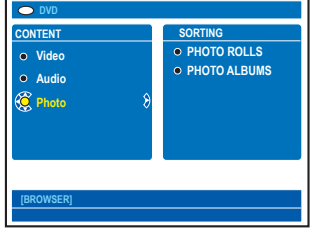

#### **Aggiunta di foto a un album**

- **A** Inserire un disco con foto JPEG (CD, DVD±RW, DVD±R).  $\rightarrow$  Viene visualizzato il menu dei contenuti.
- z Diversamente, premere **HDD-BROWSER** e selezionare { **Disc Tray** } (Vassoio disco) nel menu.
- $\bullet$  Premere più volte  $\bullet$  finché non vengono visualizzati i menu { **PHOTO ROLLS** } (RULLINI FOTO) e { **INFO** }.
- C Selezionare una cartella di foto e premere **OK** per visualizzare la panoramica delle miniature.

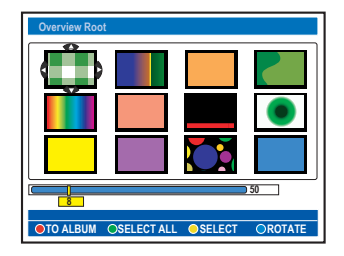

- **4** Utilizzare i tasti <**▶▲▼** per selezionare la foto che si desidera aggiungere all'album e premere il tasto **giallo** del telecomando corrispondente alla funzione { **SELECT** } (Seleziona).
- Per selezionare tutte le foto, premere il tasto **verde** corrispondente alla funzione { **SELECT ALL** } (Sel. tutti).
- **Per ruotare l'immagine selezionata in senso** orario con incrementi di 90 gradi, premere il tasto **blu** corrispondente alla funzione { **ROTATE** } (Ruota).
- E Premere il tasto rosso del telecomando corrispondente alla funzione { **TO ALBUM** } (Ad album).  $\rightarrow$  Viene visualizzato il menu "Add to Photo Album" (Aggiungi all'album fotografico).
- **6** Creare un nuovo album o selezionare un album esistente, quindi premere **OK** per aggiungervi le foto.  $\rightarrow$  Le foto selezionate vengono ora memorizzate nell'album.

*SUGGERIMENTO:* premere **BACK** per tornare alla voce di menu precedente.

#### **Modifica di un album**

**Italiano**

tallanc

È possibile modificare la posizione delle immagini all'interno dell'album per creare l'ordine di riproduzione della presentazione desiderato o rimuovere le foto dall'album. L'ordine delle immagini all'interno di "PHOTO ROLLS (RULLINI FOTO)" non viene modificato.

- **A** Inserire un disco con foto JPEG (CD, DVD±RW, DVD±R).  $\rightarrow$  Viene visualizzato il menu dei contenuti.
- z Diversamente, premere **HDD-BROWSER** e selezionare { **Disc Tray** } (Vassoio disco) nel menu.
- $\bullet$  Premere  $\bullet$  per selezionare il menu { **SORTING** } (ORDINAMENTO), quindi premere ▼ per selezionare "PHOTO ALBUMS (ALBUM FOTO)".

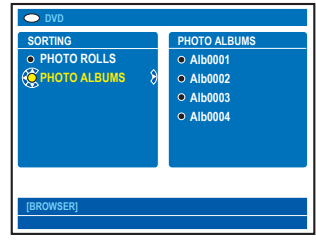

**<sup>●</sup>** Premere di nuovo ▶ per accedere al menu { **PHOTO ALBUMS** } (ALBUM FOTO) e utilizzare i tasti  $\blacktriangle \blacktriangledown$  per selezionare un album.

#### **Modifi ca del nome e della data di un album**

**•** Selezionare l'album e premere **EDIT** sul telecomando. Effettuare le modifiche necessarie nei rispettivi campi, quindi premere **OK** e **EDIT** per uscire dal menu.

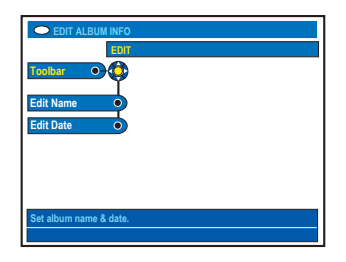

#### **Eliminazione di un album**

- Selezionare l'album e premere il tasto rosso del telecomando corrispondente alla funzione { **DELETE** } (CANCELLA).
- **4** Premere OK per visualizzare la panoramica delle miniature.

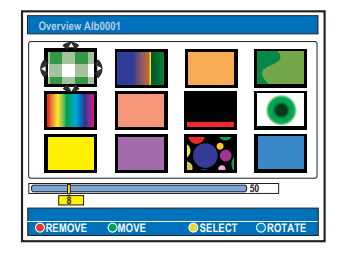

- **■** Utilizzare i tasti <  $\blacktriangleright$   $\blacktriangleright$   $\blacktri$ foto che si desidera spostare e premere il tasto **giallo** del telecomando corrispondente alla funzione { **SELECT** } (Seleziona).
- **6** Premere il tasto **verde** del telecomando corrispondente alla funzione { **MOVE** } (SPOSTA).

 $\rightarrow$  Nel menu viene visualizzato un "navigatore" che consente di selezionare la posizione desiderata per le foto.

**O** Utilizzare i tasti <**▶▲▼** per spostare il "navigatore" all'interno del menu e premere **OK** per confermare la posizione nella quale si desidera inserire le foto.

#### **Rotazione di foto**

Selezionare la foto dal menu e premere il tasto **blu** corrispondente alla funzione { **ROTATE** } (Ruota).

#### **Rimozione di foto dall'album**

Selezionare la foto dal menu e premere il tasto **rosso** del telecomando corrispondente alla funzione { **REMOVE** } (RIMUOVI).

*SUGGERIMENTO:* premere **BACK** per tornare alla voce di menu precedente.

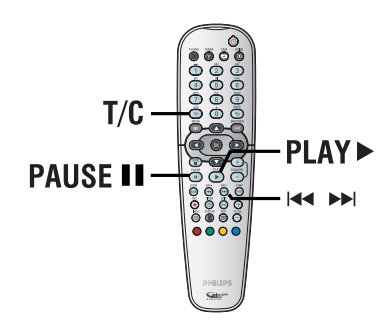

# **Selezione di un altro titolo, capitolo o brano**

Quando un disco contiene più brani, titoli o capitoli è possibile passare a uno di questi nel modo illustrato di seguito.

Durante la riproduzione:

- $\bullet$  Premere  $\blacktriangleright$  per passare al titolo/capitolo/ brano successivo.
- Premere  $\blacktriangleleft$  per tornare all'inizio del titolo/ capitolo/brano corrente. Premendo  $\blacktriangleleft$  / due volte, è possibile tornare all'inizio del titolo/capitolo/brano precedente.

#### *OPPURE*

- z Utilizzare il **tastierino alfanumerico 0-9** per immettere il numero del titolo/capitolo/brano. *OPPURE*
- Premere T/C sul telecomando per selezionare "T" (titolo) o "C" (capitolo), quindi premere ./ > per selezionare il numero del titolo o del capitolo.

#### **Ricerca in avanti e indietro**

È possibile far avanzare o riavvolgere rapidamente un disco durante la riproduzione e selezionare la velocità di ricerca desiderata.

- **Durante la riproduzione, tenere premuto 144** (indietro) o **>>I** (avanti) finché la barra di stato della velocità di ricerca (-4X o 4X) non viene visualizzata sul televisore.  $\rightarrow$  L'audio viene disattivato.
- $\bullet$  Premere più volte  $\blacktriangleleft$  (indietro) o  $\blacktriangleright$ (avanti) per scorrere le velocità di ricerca (-4X, -8X, -32X, 4X, 8X, 32X).
- C Per ripristinare la riproduzione normale, premere **PLAY**.

### **Sospensione della riproduzione e riproduzione al rallentatore**

- **A** Durante la riproduzione, premere **PAUSE** II per sospendere la riproduzione e visualizzare un'istantanea.
- $\blacksquare$  Tenere premuto  $\blacksquare$  (indietro) o  $\blacktriangleright\blacksquare$ (avanti) finché la barra di stato della riproduzione al rallentatore (-1/8X o 1/8X) non viene visualizzata sul televisore.  $\rightarrow$  L'audio viene disattivato.
- **C** Premere più volte  $\blacktriangleleft$  (indietro) o  $\blacktriangleright$ (avanti) per scorrere le differenti velocità della riproduzione al rallentatore (-1/8X, -1/4X, -1/2X, 1/8X, 1/4X, 1/2X).
- **D** Per ripristinare la riproduzione normale, premere **PLAY**  $\blacktriangleright$ .

Durante la riproduzione, è possibile premere **SYSTEM** sul telecomando per visualizzare le opzioni di riproduzione disponibili. È possibile selezionare queste opzioni premendo i tasti corrispondenti contrassegnati da codice colore sul telecomando.

**[PLAY] [EDIT] [OK] = PLAY** OSHIEFLE OPEREAT OPEREAT A-B

### **Scansione del disco**

*(solo per dischi CD, VCD, DVD±R/±RW)* Questa funzione consente di eseguire un'anteprima dei primi 10 secondi di ogni brano del disco.

- A Durante la riproduzione, premere il tasto **rosso** del telecomando.  $\rightarrow$  Il registratore passa al brano seguente dopo circa 10 secondi di riproduzione.
- **2** Per riavviare la riproduzione normale, premere di nuovo il tasto **rosso**.

### **Riproduzione casuale**

*(solo per dischi CD e MP3)*

Selezionare la modalità di riproduzione casuale per consentire al registratore di selezionare e riprodurre casualmente i brani sul disco.

- A Premere il tasto **verde** del telecomando.  $\rightarrow$  Viene avviata la riproduzione di tutti i capitoli contenuti in un titolo in ordine casuale.
- <sup>2</sup> Per annullare la riproduzione casuale, premere di nuovo il tasto **verde**.

#### **Ripetizione della riproduzione**

Le opzioni di ripetizione della riproduzione variano in base al tipo di disco.

- A Durante la riproduzione, premere il tasto **giallo** del telecomando per selezionare una delle opzioni di ripetizione. → Ripetizione capitolo (solo DVD, DVD±R/ ±RW).
	- $\rightarrow$  Ripetizione brano/titolo.
	- $\rightarrow$  Ripetizione album/sequenza (se applicabile).
	- $\rightarrow$  Ripetizione di tutto il disco (solo CD video, CD audio, DVD±R/±RW).
- <sup>2</sup> Per annullare la ripetizione della riproduzione, premere più volte il tasto giallo finché la modalità di ripetizione non viene disattivata oppure premere **STOP** .

# **Ripetizione di un segmento**  specifico (A-B)

È possibile ripetere la riproduzione di un segmento specifico all'interno di un titolo, di un capitolo o di un brano. Per effettuare questa operazione, è necessario indicare l'inizio e la fine del segmento desiderato.

- A Durante la riproduzione, premere il tasto **blu** del telecomando.  $\rightarrow$  In questo modo, viene indicato il punto iniziale.
- **2** Premere di nuovo il tasto **blu** per indicare il punto finale del segmento.  $\rightarrow$  Sulla barra dei programmi viene posizionato un indicatore visivo.  $\rightarrow$  La riproduzione passa direttamente all'inizio del segmento indicato. Il segmento viene ripetuto finché non viene annullata la modalità di ripetizione.
- C Per annullare la ripetizione della riproduzione, premere di nuovo il tasto **blu**.

# **Utilizzo delle opzioni della barra degli strumenti**

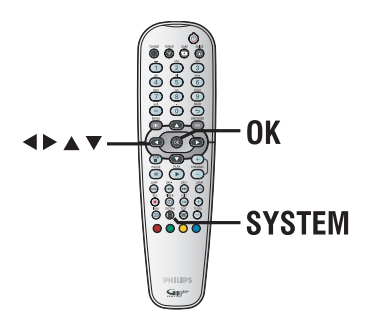

A Durante la riproduzione, premere **SYSTEM** sul telecomando.

 $\rightarrow$  Viene visualizzato il menu di configurazione del sistema.

**2** Su { **Toolbar** } (Barra strum.), premere  $\blacktriangleright$ per selezionare { **Options** } (Opzione).  $\rightarrow$  Le opzioni disponibili variano in base alla situazione e al tipo di disco.

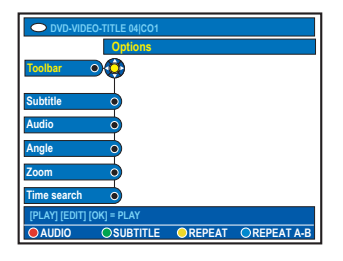

**G** Utilizzare i tasti **AV** per selezionare l'opzione che si desidera regolare.

 $\rightarrow$  Le istruzioni sulle opzioni vengono fornite nelle pagine seguenti.

 $\rightarrow$  Se l'opzione del menu non è attiva, significa che la funzione non è disponibile o modificabile.

D Per uscire, premere **SYSTEM**.

#### **Modifi ca della lingua dei sottotitoli**

Questa operazione funziona solo su DVD che presentano più lingue per i sottotitoli e consente di modificare la lingua con cui di desidera riprodurre il DVD.

È possibile accedere a questa funzione solo mediante il tasto **Verde** del telecomando in modalità di riproduzione disco.

- A Premere T per selezionare { **Subtitle** } (Sottotitoli) e premere > per accedere alle opzioni.
- **■** Premere più volte ▼ finché non viene selezionata la lingua desiderata, quindi premere **If** per confermare.

 $\rightarrow$  È possibile che la lingua sia numerata o abbreviata, ad esempio "It" per Italiano.

#### **Modifi ca della lingua della traccia audio**

Questa operazione è disponibile solo per i DVD con più lingue per le tracce musicali, VCD con canali audio multipli o DVD±R/±RW a 5.1 canali.

È possibile accedere a questa funzione solo mediante il tasto **Rosso** del telecomando in modalità di riproduzione disco.

- A Premere T per selezionare { **Audio** } e premere  $\blacktriangleright$  per accedere alle opzioni.
- $\bullet$  Premere più volte  $\nabla$  finché non viene selezionata la lingua desiderata per l'audio, quindi premere  $\blacktriangleleft$  per confermare.  $\rightarrow$  È possibile che la lingua sia numerata o abbreviata, ad esempio "It" per Italiano. → L'opzione { Audio 1 } è disponibile per l'uscita a 5.1 canali mentre l'opzione { Audio 2 } per l'uscita relativa al metodo di codifica della traccia musicale.

#### **Selezione degli angoli di ripresa**

Questa opzione è disponibile solo con DVD che presentano sequenze registrate da vari angoli di ripresa e consente di vedere l'immagine da diverse angolazioni.

**A** Premere  $\nabla$  per selezionare { Angle }  $(Angolo)$ , quindi premere  $\blacktriangleright$  per accedere alle opzioni.

→ Vengono visualizzati gli angoli di ripresa disponibili per la selezione.

**2** Utilizzare i tasti ▲▼ per selezionare gli angoli di ripresa desiderato, quindi premere  $\blacktriangleleft$  per confermare l'operazione.

#### **Ingrandimento tramite zoom**

Questa opzione consente di ingrandire l'immagine sullo schermo televisivo ed eseguire una panoramica dell'immagine ingrandita.

A Premere T per selezionare { **Zoom** } e premere  $\blacktriangleright$  per attivare la modalità zoom.  $\rightarrow$  Viene visualizzata la barra di stato che indica il fattore zoom.

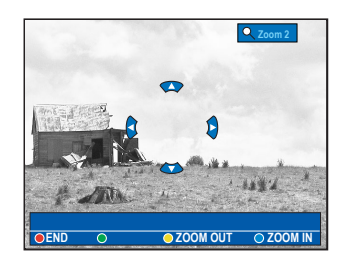

- **2** Premere il tasto **blu** del telecomando per ingrandire la visualizzazione o premere il tasto **giallo** per ridurla.
- **©** Utilizzare i tasti <**▶▲▼** per scorrere l'immagine ingrandita.
- D Per uscire dalla modalità zoom, premere il tasto **rosso**.

#### **Ricerca a base temporale**

Questa opzione consente di passare direttamente a un punto specifico del disco corrente.

- A Premere T per selezionare { **Time Search** } (Cerca orario) premere  $\triangleright$  per accedere al campo dell'ora (ore : minuti : secondi).
- B Utilizzare il **tastierino alfanumerico 0-9** per immettere il valore temporale desiderato per l'avvio della riproduzione, quindi premere **OK** per confermare.

 $\rightarrow$  La riproduzione si avvia nel punto corrispondente al valore temporale immesso.

### **Modifi ca del nome del titolo**

Alcuni canali TV trasmettono il nome del programma. In tal caso, il nome del programma viene memorizzato automaticamente durante la registrazione sull'hard disk. Nelle altre situazioni, solo il numero del programma e la data/ora della registrazione vengono memorizzati come nome del titolo.

A Premere **HDD-BROWSER** sul telecomando, quindi premere più volte > fino a visualizzare i menu { **TITLES** } (TITOLI) e { **INFO** }.

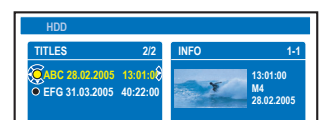

2 Utilizzare i tasti ▲▼ per selezionare un titolo e premere **EDIT** sul telecomando.  $\rightarrow$  Viene visualizzato il menu di editing dell'hard disk.

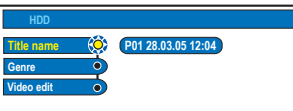

- C Selezionare { **Title name** } (Nome titolo) nel menu e premere  $\blacktriangleright$ .
- **4** Premere i tasti **AV** per modificare il carattere/numero o effettuare un'immissione utilizzando il **tastierino alfanumerico 0-9**.  $\rightarrow$  Utilizzare i tasti  $\rightarrow$  per spostarsi nel campo precedente o successivo.
- Per alternare fra lettere maiuscole e minuscole, premere **a/A** sul telecomando.
- **Per cancellare il nome di un titolo, premere il** tasto **rosso** del telecomando corrispondente alla funzione { **CLEAR** } (ELIMINA).
- **E** Premere OK per confermare le modifiche.

### **Selezione del genere**

È possibile selezionare il tipo di genere fornito nella lista per la ricerca semplice e rapida di un titolo registrato.

- **A** Premere **HDD-BROWSER** sul telecomando, quindi premere più volte il tasto  $\blacktriangleright$  fino a visualizzare i menu { **TITLES** } (TITOLI) e { **INFO** }.
- $\bullet$  Utilizzare i tasti  $\blacktriangle \blacktriangledown$  per selezionare un titolo e premere **EDIT** sul telecomando.  $\rightarrow$  Viene visualizzato il menu di editing dell'hard disk.

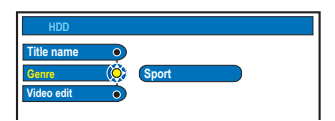

- C Selezionare { **Genre** } (Genere) nel menu e  $premere$ .
- 4 Utilizzare i tasti AV per selezionare tipo di genere e premere **OK** per confermare l'operazione.

**Italiano**

# **Editing di registrazioni - Hard Disk (continua)**

# **Italiano**

## **Editing video**

Dopo aver terminato una registrazione, il registratore consente di modificare il contenuto video. È possibile inserire o eliminare i contrassegni dei capitoli o nascondere le scene indesiderate.

Una riproduzione di una registrazione eseguita con la modalità di editing video riproduce anche le scene indesiderate.

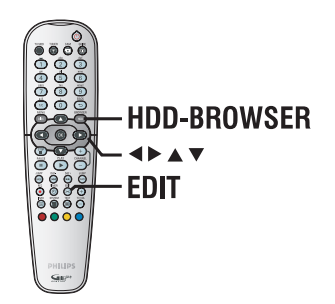

- **A** Premere HDD-BROWSER sul telecomando, quindi più volte  $\blacktriangleright$  fino a visualizzare { **TITLES** } (Titoli) e { **INFO** } (Informazioni).
- $\bullet$  Utilizzare i tasti  $\blacktriangle \blacktriangledown$  per selezionare un titolo e premere **EDIT** sul telecomando.  $\rightarrow$  Viene visualizzato il menu di editing dell'hard disk.

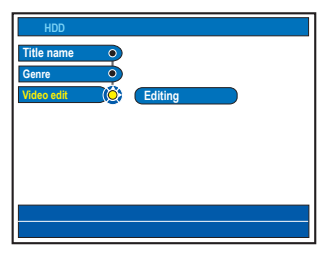

C Selezionare { **Video edit** } (Edit.video) nel menu e premere  $\blacktriangleright$ .

 $\rightarrow$  La riproduzione si avvia automaticamente.

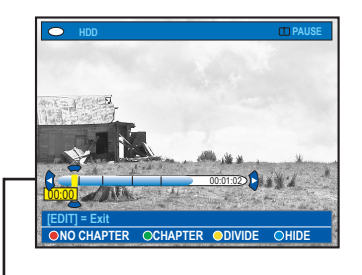

#### **Barra video:**

 Nella barra video, la testina di riproduzione della registrazione indica lo stato di avanzamento della riproduzione.

D Premere il tasto del telecomando di colore corrispondente per accedere alle opzioni visualizzate in fondo al menu.

### { **NO CHAPTER** } (NO CAPITOL)

Tasto rosso: selezionare questa opzione per eliminare tutti i contrassegni di capitolo nel titolo corrente.

### { **CHAPTER** } (CAPITOLO)

Tasto verde: selezionare questa opzione per accedere al menu di editing del capitolo.

#### { **DIVIDE** } (Dividi)

Tasto giallo: selezionare questa opzione per dividere la registrazione in due parti con titoli diversi.

#### { **HIDE** } (NASCONDI) / { **STOP HIDE** } (STOP NASC.)

Tasti blue e verdi: selezionare questa opzione per definire la scena da nascondere.

#### { **SHOW** } (SCOPRI) /

{ **STOP SHOW** } (STOP MOST.) Tasti blue e verdi: selezionare questa opzione per rendere visibile la scena nascosta.

### E Per uscire, premere **EDIT**.  $\rightarrow$  Oltre al titolo originale, viene visualizzato il

titolo modificato con il simbolo  $\neq$ 

#### *Suggerimenti utili:*

*– È possibile eliminare il titolo modifi cato mantenendo il titolo originale. Tuttavia, eliminando il titolo originale, viene eliminato anche il titolo modificato.* 

# **Editing di registrazioni - Hard Disk (continua)**

**Unione o divisione di un capitolo specifi co all'interno di una registrazione**

È possibile creare un capitolo inserendo un contrassegno di capitolo (utilizzando l'opzione SPLIT (DIVIDI)) o rimuovendolo (utilizzando l'opzione MERGE (UNISCI)).

- A Durante la riproduzione della registrazione HDD, premere **EDIT** sul telecomando.
- **D** Premere il tasto **verde** del telecomando corrispondente alla funzione { **CHAPTER** } (Capitolo).

 $\rightarrow$  Viene visualizzato il menu di editing del capitolo.

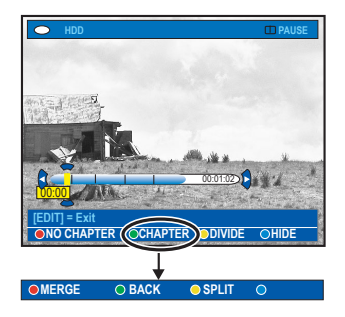

- **C** Tenere premuti i tasti  $\blacktriangleleft$  /  $\blacktriangleright$  o utilizzare i tasti  $\blacktriangleleft$  /  $\blacktriangleright$  del telecomando per cercare la scena da modificare, quindi premere **PAUSEII.**
- **D** Premere il tasto del telecomando di colore corrispondente per accedere alle opzioni visualizzate in fondo al menu.

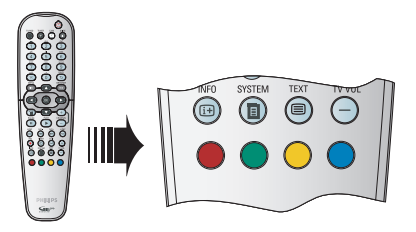

#### { **MERGE** } (Unisci)

Selezionare questa opzione per unire il capitolo corrente con il precedente.  $\rightarrow$  Se entrambi i capitoli sono nascosti, anche il capitolo risultato dell'unione viene nascosto

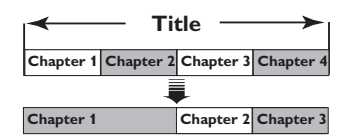

(ad esempio, viene selezionato il capitolo 2)

#### { **BACK** } (Indietro)

Selezionare questa opzione per tornare alla schermata precedente.

#### { **SPLIT** } (Dividi)

Selezionare questa opzione per inserire un nuovo contrassegno di capitolo nel punto corrente della riproduzione. Questa operazione consente di raggiungere facilmente un punto specifico della registrazione o di nascondere il capitolo desiderato (ad esempio, la pubblicità).

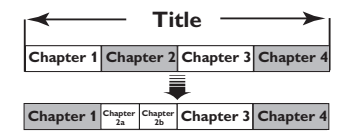

(ad esempio, viene selezionato il capitolo 2)

*Suggerimenti di aiuto:* 

*– Il numero di contrassegni di capitolo che si possono memorizzare in un titolo e sull'hard disk è limitato.*

# **Editing di registrazioni - Hard Disk (continua)**

#### **Divisione di titoli**

È possibile dividere un titolo in due o più parti. Questa opzione viene utilizzata per separare ed eliminare le parti non desiderate di una registrazione, come gli inserti pubblicitari.

#### **AVVERTENZA!**

**La divisione del titolo non può essere annullata.**

A Durante la riproduzione della registrazione HDD, premere **EDIT** sul telecomando.

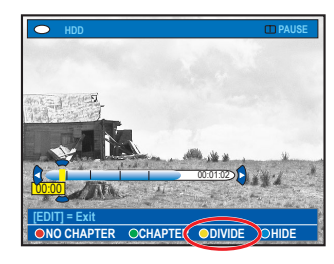

- **2** Tenere premuti i tasti  $\blacktriangleleft$  /  $\blacktriangleright$  o utilizzare i tasti  $\blacktriangleleft$  /  $\blacktriangleright$  del telecomando per cercare la scena da modificare, quindi premere **PAUSE**  $\mathbf{H}$ .
- C Premere il tasto **giallo** del telecomando corrispondente alla funzione { **DIVIDE** } (DIVIDI).

 $\rightarrow$  Un nuovo titolo e un nuovo elenco contenuti vengono creati dal punto corrente della riproduzione

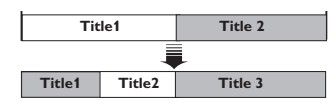

(ad esempio, viene selezionato il titolo 1).

#### **Come nascondere le scene indesiderate**

È possibile scegliere di nascondere alcune scene durante la riproduzione (ad esempio la pubblicità) oppure di renderle nuovamente visibili.

- A Durante la riproduzione della registrazione HDD, premere **EDIT** sul telecomando.
- $\bullet$  Tenere premuti i tasti  $\overline{\mathsf{H}}$  /  $\blacktriangleright$  o utilizzare i tasti  $\blacktriangleleft$  /  $\blacktriangleright$  del telecomando per cercare la scena da modificare, quindi premere **PAUSE II.**
- C Premere il tasto **blu** del telecomando corrispondente alla funzione { **HIDE** } (NASCONDI).

 $\rightarrow$  In questo modo, viene contrassegnato il fotogramma iniziale della scena da nascondere.

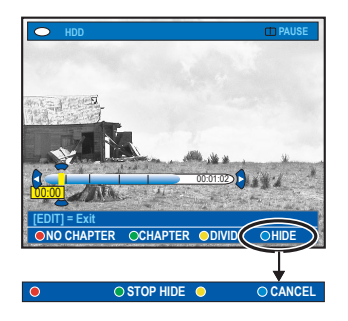

4 Tenere premuto il tasto >>Isul telecomando per cercare la fine della scena che si desidera nascondere, quindi premere di nuovo il tasto **verde** corrispondente all'opzione { **STOP HIDE** } (STOP NASC.).

 $\rightarrow$  In questo modo, viene contrassegnato il fotogramma finale della scena da nascondere.  $\rightarrow$  La scena nascosta verrà colorata in blu.

- z Altrimenti, annullare l'operazione premendo il tasto **blu** sul telecomando corrispondente all'opzione { **CANCEL** } (ANNULLA).
- E Per uscire, premere **EDIT**.

### **Visualizzazione delle scene nascoste**

A Durante la riproduzione, premere **EDIT** sul telecomando.

 $\rightarrow$  In modalità di editing video, il capitolo nascosto viene riprodotto.

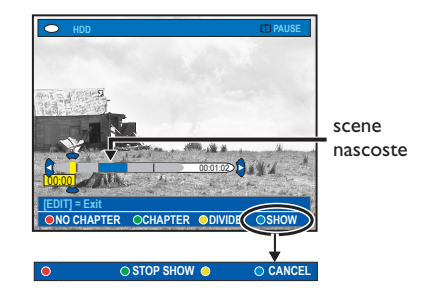

- **2** Premere il tasto **blu** del telecomando corrispondente alla funzione { **SHOW** } (SCOPRI), per contrassegnare la scena da visualizzare.
- C Tenere premuto  $\blacktriangleright$  sul telecomando per cercare la fine della scena che si desidera nascondere, quindi premere di nuovo il tasto **verde** corrispondente all'opzione { **STOP SHOW** } (STOP MOST).
- z Altrimenti, annullare l'operazione premendo il tasto **blu** sul telecomando corrispondente all'opzione { **CANCEL** } (ANNULLA).

*Suggerimenti di aiuto:* 

*– La riproduzione di tutti i capitoli nascosti si verifi ca con la modalità di editing video. – La selezione della scena che si desidera nascondere o visualizzare deve avvenire all'interno di uno stesso titolo.*

**Eliminazione di tutti i contrassegni di capitolo**

Durante la registrazione, il contrassegno del capitolo viene posto automaticamente a intervalli specifici se la funzione è attiva (vedere pagina 38). È possibile scegliere di eliminare tutti i contrassegni del capitolo al termine della registrazione.

A Durante la riproduzione della registrazione HDD, premere **EDIT** sul telecomando.

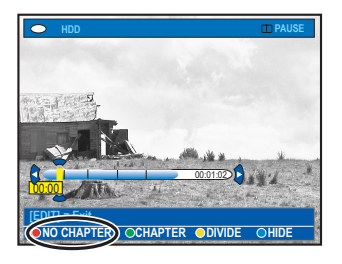

B Premere il tasto **rosso** del telecomando corrispondente alla funzione { **NO CHAPTER** } (No capitoli), per eliminare tutti i contrassegni di capitolo nel titolo corrente.

# **Informazioni sull'editing di DVD registrabili**

Il registratore offre varie opzioni per l'editing dei dischi. Il menu di editing consente di modificare il contenuto e le impostazioni di un DVD registrato. Se è stata eseguita la finalizzazione, non è più possibile effettuare modifiche su un DVD±R. È possibile che i contenuti modificati non siano disponibili se il disco viene riprodotto su un altro lettore DVD.

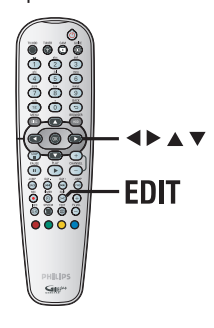

Le opzioni visualizzate nel menu di editing variano in base alla condizione e al tipo di disco.

- Modifica del nome del disco
- Compatibilità DVD (solo DVD±RW)
- Finalizzazione del disco (solo DVD±R)
- Modifica del nome del titolo
- Editing video

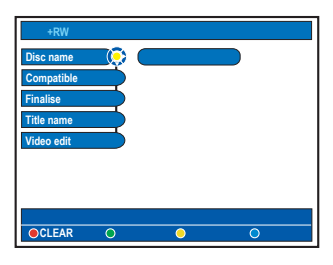

### **Schermata Index Picture (Elenco contenuti)**

La schermata Index Picture (Elenco contenuti) mostra le registrazioni su un DVD registrabile. Viene visualizzata sul televisore dopo il caricamento nel DVD registrabile o quando si interrompe la riproduzione.

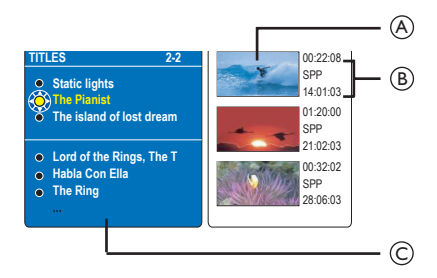

La schermata Index Picture (Elenco contenuti) comprende tutte le informazioni di registrazione salvate:

A Elenco contenuti del titolo.

B Lunghezza, modalità e data di registrazione

C Nome del titolo (o numero canale e data)

*Suggerimenti di aiuto:* 

*– Se il disco non viene registrato da un DVD recorder, il formato della schermata relativa all'elenco contenuti potrebbe essere diverso. Prima di effettuare l'operazione di editing, è necessario adattare il menu del disco al formato del DVD recorder utilizzato (vedere pagina 76).*

SUGGERIMENTO: non è possibile eseguire registrazioni e modifiche su un DVD±R finalizzato. Premere **BACK** per tornare alla voce di menu precedente. Premere **EDIT** per uscire dal menu.

70

# **Eliminazione di registrazioni o titoli**

È possibile eliminare un titolo specifico dal disco. Tuttavia, per i dischi DVD±R, non è possibile recuperare lo spazio liberato per eseguire ulteriori registrazioni.

- A Inserire nel registratore un DVD registrato.  $\rightarrow$  Viene visualizzata la schermata Index Picture (Elenco contenuti).
- z Diversamente, premere **HDD-BROWSER** e selezionare { **Disc Tray** } (Vassoio disco) nel menu, quindi premere  $\blacktriangleright$ .
- $\bullet$  Utilizzare i tasti  $\blacktriangle \blacktriangledown$  per selezionare un titolo nel menu.

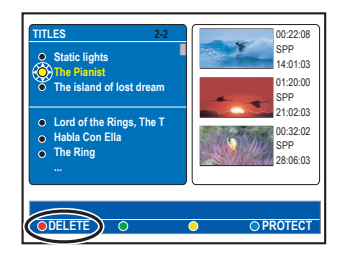

- C Premere il tasto **rosso** del telecomando corrispondente alla funzione { **DELETE** } (CANCELLA).
- 4 Viene visualizzato un messaggio di avviso. Premere **OK** sul telecomando per procedere. → Per i dischi DVD±RW, nella schermata Index Picture (Elenco contenuti) dove è stato cancellato il titolo viene visualizzato "Empty Title" (Titolo vuoto). Questo spazio vuoto è utilizzabile per nuove registrazioni. → Per i dischi DVD±R, nella schermata Index Picture (Elenco contenuti) dove è stato cancellato il titolo viene visualizzato "Deleted Title" (Titolo eliminato). Durante la riproduzione, il titolo eliminato viene saltato.
- In alternativa, selezionare { Cancel } (Annulla) nel menu, quindi premere **OK** per interrompere l'operazione.

# **Protezione del titolo registrato (DVD**±**RW)**

È possibile proteggere un titolo registrato su supporto DVD±RW per evitare cancellazioni o modifiche accidentali delle registrazioni.

- A Inserire nel registratore un DVD±RW registrato.  $\rightarrow$  Viene visualizzata la schermata Index Picture (Elenco contenuti).
- z Diversamente, premere **HDD-BROWSER** e selezionare { **Disc Tray** } (Vassoio disco) nel menu, quindi premere  $\blacktriangleright$ .
- $\bullet$  Utilizzare i tasti  $\blacktriangle \blacktriangledown$  per selezionare un titolo nel menu.
- C Premere il tasto **blu** del telecomando corrispondente alla funzione { **PROTECT** } (PROTEGGI).
- $\bullet$  Dopo la protezione del titolo, l'opzione del tasto **blu** verrà modificata in { **UNPROTECT** } (NO PROTEZ.). Se necessario, selezionare questa opzione per eliminare l'impostazione di protezione.

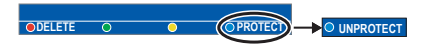

**SUGGERIMENTO:** non è possibile eseguire registrazioni e modifiche su un DVD±R finalizzato. Premere **BACK** per tornare alla voce di menu precedente. Premere **EDIT** per uscire dal menu.

# **Editing di registrazioni - DVD registrabili (continua)**

### Modifica del nome/titolo del **disco**

Il nome del disco o titolo originale viene generato automaticamente dal registratore. È possibile modificarlo attenendosi alla procedura riportata di seguito.

- A Inserire nel registratore un DVD registrato.  $\rightarrow$  Viene visualizzata la schermata Index Picture (Elenco contenuti).
- **2** Premere **EDIT** sul telecomando.  $\rightarrow$  Viene visualizzato il menu di editing.
- $\bullet$  Premere i tasti  $\blacktriangle \blacktriangledown$  per selezionare nel menu { **Disc name** } (Nome disco) o { **Title name** } (Nome titolo).
- **D** Premere i tasti  $\blacktriangle$   $\blacktriangledown$  per modificare il carattere/numero o effettuare un'immissione utilizzando il **tastierino alfanumerico 0-9**. → Utilizzare i tasti <→ per spostarsi nel campo precedente o successivo.
- Per alternare fra lettere maiuscole e minuscole, premere **a/A** sul telecomando.
- **E** Premere OK per confermare le modifiche.

## **Rendere compatibile il DVD**±**RW** modificato

Il DVD±RW modificato può ancora visualizzare i titoli originali o le scene nascoste durante la riproduzione su altri lettori DVD. Questa funzione rende un DVD±RW modificato compatibile con altri lettori.

A Inserire nel registratore un DVD±RW registrato.

 $\rightarrow$  Viene visualizzata la schermata Index Picture (Elenco contenuti).

- **2** Premere **EDIT** sul telecomando.  $\rightarrow$  Viene visualizzato il menu di editing.
- **<sup>■</sup>** Utilizzare i tasti  $\blacktriangle$  **▼** per selezionare { **Compatible** } (Compatibile) nel menu e premere **OK** per confermare.  $\rightarrow$  Se l'opzione non è disponibile per la selezione, il disco è già compatibile.

### **Finalizzazione di un DVD±R per la riproduzione**

È necessario finalizzare un disco DVD±R per poterlo riprodurre su un altro lettore DVD. Altrimenti, il DVD±R potrà essere riprodotto solo su questo registratore.

**Al termine della finalizzazione del DVD±R non è possibile eseguire ulteriori**  registrazioni o modifiche. Accertarsi di **aver completato tutte le registrazioni e le modifi che prima di eseguire la fi nalizzazione del disco.** 

- A Inserire nel registratore un DVD±R registrato.  $\rightarrow$  Viene visualizzata la schermata Index Picture (Elenco contenuti).
- z Diversamente, premere **HDD-BROWSER** e selezionare { **Disc Tray** } (Vassoio disco) nel menu, quindi premere  $\blacktriangleright$ .
- **2** Premere **EDIT** sul telecomando.  $\rightarrow$  Viene visualizzato il menu di editing.
- **<sup>■</sup>** Utilizzare i tasti  $\blacktriangle$  **▼** per selezionare { **Finalise** } (Finalizza) nel menu e premere **OK** per confermare.
- D Viene visualizzato un messaggio di avviso. Premere **OK** sul telecomando per procedere.  $\rightarrow$  L'operazione di finalizzazione può richiedere oltre 30 minuti, a seconda della lunghezza delle registrazioni.

 $\rightarrow$  Non tentare di aprire il vassoio del disco o interrompere l'alimentazione perché potrebbe danneggiare il disco in modo permanente.

In alternativa, selezionare { Cancel } (Annulla) nel menu, quindi premere **OK** per nterrompere l'operazione.

**SUGGERIMENTO:** non è possibile eseguire registrazioni e modifiche su un DVD±R finalizzato. Premere **BACK** per tornare alla voce di menu precedente. Premere **EDIT** per uscire dal menu.
## **Editing di registrazioni - DVD registrabili (continua)**

### **Editing video**

Dopo aver terminato una registrazione, il registratore consente di modificare il contenuto video. È possibile aggiungere o eliminare contrassegni dei capitoli oppure nascondere scene indesiderate.

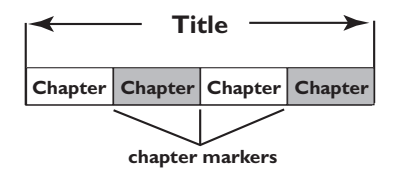

Una riproduzione di una registrazione eseguita con la modalità di editing video riproduce anche le scene indesiderate.

- A Inserire nel registratore un DVD registrato.  $\rightarrow$  Viene visualizzata la schermata Index Picture (Elenco contenuti).
- **Diversamente, premere HDD-BROWSER e** selezionare { **Disc Tray** } (Vassoio disco) nel menu, quindi premere  $\blacktriangleright$ .
- $\bullet$  Utilizzare i tasti  $\blacktriangle \blacktriangledown$  per selezionare un titolo e premere **PLAY** ▶ per avviare la riproduzione.
- **C** Tenere premuti i tasti  $\blacktriangleleft$  /  $\blacktriangleright$  o utilizzare i tasti  $\blacktriangleleft$  /  $\blacktriangleright$  del telecomando per cercare la scena da modificare, quindi premere **PAUSE II.**

*C* Premere **EDIT** sul telecomando.  $\rightarrow$  Viene visualizzato il menu di editing video.

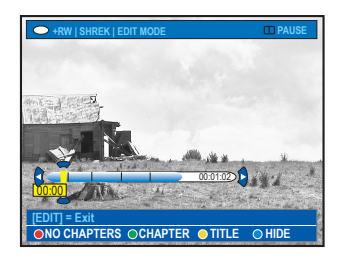

E Premere il tasto del telecomando di colore corrispondente per accedere alle opzioni visualizzate in fondo al menu.

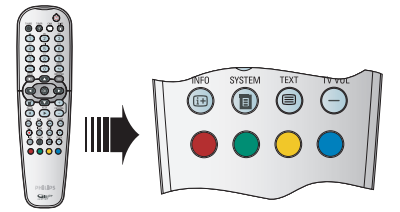

**Italiano**

{ **NO CHAPTER** } (NO CAPITOL) Tasto rosso: selezionare questa opzione per eliminare tutti i contrassegni di capitolo nel titolo corrente.

### { **CHAPTER** } (CAPITOLO)

Tasto verde: selezionare questa opzione per accedere al menu di editing del capitolo.

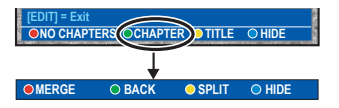

### { **MERGE** } (Unisci)

Selezionare questa opzione per unire il capitolo corrente con il precedente. **Nota:** se entrambi i capitoli sono nascosti, anche il capitolo risultato dell'unione viene nascosto.

{ **BACK** } (Indietro) Selezionare questa opzione per tornare alla schermata precedente.

### { **SPLIT** } (Dividi)

Selezionare questa opzione per inserire un nuovo contrassegno di capitolo nel punto corrente della riproduzione. Questa operazione consente di raggiungere facilmente un punto specifico della registrazione o di nascondere il capitolo desiderato.

{ **HIDE** } (Nascondi) / { **SHOW** } (SCOPRI) Selezionare questa opzione per nascondere o scoprire il capitolo corrente. Durante la riproduzione, il capitolo nascosto viene saltato.

**SUGGERIMENTO:** non è possibile eseguire registrazioni e modifiche su un DVD±R finalizzato. Premere **BACK** per tornare alla voce di menu precedente. Premere **EDIT** per uscire dal menu.

## **Editing di registrazioni - DVD registrabili (continua)**

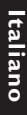

### { **TITLE** } (TITOLO)

Tasto giallo: selezionare questa opzione per accedere al menu di editing.

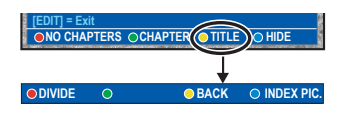

{ **DIVIDE** } (Dividi) - solo per DVD±RW Selezionare questa opzione per creare un nuovo titolo dal punto corrente della riproduzione. Il titolo esistente verrà diviso in due titoli. **Avvertenza!** La divisione del titolo non può essere annullata.

{ **BACK** } (Indietro) Selezionare questa opzione per tornare alla schermata precedente.

#### { **INDEX PIC** }

Selezionare questa opzione per utilizzare la scena corrente come elenco contenuti. Nota: nella schermata Index Picture (Elenco contenuti), solitamente il primo fotogramma di una registrazione viene visualizzato come immagine di anteprima del titolo.

### { **HIDE** } / { **SHOW** }

Tasto blu: premere questo tasto per visualizzare o nascondere l'indicazione del capitolo corrente.

*Suggerimenti di aiuto:* 

*– La riproduzione di tutti i capitoli nascosti si*  verifica con la modalità di editing video.

*– La selezione della scena che si desidera* 

*nascondere o visualizzare deve avvenire all'interno di uno stesso titolo.*

*– Il numero di contrassegni di capitolo che si possono memorizzare in un titolo e sull'hard disk è limitato.*

SUGGERIMENTO: non è possibile eseguire registrazioni e modifiche su un DVD±R finalizzato. Premere **BACK** per tornare alla voce di menu precedente. Premere **EDIT** per uscire dal menu.

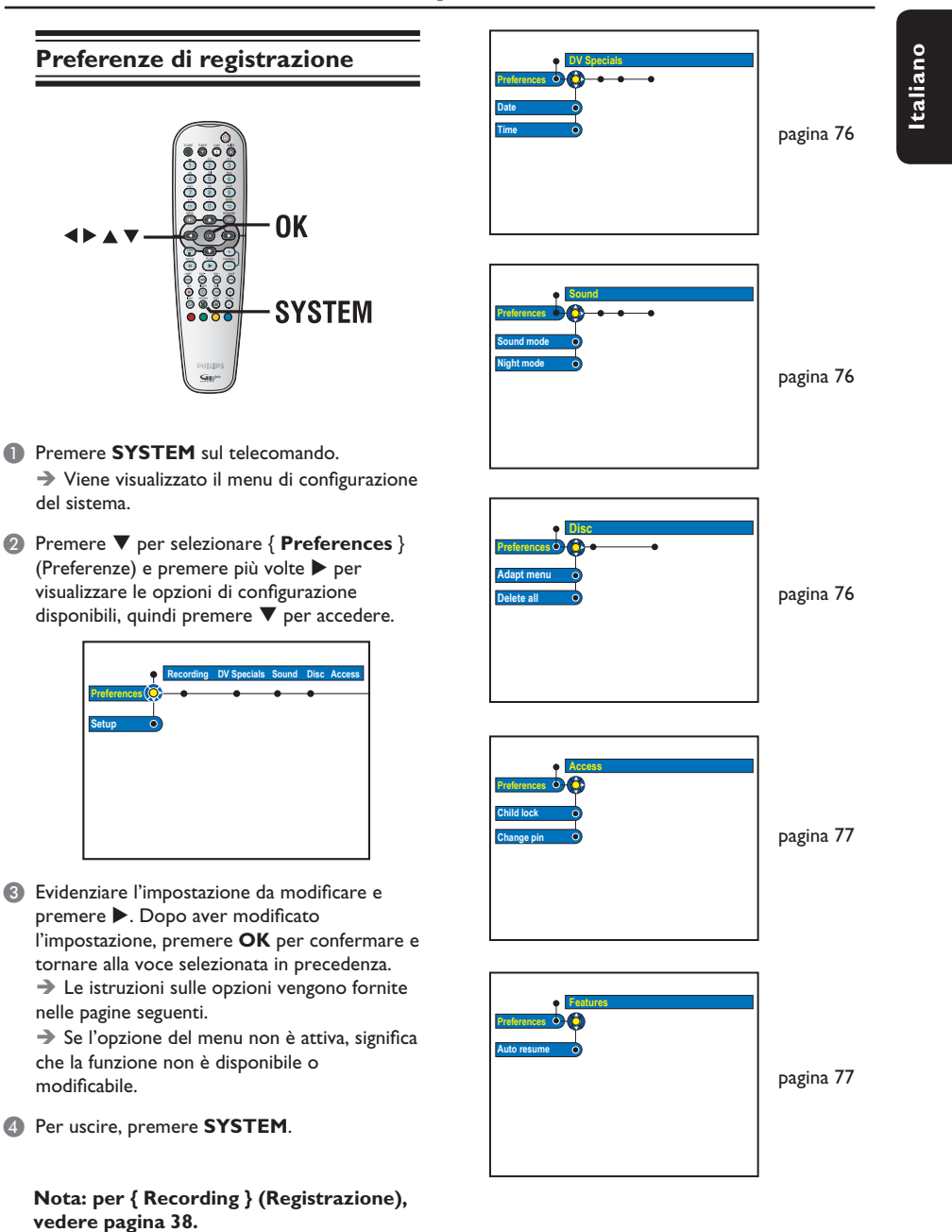

## **Opzioni del menu di sistema**

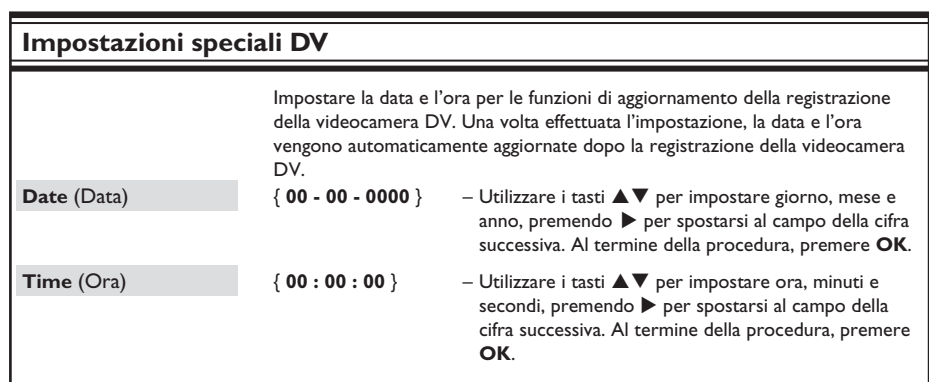

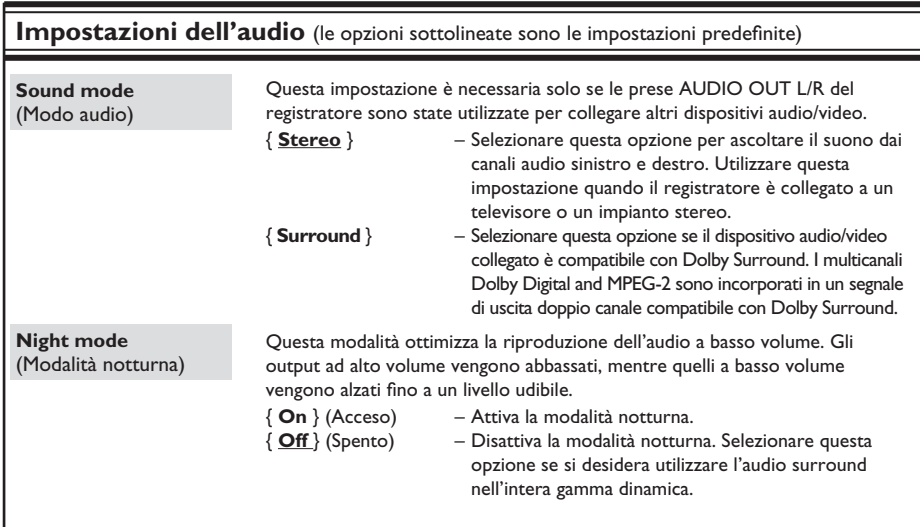

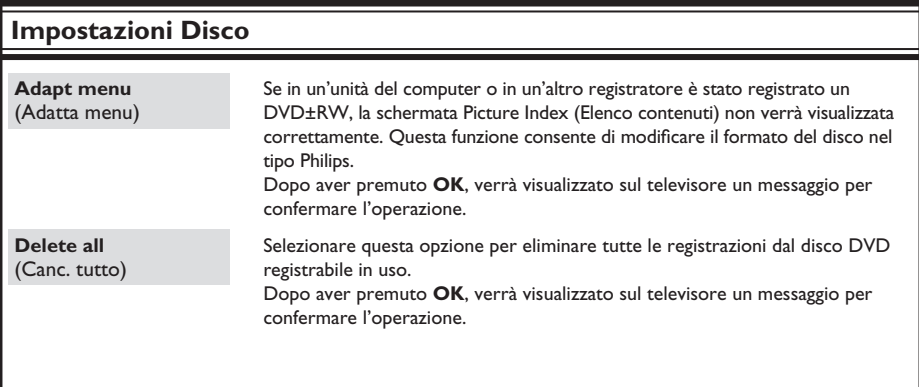

Italiano **Italiano**

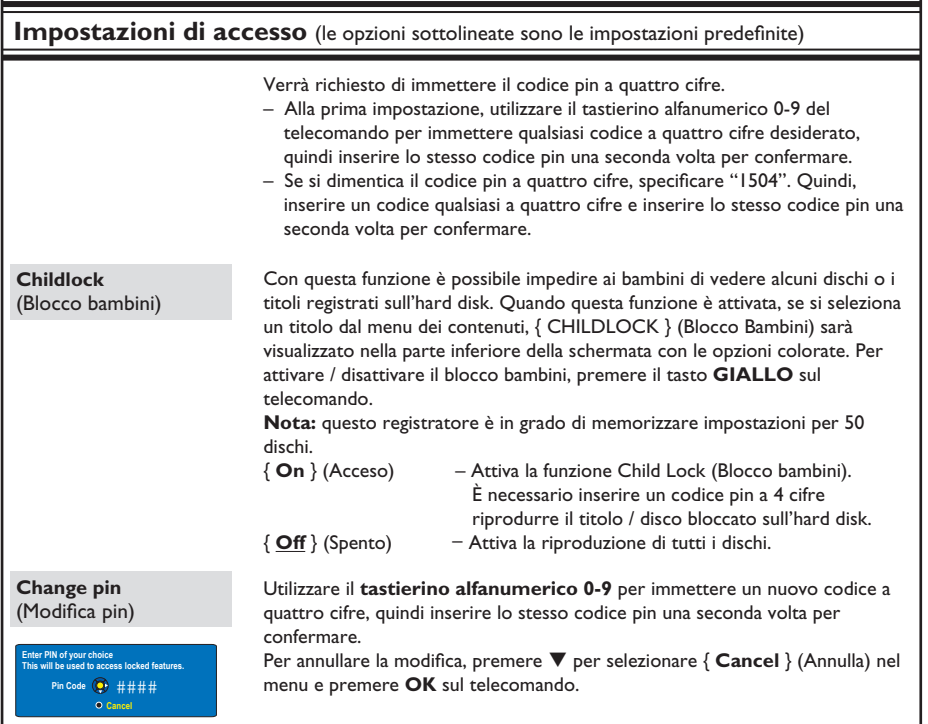

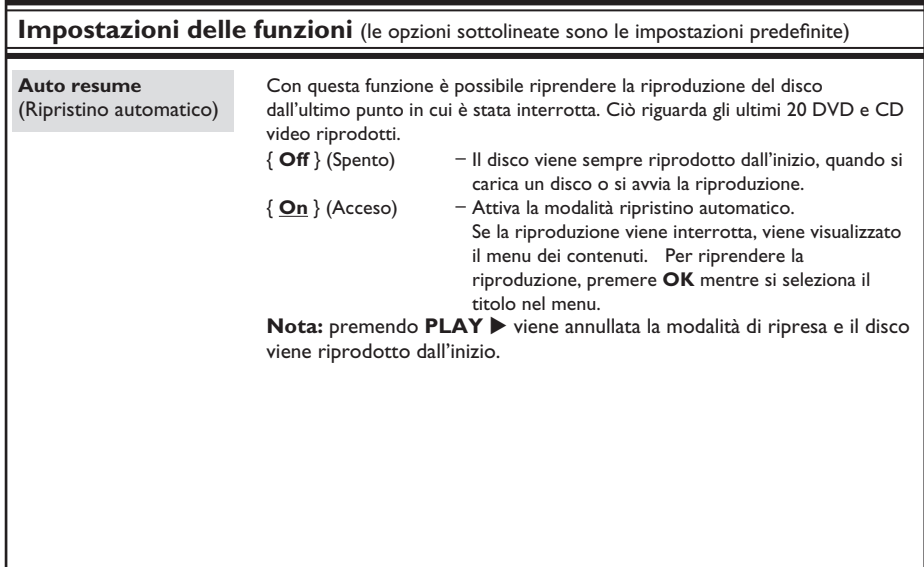

### **Configurazione del registratore**

### **Prima di iniziare...**

Contrassegnare i contenuti dell'area HDD di memorizzazione temporanea (time shift buffer) che si desidera registrare sull'hard disk (vedere pagina 36). In caso contrario, tutti i contenuti verranno cancellati quando si accede all'opzione { Setup } (Installazione).

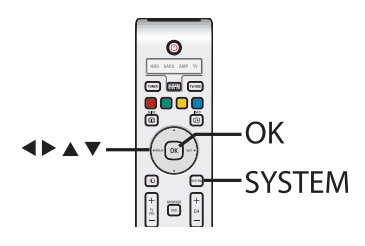

- **A** Premere **SYSTEM** sul telecomando.  $\rightarrow$  Viene visualizzato il menu di configurazione del sistema.
- **■** Premere più volte ▼ per selezionare { Setup } (Installazione), quindi premere  $\blacktriangleright$ .

 $\rightarrow$  Viene visualizzato un messaggio di avviso. Premere **OK** per continuare o selezionare { **No** } nel menu per interrompere l'operazione.

 $\rightarrow$  La riproduzione viene interrotta.

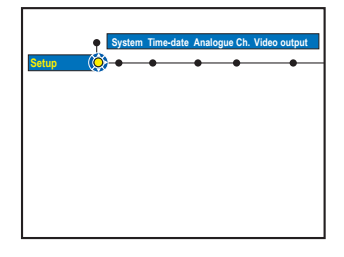

**<sup>●</sup>** Premere più volte ▶ per visualizzare le opzioni di configurazione disponibili, quindi premere  $\nabla$  per accedere.

 $\rightarrow$  Le istruzioni sulle opzioni vengono fornite nelle pagine seguenti.

 $\rightarrow$  Se l'opzione del menu non è attiva, significa che la funzione non è disponibile o modificabile.

D Per uscire, premere **SYSTEM**.

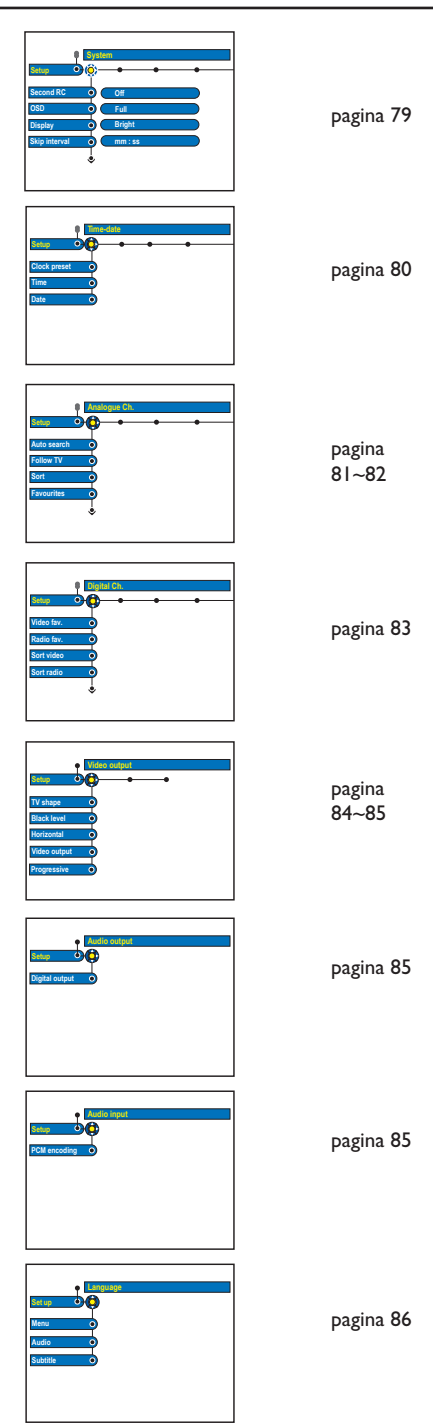

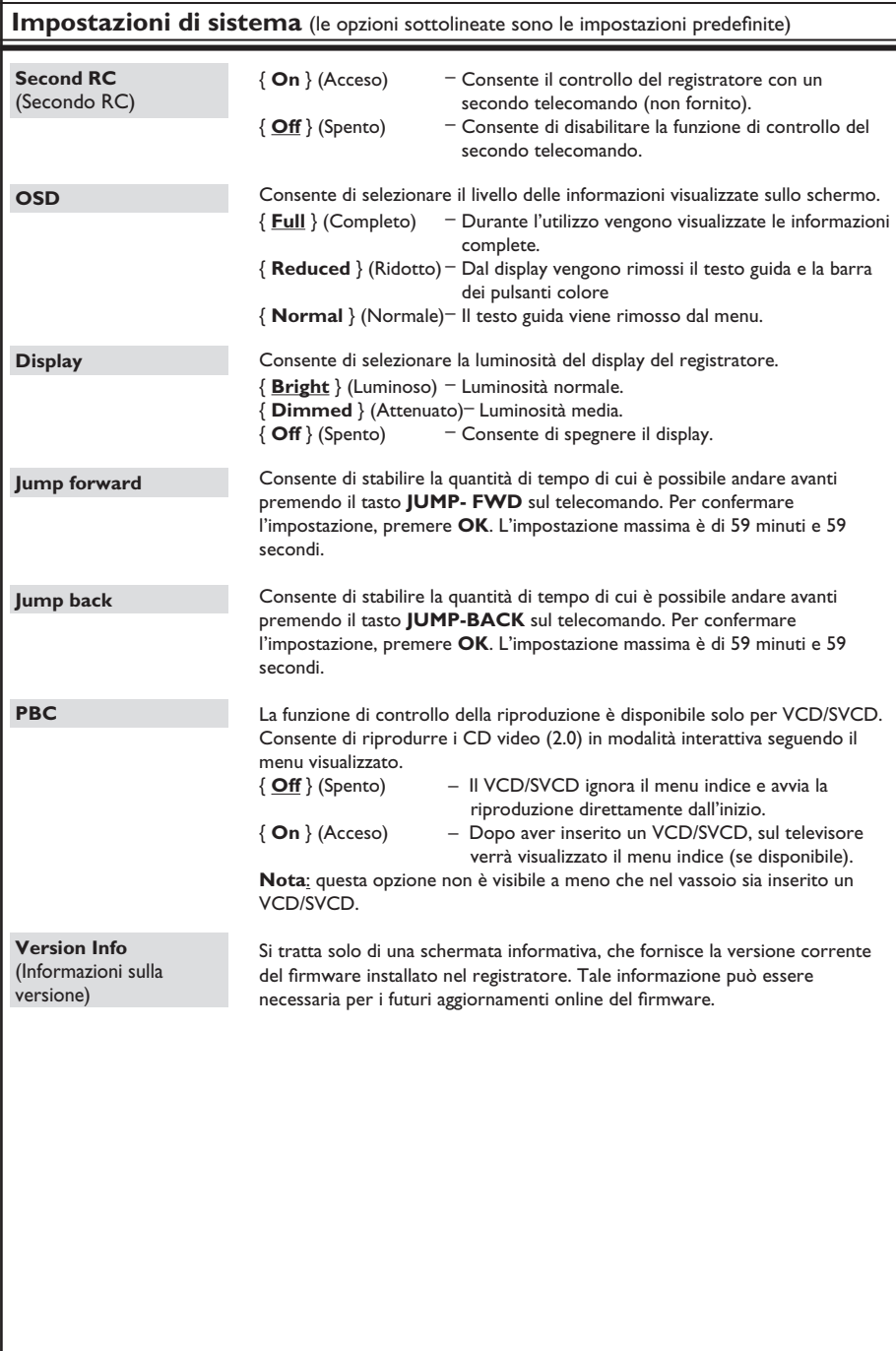

# **Italiano**

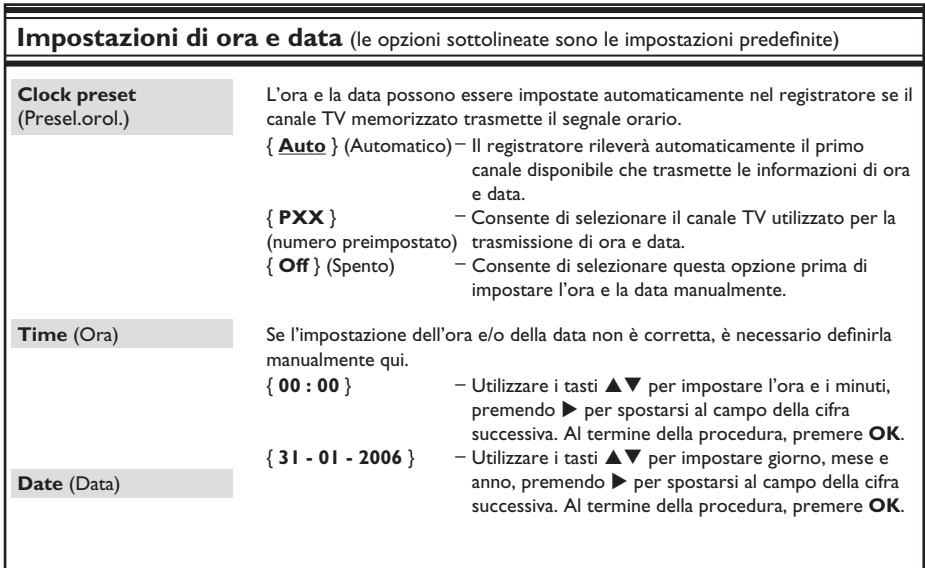

Italiano **Italiano**

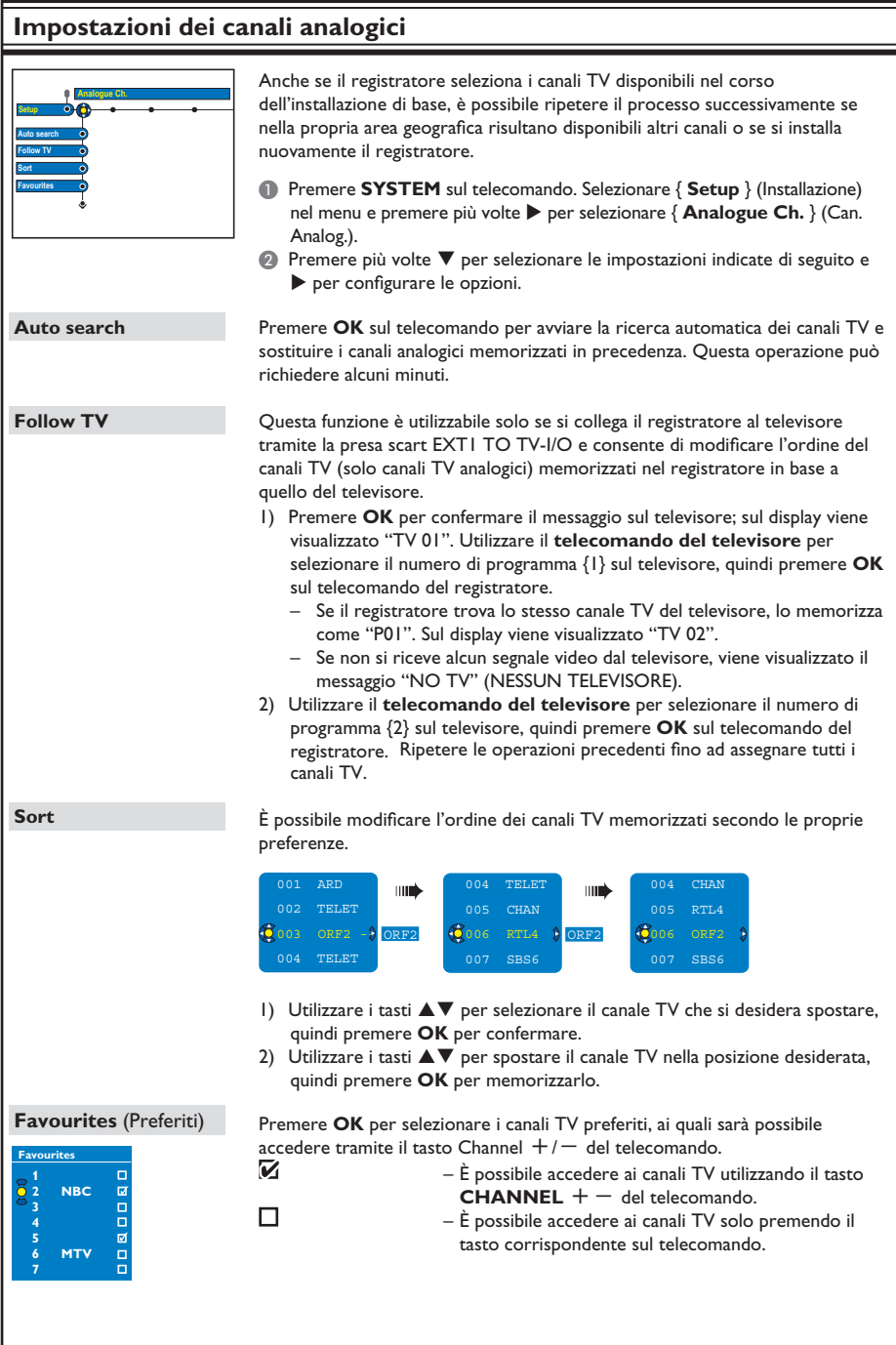

# **Italiano**

#### **Impostazioni dei canali analogici - Ricerca manuale Entry mode Analogue Ch. Setup MHz Entry Preset Preset name 167.5 MHz P 04 RTL4** Decoder **Off** Off **O** On **TV system Nicam Fine t une STORE SEARCH PAL-BG Off On Entry mode**  (Modo ingresso) **Entry Preset Preset Name**  (Nome presel.) **Decoder TV system NICAM Finetune** Non sempre è possibile trovare e memorizzare i canali TV disponibili durante l'installazione di base. In questo caso, è necessario ricercare e memorizzare manualmente i canali TV mancanti o codificati. A Premere **SYSTEM** sul telecomando. Selezionare { **Setup** } (Installazione) nel menu e premere più volte ▶ per selezionare { **Analogue Ch.** } (Can. Analog.).  $\bullet$  Premere più volte  $\nabla$  per selezionare le impostazioni indicate di seguito e  $\blacktriangleright$  per configurare le opzioni. Consente di impostare la ricerca manuale in base alla posizione o alla frequenza del canale { **Channel** (Canale), **S. Channel** (Canale speciale), **MHz** (frequenza) }. Nota: Canale speciale si riferisce ai canali con iperbanda specificati. – Utilizzare il **tastierino alfanumerico 0-9** per digitare il numero di frequenza/canale, quindi premere **OK** e il tasto verde, corrispondente a { **STORE** } (MEMORIZZA). **OPPURE** – Premere il tasto blu del telecomando, corrispondente a { **SEARCH** } (CERCA); dopo aver individuato la frequenza o il canale corretto, premere il tasto verde, corrispondente a { **STORE** } (MEMORIZZA). Utilizzare il **tastierino alfanumerico 0-9** per digitare il numero preimpostato del canale da memorizzare (ad esempio "01"), quindi premere **OK** e il tasto verde, corrispondente a { **STORE** } (MEMORIZZA). Utilizzare il **tastierino alfanumerico 0-9** per digitare il nome del canale preimpostato, quindi premere **OK** e il tasto verde, corrispondente a { **STORE** } (MEMORIZZA). Il nome del canale preimpostato può essere composto da massimo 5 caratteri. Se il canale TV corrente viene trasmesso da segnali TV codificati visualizzabili correttamente solo con un decoder collegato alla presa EXT2 AUX-I/O, è necessario attivare il decoder collegato. { **On** } (Acceso) – Consente di assegnare il decoder collegato al canale TV corrente. { **Off** } (Spento) – Consente di disattivare il decoder. Impostare il sistema TV che produce la minore distorsione dell'immagine e del suono. Per ulteriori informazioni, vedere l'ultima pagina "Guida al sistema TV". NICAM è un sistema di trasmissione dell'audio digitale. Consente di trasmettere un canale stereo o due canali mono separati. { **On** } (Acceso) – Consente di migliorare la qualità audio del canale TV. { **Off** } (Spento) – Indica che la ricezione è scarsa e l'audio distorto. Questa opzione consente di sintonizzare il canale TV manualmente se la ricezione è scarsa. Utilizzare i tasti < > per regolare la frequenza, quindi premere **OK** per confermare.

ltaliano **Italiano**

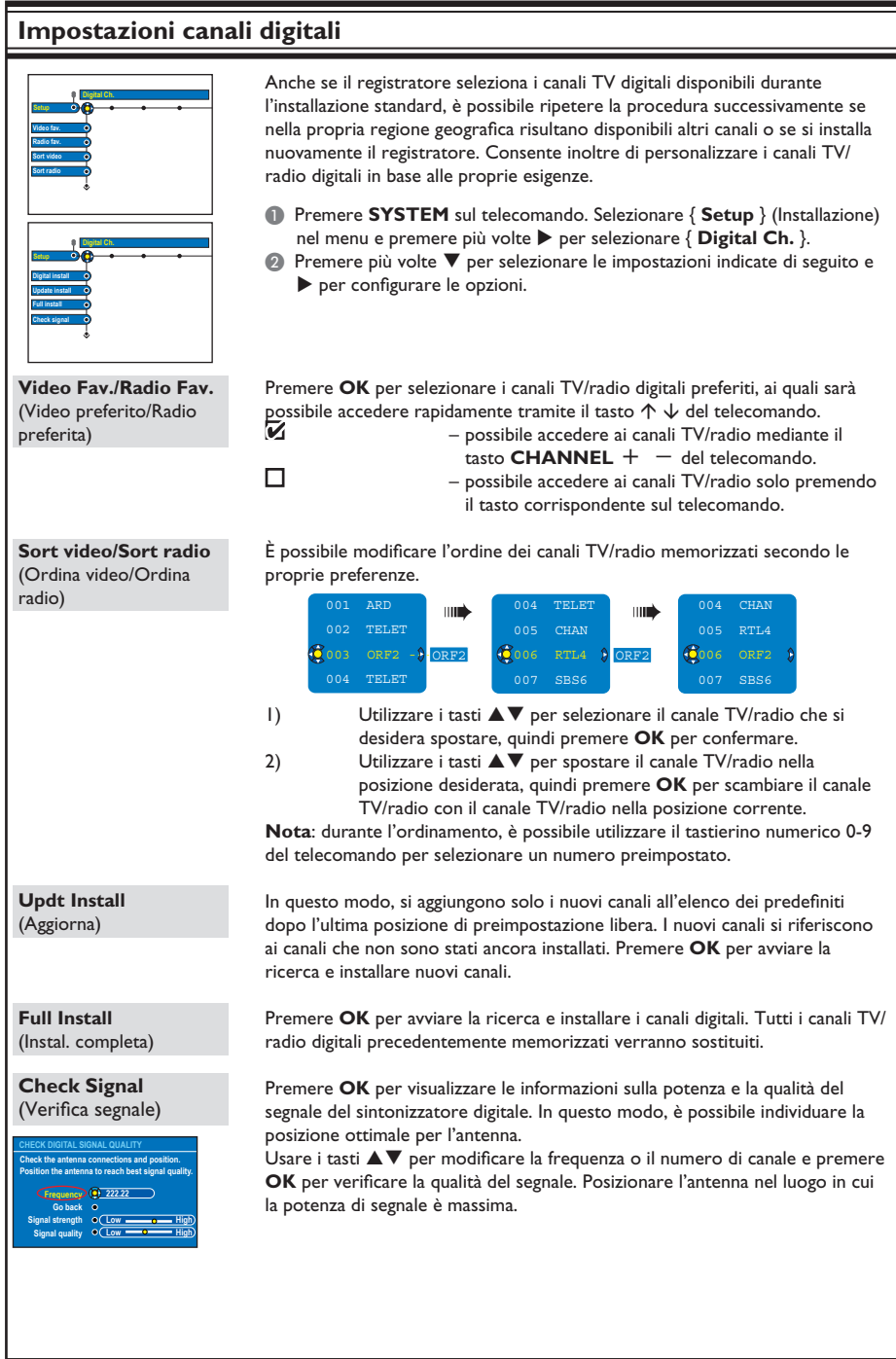

**Italiano**

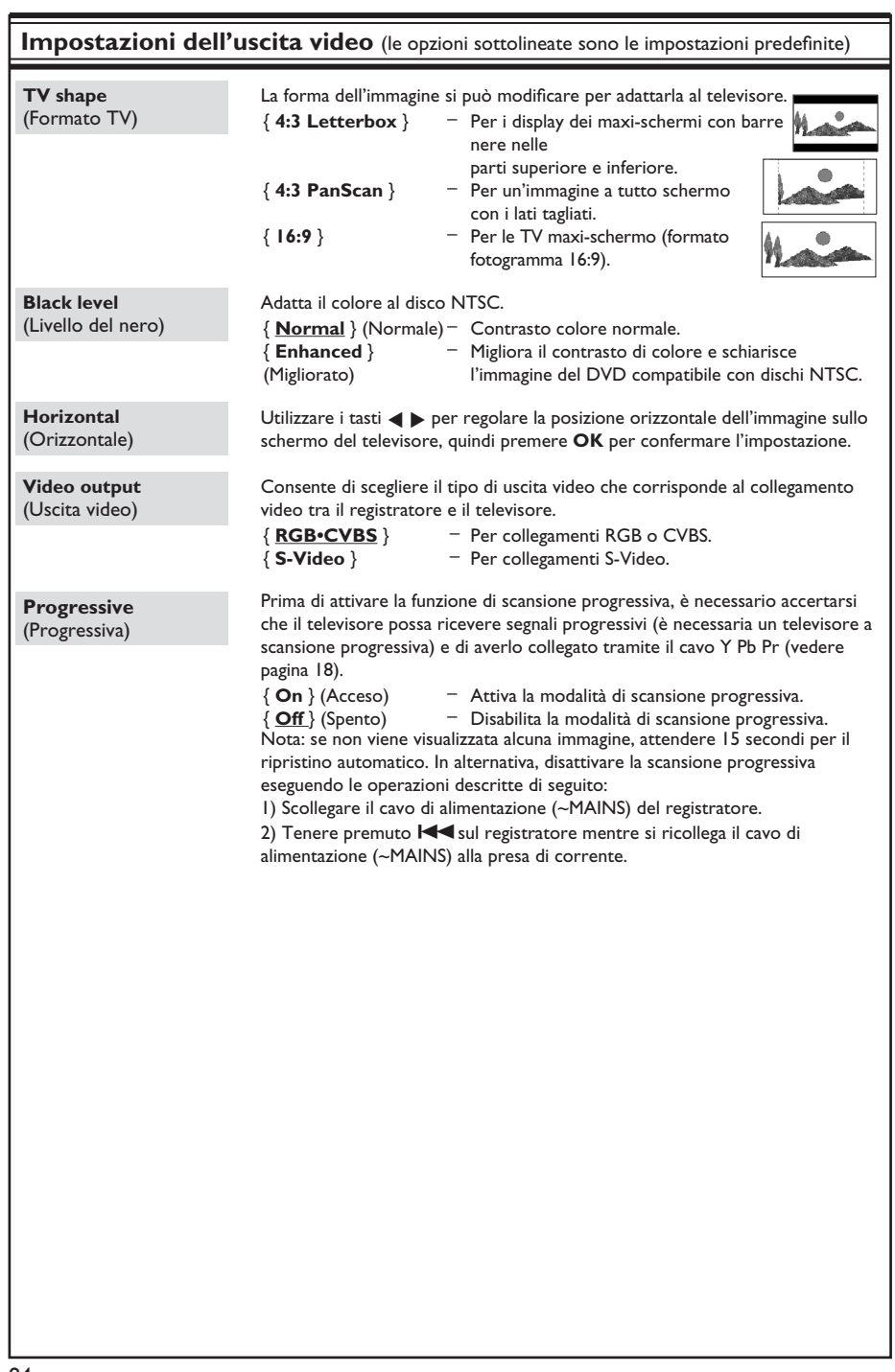

Italiano **Italiano**

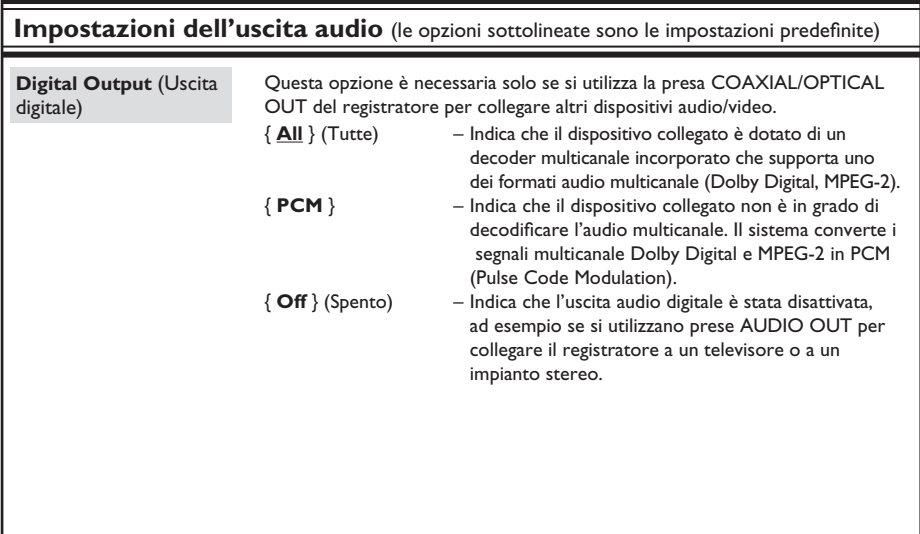

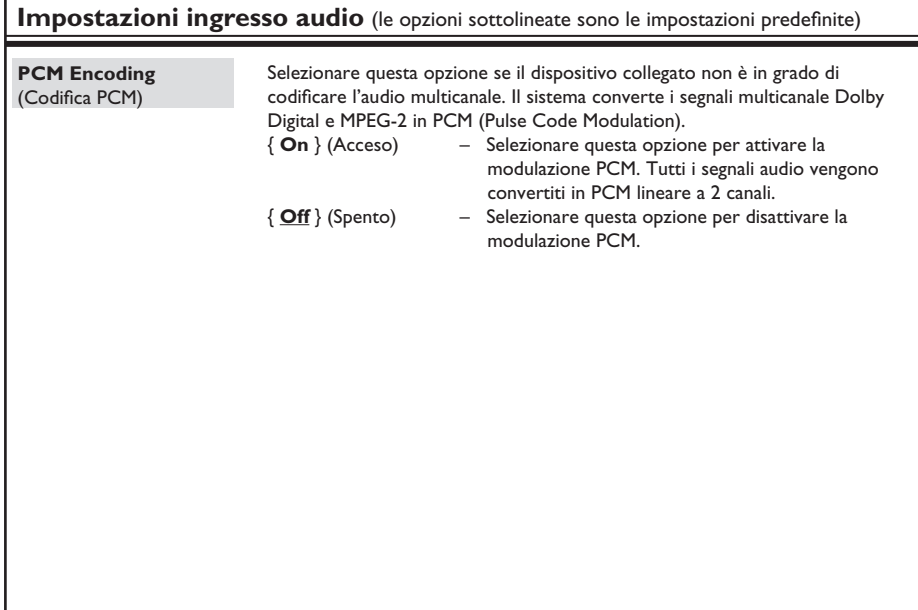

# Italiano **Italiano**

### **Impostazioni della lingua**

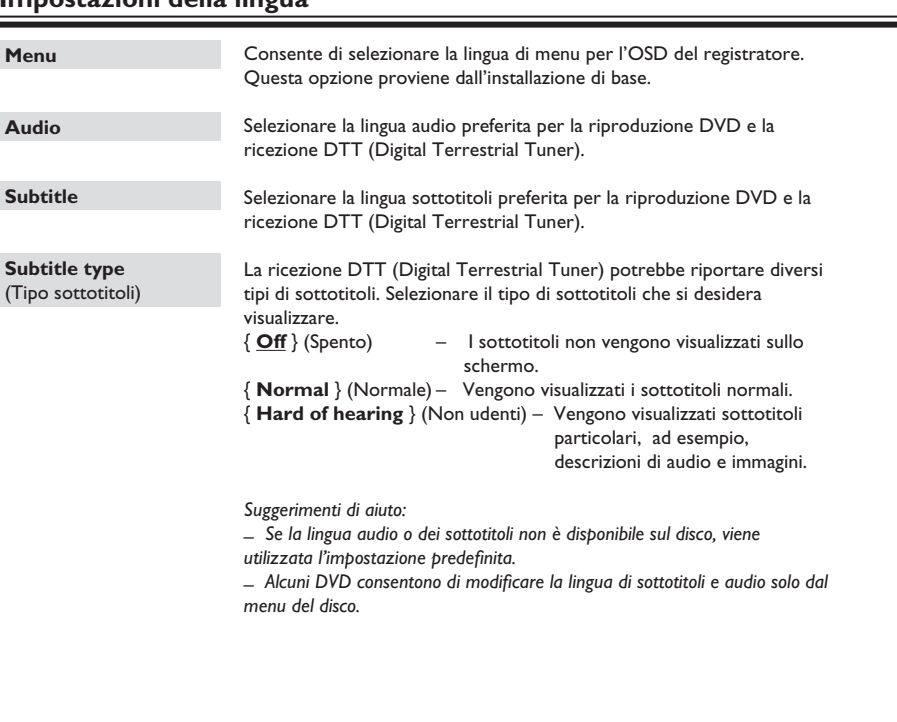

## **Informazioni generali**

### **Installazione della funzione Scansione progressiva**

*(solo per televisori a scansione progressiva)* Il display a scansione progressiva visualizza il doppio del numero di fotogrammi per secondo rispetto alla scansione interlacciata (tipica di un sistema TV standard). Grazie a un numero di linee praticamente raddoppiato, la scansione progressiva offre una qualità e una risoluzione dell'immagine superiore.

### **Prima di iniziare...**

- Verificare che il registratore sia collegato a un televisore a scansione progressiva tramite la connessione Y Pb Pr (vedere pagina 18). – Verifi care che l'installazione e la configurazione di base siano state completate.

- A Sintonizzare il televisore sul numero di programma corretto per il registratore (ad esempio "EXT", "0" o "AV").
- **Accendere il registratore e premere SYSTEM** sul telecomando.  $\rightarrow$  Viene visualizzato il menu di configurazione del sistema.
- C Premere T per selezionare { **Setup** } (Installazione) e > per selezionare { **Video output** } (Uscita video).

 $\rightarrow$  Viene visualizzato un messaggio di avviso. Premere **OK** per continuare.

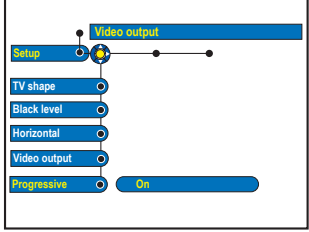

D Premere T per evidenziare { **Progressive** } (Progressiva), quindi premere  $\blacktriangleright$  per accedere. Premere  $\nabla$  per selezionare  $\{ On \}$ .

- E Leggere le istruzioni sul televisore e confermare l'operazione scelta premendo **OK**.  $\rightarrow$  La configurazione è stata completata ed è quindi possibile visualizzare immagini di qualità superiore.
- z Diversamente, selezionare { **Cancel** } (Annulla) e premere **OK** per tornare al menu precedente.
- **6** Per uscire dal menu, premere **SYSTEM**.

### **Se non viene visualizzata alcuna immagine:**

- A Scollegare il cavo di alimentazione (~MAINS) del registratore.
- **2** Ricollegare il cavo di alimentazione (~MAINS) tenendo premuto il tasto  $\blacktriangleleft$  del registratore.

### *Suggerimenti di aiuto:*

*– Alcuni televisori a scansione progressiva e ad alta defi nizione non sono interamente compatibili con il sistema e potrebbero generare immagini innaturali durante la riproduzione di DVD VIDEO in modalità di scansione progressiva. In tal caso, disattivare la scansione progressiva sul registratore e sul televisore.*

### **Informazioni sul copyright**

La copia non autorizzata di materiale protetto da copia, inclusi programmi per computer, file, trasmissioni e registrazioni audio, rappresenta una violazione della legge sul copyright e costituisce un reato penale. Questo apparecchio non deve essere utilizzato a tale scopo.

## **Domande frequenti**

### **Quale tipo di disco è necessario utilizzare per la registrazione?**

È possibile utilizzare solo DVD±R, DVD±RW o DVD±R DL. Il formato DVD±R/±RW è compatibile con la maggior parte dei sistemi in uso. Questi tipi di dischi sono perfettamente compatibili con i lettori video DVD e le unità DVD-ROM più diffusi.

### **Quanto spazio di memoria contiene un disco DVD**±**R/**±**RW?**

4,7 GB, pari a 6 CD. È possibile memorizzare solo un'ora di registrazione su un singolo disco con la qualità elevata (DVD standard) e circa 8 ore con la qualità bassa (VHS standard).

### **Qual è la differenza tra i dischi DVD±R e DVD±RW?**

DVD±R indica "registrabile" mentre DVD±RW indica "cancellabile" e "riscrivibile". Sullo stesso disco DVD±R possono essere registrate varie sessioni, ma quando il disco diventa pieno, non è più possibile registrare. Il disco DVD±RW consente di registrare sullo stesso disco un numero illimitato di volte.

### **Cosa si intende per presa DV IN?**

La presa DV (Digital Video) IN del registratore è una presa di ingresso compatibile con i.LINK. È possibile collegare una videocamera con presa DV al registratore utilizzando un cavo DV per copiare video digitale, audio digitale e dati.

– Questo registratore è compatibile solo con videocamere DV in formato DVC-SD. I decodificatori satellitari digitali e i registratori video digitali VHS non sono compatibili.

– Non è possibile collegare al registratore più di una videocamera DV alla volta.

– Non è possibile controllare il registratore da apparecchiature esterne collegate mediante la presa DV IN.

– Non è possibile registrare i dati dal registratore alla videocamera DV tramite la presa DV IN.

### **È possibile copiare un nastro VHS o un DVD da un lettore esterno?**

Sì, ma solo se il nastro VHS o il DVD non è protetto da copyright.

### **Cosa sono i titoli e i capitoli?**

Un disco DVD contiene titoli e capitoli come un libro. Un titolo consiste spesso in filmato completo ed è diviso in capitoli o in scene singole del filmato.

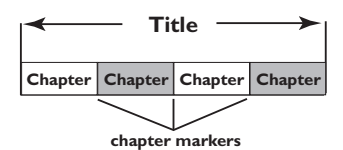

I programmi vengono registrati come un titolo singolo; il titolo può contenere uno o più capitoli, in base alle impostazioni di registrazione.

### **Come impostare i titoli e i capitoli?**

Il registratore crea automaticamente un nuovo titolo ogni volta che si inizia una nuova registrazione. È quindi possibile aggiungere manualmente i capitoli a queste registrazioni oppure impostare l'inserimento automatico a intervalli specifici.

### In cosa consiste la "finalizzazione"?

Finalizzare un disco significa bloccarlo in modo che non sia più possibile aggiungervi registrazioni; si tratta di un processo necessario solo per i DVD±R. Il disco sarà compatibile virtualmente con qualsiasi lettore DVD. Per chiudere un disco senza eseguire la finalizzazione, è sufficiente interrompere la registrazione ed espellere il disco. Sarà possibile registrare di nuovo sul disco se è disponibile spazio sufficiente per più registrazioni.

# **Italiano**

## **Domande frequenti (continua)**

### **Quanto è buona la qualità delle immagini?**

Sono disponibili diversi livelli di qualità, a partire da "HQ" (1 ora di registrazione ad alta qualità) fino a "SEP" (8 ore di registrazione in qualità VHS) su un DVD registrabile.

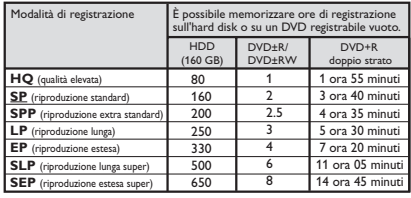

### **Alcune delle registrazioni elencate nel menu HDD non possono essere riprodotte o copiate sul disco.**

Alcune trasmissioni TV o video registrate su questo dispositivo da sorgenti esterne potrebbero contenere segnali per la protezione dalla copia che impediscono la riproduzione dall'hard disk o la registrazione su un disco DVD.

Le registrazioni protette da copia sono contrassegnate nel menu HDD con l'icona C. La protezione può essere completa (la copia non è mai possibile) o parziale (è consentita una sola copia). Per le registrazioni con protezione parziale, la riproduzione è possibile ma la registrazione, una volta copiata sul DVD registrabile, sarà eliminata dal disco rigido.

### **Cos'è DVB?**

La trasmissione DVB (Digital Video Broadcasting) è uno standard per la televisione digitale promosso dal Progetto DVB. Questo registratore è dotato di un sintonizzatore TV digitale integrato (DVD-T) che consente la ricezione di trasmissioni radio e video digitali gratuite mediante un'antenna terrestre, assicurando la massima qualità digitale video e audio. È possibile trasmettere più stazioni nella stessa banda di frequenze e sono disponibili servizi multimediali aggiuntivi, ad esempio guide cittadine o contenuti Web. Il numero delle stazioni gratuite potrebbe variare a seconda del paese.

### **Cosa si intende per registrazione a 5.1 canali?**

La registrazione digitale a 5.1 canali consente di riprodurre l'audio originale da sorgenti multicanale digitali, ad esempio decoder/ ricevitore satellitare, durante la registrazione di un video in grado di riprodurre fedelmente l'esperienza audio cinematografica (Dolby Digital, DTS surround, DTS ES o Dolby Digital EX). La registrazione a 5.1 canali è possibile solo in modalità di registrazione HQ e SP.

### **Cos'è MHEG?**

MHEG (Multimedia and Hypermedia information coding Expert Group) è il gruppo di lavoro ISO/IEC/JTC1SC 29 che fornisce standard per le rappresentazione codificata delle informazioni multimediali e ipermediali scambiate tra le applicazioni e i servizi che utilizzano diversi supporti multimediali. Gli oggetti definiscono la struttura di una presentazione multimediale e ipermediale.

### **Aggiornamento del firmware**

### **Installazione del firmware più recente**

Philips pubblica periodicamente gli aggiornamenti software necessari per migliorare l'esperienza dell'utente.

**Attenzione!** Non interrompere l'alimentazione durante l'aggiornamento!

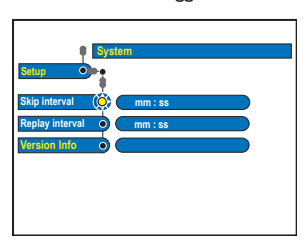

**A** Verificare la versione del registratore premendo **SYSTEM** sul telecomando e selezionando { **Setup** } (Installazione) > { **System** } (Sistema) > { **Version Info** } (Info Vers.) nel menu.

 $\rightarrow$  Prendere nota della versione software in uso.

- <sup>2</sup> Visitare il sito Web di Philips, "www.philips. com/support", per verificare la disponibilità dell'ultima versione del firmware. Scaricare il programma software su un CD-R.
- **<sup>●</sup>** Premere **OPEN CLOSE** ▲ sul pannello anteriore del registratore per aprire il cassetto del disco.
- 4 Inserire il CD-R, quindi premere nuovamente **OPEN CLOSE**  $\triangle$ **.**

 $\rightarrow$  Il firmware viene installato automaticamente sul registratore.

## **Risoluzione dei problemi**

### **AVVERTENZA**

**Per nessun motivo l'utente dovrebbe tentare di riparare il sistema da solo in quanto ciò annulla la garanzia. Non aprire il sistema in quanto potrebbe esservi il rischio di scosse elettriche.**

 **In caso di malfunzionamento, consultare l'elenco riportato di seguito prima di rivolgersi all'assistenza. Se non è possibile risolvere il problema attenendosi ai suggerimenti riportati di seguito, rivolgersi al rivenditore o a Philips per ottenere assistenza.**

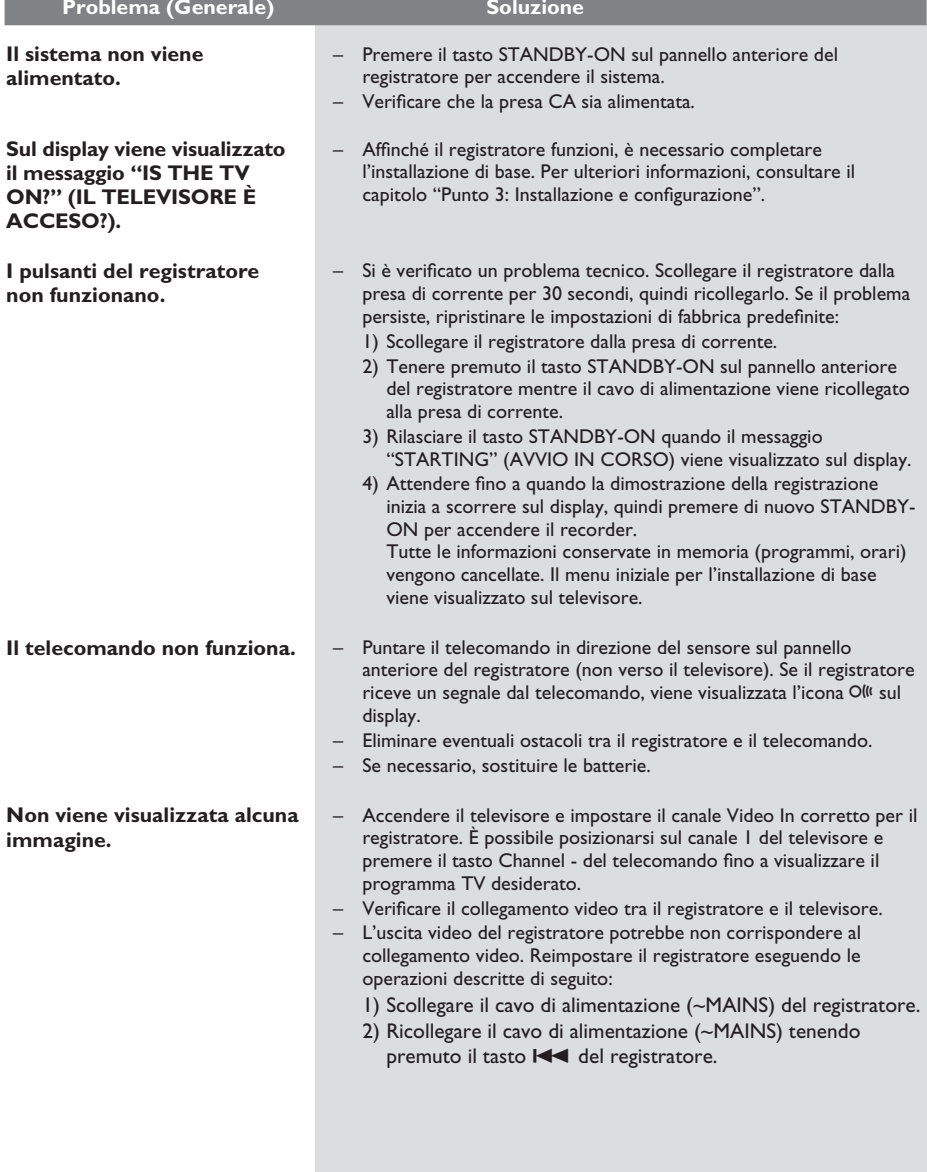

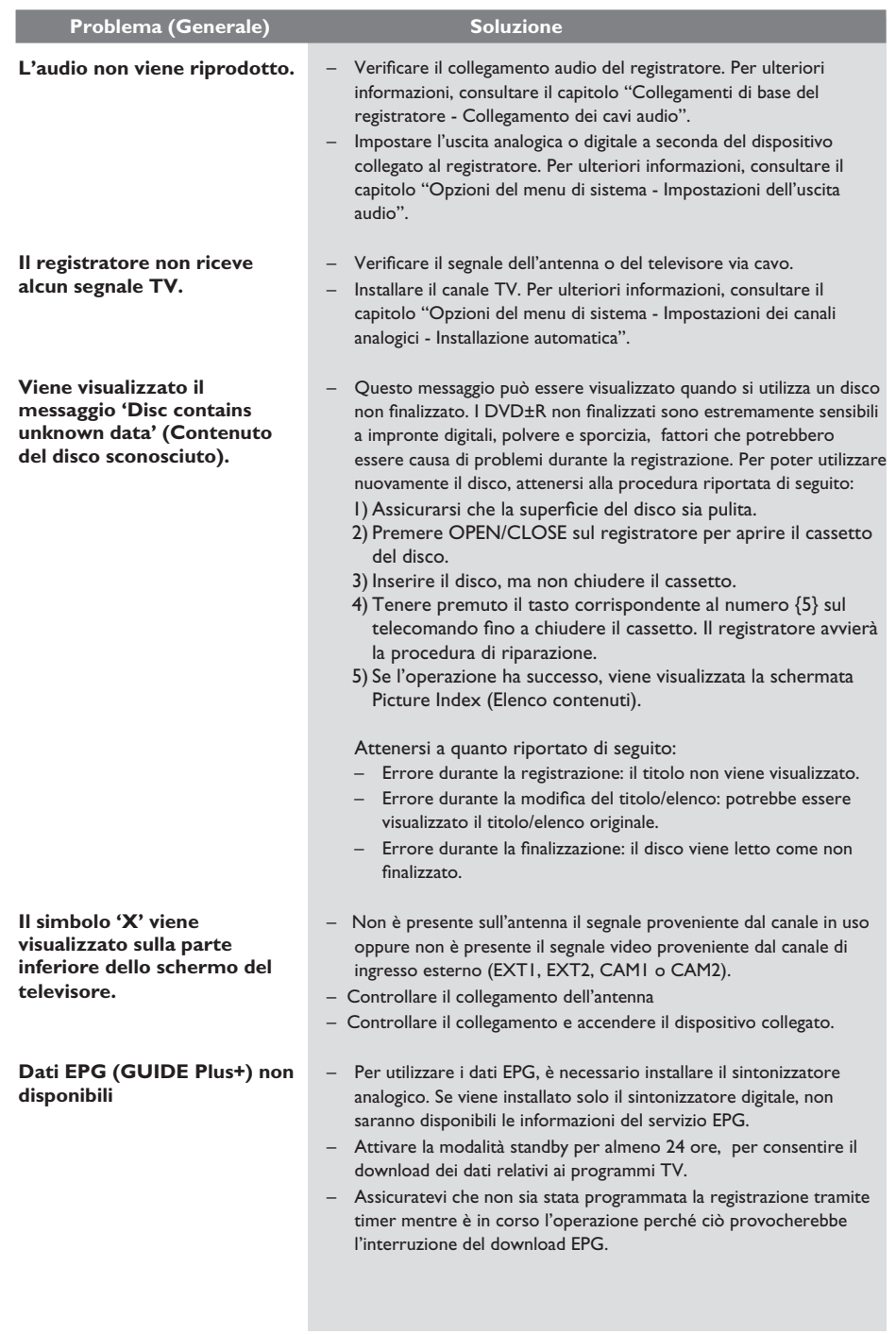

# **Risoluzione dei problemi (continua)**

Italiano **Italiano**

# **Italiano**

# **Risoluzione dei problemi (continua)**

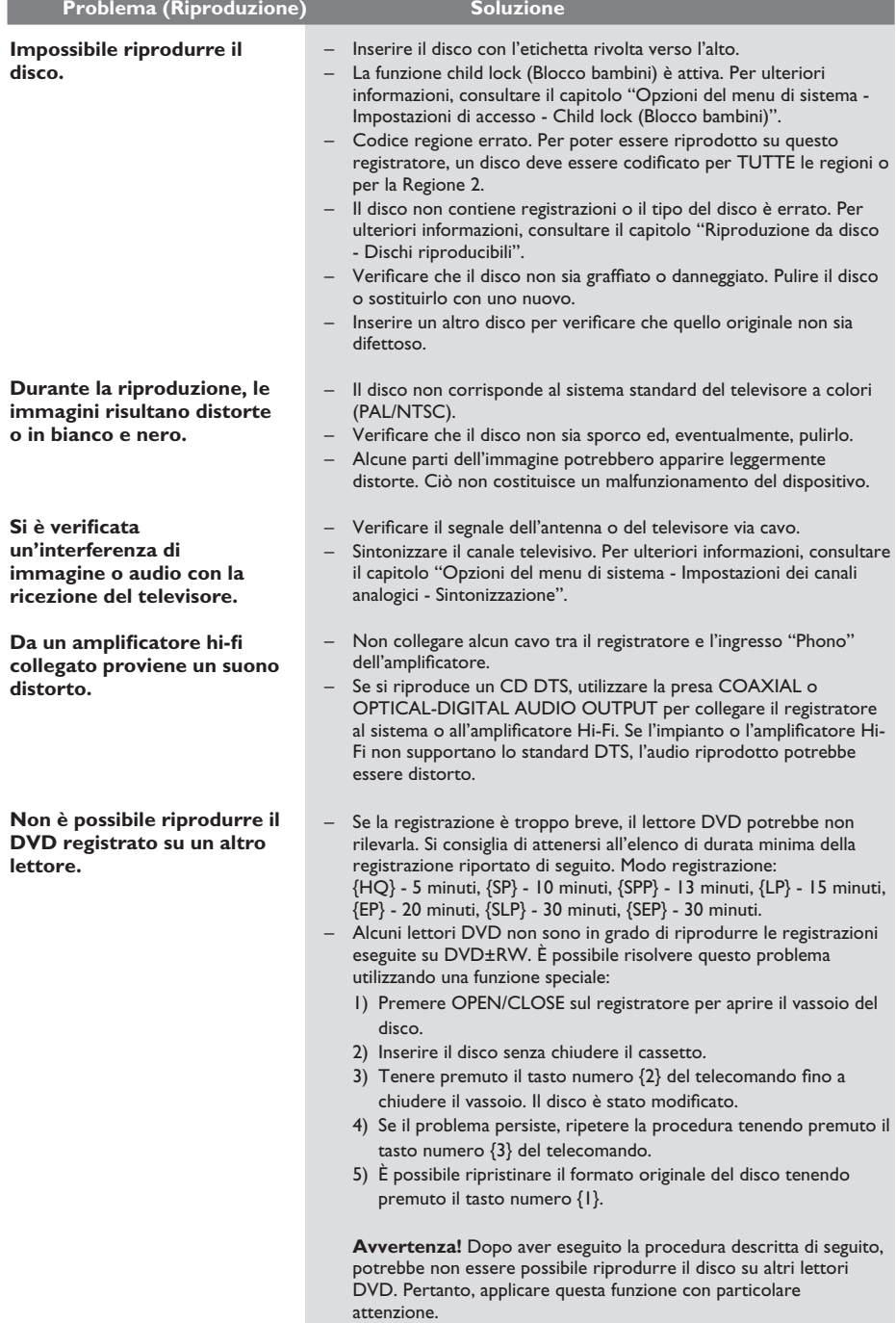

# **Risoluzione dei problemi (continua)**

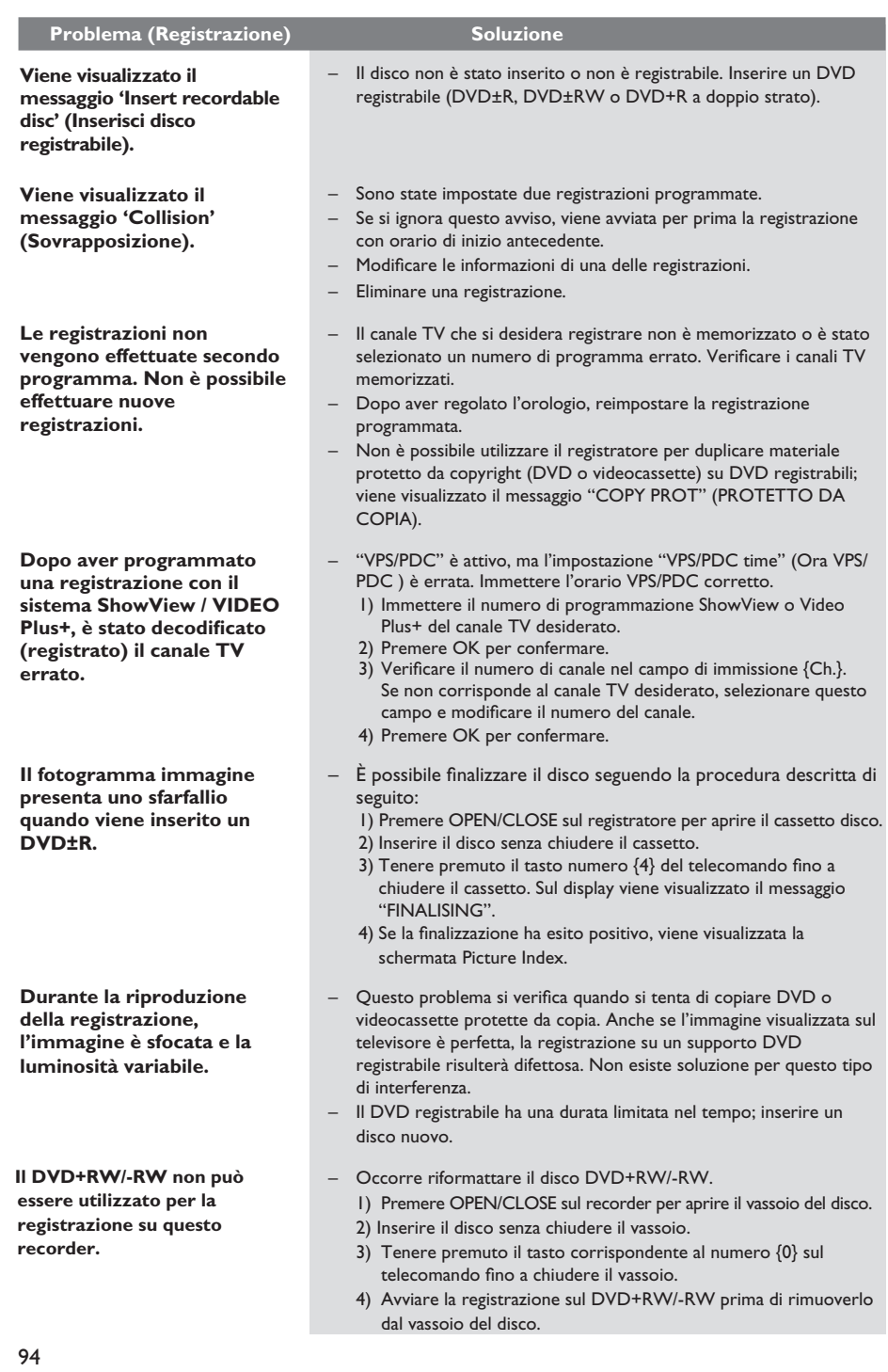

## **Specifiche**

### **Dischi**

- Registrazione: DVD+R, DVD+R a doppio strato, DVD+RW
- Riproduzione: DVD Video, CD MP3, CD R/ CD-RW, Video CD/SVCD, DVD+R/+RW, DVD-R/-RW, Picture CD, CD MP3, CD Audio

### **Immagine/Display**

- Convertitore D/A: 9 bit, 27 MHz
- Frequenza pixel: 13,5 MHz
- Convertitore A/D: 11 bit, 27 MHz
- Ottimizzazione dell'immagine: Scansione progressiva

### **Audio**

- Convertitore D/A: 24 bit, 96 kHz
- Convertitore A/D: 24 bit, 192 kHz
- Cross-talk (1 kHz): 95 dB
- Gamma dinamica (1 kHz): 85 dB
- Rapporto segnale/rumore: 95 dB
- Impianto audio: Dolby Digital, MPEG2
- Distorsione e rumore: 85 dB
- Risposta di frequenza: 20 20 000 Hz

### **Registrazione video**

- Sistema di registrazione: PAL
- Formati di compressione: MPEG2
- Compressione audio: Dolby Digital

### **Riproduzione video**

- Formati di compressione: MPEG2, MPEG1
- Sistema di riproduzione dei dischi video: NTSC, PAL

### **Riproduzione audio**

- Formati di compressione: Dolby Digital, MP3, MPEG2 multicanale, MPEG1, PCM
- Velocità di trasmissione MPEG1: 64-384 kbps e **V<sub>RR</sub>**

### **Supporto di memorizzazione**

- Capacità dell'hard disk: 160 GB
- Ottimizzazione della registrazione su HDD: Time Shift Buffer, Instant Replay (Riproduzione immediata)

### **Sintonizzazione/Ricezione/Trasmissione**

- Sistema TV: PAL, SECAM
- Ingresso antenna: coassiale da 75 Ohm (IEC75)
- DVB: DVB terrestre

### **Connettività**

- Collegamenti posteriori
	- Ingresso antenna RF
	- Uscita TV RF
	- Ingresso/uscita DVB Scart I (uscita CVBS, S-video/RGB)
	- Scart 2 (CVBS, ingresso S-Video/RGB, Ingresso decoder)
	- Uscita Component Video Progressiva/ Interlacciata
	- Uscita S-Video
	- Uscita Video (CVBS)
	- Uscita audio sinistra/destra
	- Uscita audio digitale (coassiale)/ottica
	- Ingresso audio digitale (coassiale)
	- G-LINK (collegamento alla guida dei programmi TV)
	- Cavo di alimentazione
- Collegamenti anteriori
- Ingresso DV (i.LINK)
- Ingresso S-Video
- Ingresso Video (CVBS)
- Ingresso audio sinistro/destro

### **Convenienza**

- Programmazione/ottimizzazione del timer:
	- Registrazione satellitare automatica
	- Programma ripetuto lun~ven/settimanale
	- Programmazione manuale
	- Registrazione One Touch
	- Controllo della registrazione VPS/PDC
	- ShowView / VIDEO Plus+<br>– Controllo decoder IR
	- Controllo decoder IR
- Eventi programmabili: 25
- Libreria disco: fino a 9000 titoli e 999 dischi
- Protezione bambini: Child Lock (Blocco bambini)
- Orologio: Smart Clock (Orol.Intell)
- Gestione contenuto digitale: Photo Manager digitale
- Facilità di installazione: Follow TV, Autoinstall (Installazione automatica)
- Guida elettronica dei programmi TV: GUIDE Plus+

### **Alimentazione**

- Alimentazione: 200-240 V, ~50 Hz
- Consumo energetico: 38 W
- Consumo energetico in standby: < 3 W

### **Cabinet**

- Dimensioni (L x A x P):  $435 \times 89 \times 350$  mm
- Perso netto: 5,1 kg

Specifiche e design sono soggetti a modifica senza preavviso.

## **Messaggi e simboli del display**

**Italiano** tallanc

Sul display del registratore possono essere visualizzati i seguenti simboli e messaggi:

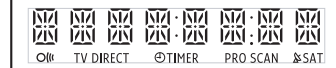

### $00.00$

- Linea di testo multifunzionale
- Numero titolo/traccia
- Tempo totale/trascorso/residuo del titolo o della traccia
- Nome disco/titolo
- Messaggi di errore o di avviso
- Informazioni supplementari sul disco
- Numero canale TV o sorgente video
- Orologio (visualizzato in modalità standby).
- Titolo programma TV

 $\bullet$   $\forall$ 

Il sintonizzatore è selezionato come origine visibile.

吗  $\bullet$ 

> La modalità fotocamera è la sorgente attiva in uso.

 $\bullet$  $\bullet$ 

Il disco rappresenta la sorgente attiva.

### S  $\bullet$

L'hard disk è la sorgente attiva in uso.

 $\sim$  Olli

Il comando inviato dal telecomando al registratore è stato ricevuto.

### $\bullet$  PRO SCAN

L'uscita video è in qualità di scansione progressiva.

### $\oplus$  TIMER

È stata programmata o è attiva una registrazione tramite timer.

- $\bullet$   $\&$  SAT Il registratore è pronto per la registrazione satellitare.
- BLOCKED (BLOCCATO) Non è possibile aprire o chiudere il cassetto del disco a causa di qualche ostacolo meccanico.
- CLOSING (CHIUSURA) Chiusura del vassoio del disco.
- COMPATIBLE (COMPATIBILE) Il registratore sta modificando il disco per renderlo DVD compatibile.
- COPY PROT (PROT. DA COPIA) Si sta tentando di copiare un DVD o una videocassetta protetti da copia.
- CREATE MENU (CREAZ. MENU) Dopo la prima registrazione, viene creata la struttura del menu del nuovo disco.
- DISC ERR (ERRORE DISCO) Si è verificato un errore durante la scrittura di un titolo. Se ciò accade spesso, pulire il disco o utilizzarne uno nuovo.
- DISC FULL (DISCO PIENO) Il disco è pieno. Non è possibile eseguire nuove registrazioni poiché lo spazio in memoria non è sufficiente.
- DISC UPDATE (AGGIORN. DISCO) – L'aggiornamento del disco viene eseguito
	- dopo aver apportato le modifiche.
	- L'intero disco viene cancellato.
- **DISC WARNING** Si è verificato un errore durante la scrittura di un titolo. La registrazione prosegue, ma l'errore verrà saltato.
- **EMPTY DISC (DISCO VUOTO)** Il disco inserito è nuovo o è stato completamente cancellato (non sono presenti registrazioni).
- **FREE TITLE** È stato selezionato un titolo vuoto.

## **Messaggi e simboli del display (continua)**

- z FINALISE (FINALIZZAZIONE) Finalizzazione del disco DVD+R. La barra di avanzamento sul LED mostra lo stato del processo di finalizzazione.
- **O** INFO DVD Le informazioni relative al DVD utilizzato vengono visualizzate sul televisore.
- $\bullet$  INSTALL (INSTALLA) Dopo la ricerca automatica dei canali, sul televisore viene visualizzato il menu per l'impostazione di data e ora.
- IS THE TV ON (IL TELEVISORE È ACCESO?) Il registratore si trova nella modalità di installazione di base. Accendere il televisore e consultare il capitolo "Installazione e configurazione" del manuale dell'utente.
- MAX CHAP (N. MASS. CAPITOLI) È stato raggiunto il numero massimo di capitoli per il titolo/disco. È possibile impostare massimo 99 capitoli per titolo e 255 per disco.
- **MAX TITLE (N. MASS. TITOLI)** È stato raggiunto il numero massimo di titoli per il disco. Ogni disco può contenere massimo 49 titoli.
- **UPDATING MENU** Una volta completata una registrazione, viene aggiornato l'elenco dei contenuti.
- NO DISC (NESSUN DISCO) Non è stato inserito alcun disco. Se il disco è stato inserito, è possibile che non questo non sia leggibile.
- $\bullet$  NOSIGNAL Segnale assente o di scarsa intensità.
- **NTSC DISC (DISCO NTSC)** È stato inserito un disco con registrazioni NTSC ed è stato effettuato un tentativo di registrare un segnale PAL. Inserire un nuovo disco o utilizzare un disco contenente registrazioni PAL.
- OPENING (APERTURA) Apertura del vassoio del disco.
- **PAL DISC (DISCO PAL)** È stato inserito un disco con registrazioni PAL ed è stato effettuato un tentativo di registrare un segnale NTSC. Inserire un nuovo disco o utilizzare un disco contenente registrazioni NTSC.
- **C** PHILIPS Il registratore è stato acceso.
- **PHOTO MMM/NNN (MMM/NNN FOTO)** Numero della foto attuale (per la modalità foto). MMM rappresenta l'ordine della foto attuale, NNN rappresenta il numero totale di foto nell'album. Se il numero è superiore a 999, viene visualizzato '999'.
- **POST FORMAT** Preparazione del disco dopo la creazione della struttura del menu.
- z COPY PROTECTED Il titolo è protetto contro copiatura e non può essere registrato.
- **READING (LETTURA)** Riconoscimento del disco da parte del registratore.
- REC (REGISTRAZ.) È in corso una registrazione.
- **STANDBY** Il registratore è spento.
- SYS MENU (MENU SISTEMA) La visualizzazione del menu sullo schermo è attiva.
	- **VCD** È stato inserito un VCD nel registratore.
- **BUSY**

Attendere finché il messaggio non è più visualizzato Il registratore è occupato nell'elaborazione di un'operazione.

**Italiano**

### **Glossario**

**Analogico**: Suono non convertito in valori numerici. Il suono analogico può subire delle variazioni mentre il suono digitale possiede valori numerici specifici. Questi jack inviano l'audio attraverso due canali, uno di sinistra e uno di destra.

**Formato TV:** La proporzione fra le dimensioni in verticale e in orizzontale di un'immagine visualizzata. La proporzione tra dimensione orizzontale e verticale per i televisori tradizionali è 04:03 mentre quella per i televisori con maxischermo è 16:09.

Jack USCITA AUDIO: lack rossi e bianchi posti sul retro del sistema che inviano l'audio a un altro sistema (TV, stereo e così via).

**Capitolo:** Sezioni di un pezzo musicale o d'immagini nel DVD più piccole rispetto ai titoli. Un titolo è composto da più capitoli. A ogni capitolo è assegnato un numero che consente di individuare il titolo desiderato.

**Digitale:** Suono convertito in valori numerici. Il suono digitale è disponibile quando si utilizzano i jack OTTICI o COASSIALI dell'USCITA AUDIO DIGITALE. Questi jack inviano il suono attraverso molteplici canali anziché due soli canali come per l'analogico.

**Menu del disco:** Un display predisposto per consentire la selezione di immagini, suoni, sottotitoli, le multiangolazioni e così via, registrate su un DVD.

**Dolby Digital:** Um sistema de som surround desenvolvido pelos Dolby Laboratories, que contém até seis canais de som digital (frontal esquerdo e direito, surround esquerdo e direito, central e subwoofer).

**Finalizzazione:** processo che consente di riprodurre un DVD±R o un CD±R registrato su un dispositivo compatibile. Questo apparecchio consente di finalizzare i DVD+R. Al termine della finalizzazione, il disco può essere riprodotto ma non è più registrabile né modificabile.

**Schermata Index Picture:** Una schermata contenente informazioni generali su DVD±RW o DVD±R. Ogni Index Picture rappresenta una registrazione.

**HDD (Hard disk):** dispositivo per la memorizzazione di grandi quantità di dati utilizzato, ad esempio, nei computer. Si tratta di piastre circolari rigide ricoperte da un sottile strato magnetico. Le testine magnetiche registrano i dati su dischi a elevata velocità di rotazione. Tale sistema facilita la lettura e la scrittura di grandi quantità di dati ad alta velocità.

**JPEG:** Un formato immagine fotografica digitale molto comune. Un sistema di compressione dei dati di un'immagine fotografica proposto dal Joint Photographic Expert Group, che determina un lieve abbassamento della qualità dell'immagine in cambio dell'altissimo livello di compressione.

**MP3:** Un formato file con un sistema di compressione dei dati audio. MP3 è l'abbreviazione di Motion Picture Experts Group 1 (o MPEG-1) Audio Layer 3. Utilizzando il formato MP3. Un CD-R o CD-RW è in grado di contenere quasi dieci volte i dati di un normale CD.

**MPEG:** Motion Picture Experts Group. Una raccolta di sistemi di compressione per audio e video digitali.

**PBC:** Controllo della riproduzione (Playback Control). Corrisponde al segnale registrato su CD o SVCD video per il controllo della riproduzione. Utilizzando le schermate del menu registrate su un CD o un SVCD video che supporta il PBC, è possibile godere di riproduzioni e ricerche interattive.

**PCM:** Modulazione del codice a impulso (Pulse Code Modulation). Sistema di codifica dell'audio digitale.

**Scansione progressiva:** consente di visualizzare un numero di fotogrammi al secondo pari al doppio dei normali sistemi TV e garantisce una risoluzione e una qualità delle immagini superiore.

**Codice regionale:** Sistema che consente di riprodurre i dischi solo nelle regioni designate. Questa unità consente di riprodurre solo i dischi che presentano codici regionali compatibili. È possibile conoscere il codice regionale dell'unità disponibile guardando l'etichetta del prodotto. Alcuni dischi sono compatibili con più regioni (o TUTTE le regioni).

**S-Video:** Produce un'immagine chiara inviando segnali separati per la luminosità e il colore. È possibile utilizzare S-Video solo se il televisore dispone di una presa S-Video In.

Titolo: La sezione più lunga del film o della musica presente sul DVD. A ogni titolo è assegnato un numero che consente di individuare il titolo desiderato.

**Presa VIDEO OUT:** Presa gialla sulla parte posteriore del dispositivo DVD che invia l'immagine video del DVD al televisore.

**Italiano**

Free Manuals Download Website [http://myh66.com](http://myh66.com/) [http://usermanuals.us](http://usermanuals.us/) [http://www.somanuals.com](http://www.somanuals.com/) [http://www.4manuals.cc](http://www.4manuals.cc/) [http://www.manual-lib.com](http://www.manual-lib.com/) [http://www.404manual.com](http://www.404manual.com/) [http://www.luxmanual.com](http://www.luxmanual.com/) [http://aubethermostatmanual.com](http://aubethermostatmanual.com/) Golf course search by state [http://golfingnear.com](http://www.golfingnear.com/)

Email search by domain

[http://emailbydomain.com](http://emailbydomain.com/) Auto manuals search

[http://auto.somanuals.com](http://auto.somanuals.com/) TV manuals search

[http://tv.somanuals.com](http://tv.somanuals.com/)